# iigaset

**EN** Dear Customer,

Gigaset Communications GmbH is the legal successor to Siemens Home and Office Communication Devices GmbH & Co. KG (SHC), which in turn continued the Gigaset business of Siemens AG. Any statements made by Siemens AG or SHC that are found in the user guides should therefore be understood as statements of Gigaset Communications GmbH.

We hope you enjoy your Gigaset.

**DE** Sehr geehrte Kundin, sehr geehrter Kunde, die Gigaset Communications GmbH ist Rechtsnachfolgerin der Siemens Home and Office Communication Devices GmbH & Co. KG (SHC), die ihrerseits das Gigaset-Geschäft der Siemens AG fortführte. Etwaige Erklärungen der Siemens AG oder der SHC in den Bedienungsanleitungen sind daher als Erklärungen der Gigaset Communications GmbH zu verstehen.

Wir wünschen Ihnen viel Freude mit Ihrem Gigaset.

**FR** Chère Cliente, Cher Client,

la société Gigaset Communications GmbH succède en droit à Siemens Home and Office Communication Devices GmbH & Co. KG (SHC) qui poursuivait elle-même les activités Gigaset de Siemens AG. Donc les éventuelles explications de Siemens AG ou de SHC figurant dans les modes d'emploi doivent être comprises comme des explications de Gigaset Communications GmbH.

Nous vous souhaitons beaucoup d'agrément avec votre Gigaset.

**IT** Gentile cliente,

la Gigaset Communications GmbH è successore della Siemens Home and Office Communication Devices GmbH & Co. KG (SHC) che a sua volta ha proseguito l'attività della Siemens AG. Eventuali dichiarazioni della Siemens AG o della SHC nei manuali d'istruzione, vanno pertanto intese come dichiarazioni della Gigaset Communications GmbH. Le auguriamo tanta soddisfazione con il vostro Gigaset.

**NL** Geachte klant,

Gigaset Communications GmbH is de rechtsopvolger van Siemens Home and Office Communication Devices GmbH & Co. KG (SHC), de onderneming die de Gigaset-activiteiten van Siemens AG heeft overgenomen. Eventuele uitspraken of mededelingen van Siemens AG of SHC in de gebruiksaanwijzingen dienen daarom als mededelingen van Gigaset Communications GmbH te worden gezien.

Wij wensen u veel plezier met uw Gigaset.

**ES** Estimado cliente,

la Gigaset Communications GmbH es derechohabiente de la Siemens Home and Office Communication Devices GmbH & Co. KG (SHC) que por su parte continuó el negocio Gigaset de la Siemens AG. Las posibles declaraciones de la Siemens AG o de la SHC en las instrucciones de uso se deben entender por lo tanto como declaraciones de la Gigaset Communications GmbH.

Le deseamos que disfrute con su Gigaset.

**PT** SCaros clientes,

Gigaset Communications GmbH é a sucessora legal da Siemens Home and Office Communication Devices GmbH & Co. KG (SHC), que, por sua vez, deu continuidade ao sector de negócios Gigaset, da Siemens AG. Quaisquer declarações por parte da Siemens AG ou da SHC encontradas nos manuais de utilização deverão, portanto, ser consideradas como declarações da Gigaset Communications GmbH. Desejamos que tenham bons momentos com o seu Gigaset. **DA** Kære Kunde,

Gigaset Communications GmbH er retlig efterfølger til Siemens Home and Office Communication Devices GmbH & Co. KG (SHC), som fra deres side videreførte Siemens AGs Gigaset-forretninger. Siemens AGs eller SHCs eventuelle forklaringer i betjeningsvejledningerne skal derfor forstås som Gigaset Communications GmbHs forklaringer. Vi håber, du får meget glæde af din Gigaset.

## **FI** Arvoisa asiakkaamme,

Gigaset Communications GmbH on Siemens Home and Office Communication Devices GmbH & Co. KG (SHC)-yrityksen oikeudenomistaja, joka jatkoi puolestaan Siemens AG:n Gigaset-liiketoimintaa. Käyttöoppaissa mahdollisesti esiintyvät Siemens AG:n tai SHC:n selosteet on tämän vuoksi ymmärrettävä Gigaset Communications GmbH:n selosteina.

Toivotamme Teille paljon iloa Gigaset-laitteestanne.

**SV** Kära kund,

Gigaset Communications GmbH övertar rättigheterna från Siemens Home and Office Communication Devices GmbH & Co. KG (SHC), som bedrev Gigaset-verksamheten efter Siemens AG. Alla förklaringar från Siemens AG eller SHC i användarhandboken gäller därför som förklaringar från Gigaset Communications GmbH.

Vi önskar dig mycket nöje med din Gigaset.

**NO** Kjære kunde,

Gigaset Communications GmbH er rettslig etterfølger etter Siemens Home and Office Communication Devices GmbH & Co. KG (SHC), som i sin tur videreførte Gigaset-geskjeften i Siemens AG. Eventuelle meddelelser fra Siemens AG eller SHC i bruksanvisningene er derfor å forstå som meddelelser fra Gigaset Communications GmbH.

Vi håper du får stor glede av din Gigaset-enhet.

## **EL** Αγαπητή πελάτισσα, αγαπητέ πελάτη,

η Gigaset Communications GmbH είναι η νομική διάδοχος της Siemens Home and Office Communication Devices GmbH & Co. KG (SHC), η οποία έχει αναλάβει την εμπορική δραστηριότητα Gigaset της Siemens AG. Οι δηλώσεις της Siemens AG ή της SHC στις οδηγίες χρήσης αποτελούν επομένως δηλώσεις της Gigaset Communications GmbH. Σας ευχόμαστε καλή διασκέδαση με τη συσκευή σας Gigaset.

**HR** Poštovani korisnici,

Gigaset Communications GmbH pravni je sljednik tvrtke Siemens Home and Office Communication Devices GmbH & Co. KG (SHC), koji je nastavio Gigaset poslovanje tvrtke Siemens AG. Zato sve izjave tvrtke Siemens AG ili SHC koje se nalaze u uputama za upotrebu treba tumačiti kao izjave tvrtke Gigaset Communications GmbH.

Nadamo se da sa zadovoljstvom koristite svoj Gigaset uređaj.

**SL** Spoštovani kupec!

Podjetje Gigaset Communications GmbH je pravni naslednik podjetja Siemens Home and Office Communication Devices GmbH & Co. KG (SHC), ki nadaljuje dejavnost znamke Gigaset podjetja Siemens AG. Vse izjave podjetja Siemens AG ali SHC v priročnikih za uporabnike torej veljajo kot izjave podjetja Gigaset Communications GmbH.

Želimo vam veliko užitkov ob uporabi naprave Gigaset.

Issued by Gigaset Communications GmbH Schlavenhorst 66, D-46395 Bocholt Gigaset Communications GmbH is a trademark licensee of Siemens AG

© Gigaset Communications GmbH 2008 All rights reserved. Subject to availability. Rights of modifications reserved.

www.gigaset.com

# Gigaset

#### **CS** Vážení zákazníci,

společnost Gigaset Communications GmbH je právním nástupcem společnosti Siemens Home and Office Communication Devices GmbH & Co. KG (SHC), která dále přejala segment produktů Gigaset společnosti Siemens AG. Jakékoli prohlášení společnosti Siemens AG nebo SHC, které naleznete v uživatelských příručkách, je třeba považovat za prohlášení společnosti Gigaset Communications GmbH. Doufáme, že jste s produkty Gigaset spokojeni.

### **SK** Vážený zákazník,

Spoločnosť Gigaset Communications GmbH je právnym nástupcom spoločnosti Siemens Home and Office Communication Devices GmbH & Co. KG (SHC), ktorá zasa pokračovala v činnosti divízie Gigaset spoločnosti Siemens AG. Z tohto dôvodu je potrebné všetky vyhlásenia spoločnosti Siemens AG alebo SHC, ktoré sa nachádzajú v používateľských príručkách, chápať ako vyhlásenia spoločnosti Gigaset Communications GmbH. Veríme, že budete so zariadením Gigaset spokojní.

#### **RO** Stimate client,

Gigaset Communications GmbH este succesorul legal al companiei Siemens Home and Office Communication Devices GmbH & Co. KG (SHC), care, la rândul său, a continuat activitatea companiei Gigaset a Siemens AG. Orice afirmaţii efectuate de Siemens AG sau SHC şi incluse în ghidurile de utilizare vor fi, prin urmare, considerate a aparține Gigaset Communications GmbH.

Sperăm ca produsele Gigaset să fie la înălţimea dorinţelor dvs.

**SR** Poštovani potrošaču,

Gigaset Communications GmbH je pravni naslednik kompanije Siemens Home and Office Communication Devices GmbH & Co. KG (SHC), kroz koju je nastavljeno poslovanje kompanije Gigaset kao dela Siemens AG. Stoga sve izjave od strane Siemens AG ili SHC koje se mogu naći u korisničkim uputstvima treba tumačiti kao izjave kompanije Gigaset Communications GmbH.

Nadamo se da ćete uživati u korišćenju svog Gigaset uređaja.

**BG** Уважаеми потребители,

Gigaset Communications GmbH е правоприемникът на Siemens Home and Office Communication Devices GmbH & Co. KG (SHC), която на свой ред продължи бизнеса на подразделението Siemens AG. По тази причина всякакви изложения, направени от Siemens AG или SHC, които се намират в ръководствата за потребителя, следва да се разбират като изложения на Gigaset Communications GmbH.

Надяваме се да ползвате с удоволствие вашия Gigaset.

**HU** Tisztelt Vásárló!

A Siemens Home and Communication Devices GmbH & Co. KG (SHC) törvényes jogutódja a Gigaset Communications GmbH, amely a Siemens AG Gigaset üzletágának utódja. Ebből következően a Siemens AG vagy az SHC felhasználói kézikönyveiben található bármely kijelentést a Gigaset Communications GmbH kijelentésének kell tekinteni. Reméljük, megelégedéssel használja Gigaset készülékét.

#### **PL** Szanowny Kliencie,

Firma Gigaset Communications GmbH jest spadkobiercą prawnym firmy Siemens Home and Office Communication Devices GmbH & Co. KG (SHC), która z kolei przejęła segment produktów Gigaset od firmy Siemens AG. Wszelkie oświadczenia firm Siemens AG i SHC, które można znaleźć w instrukcjach obsługi, należy traktować jako oświadczenia firmy Gigaset Communications GmbH.

Życzymy wiele przyjemności z korzystania z produktów Gigaset.

#### **TR** Sayın Müşterimiz,

Gigaset Communications GmbH, Siemens AG'nin Gigaset işletmesini yürüten Siemens Home and Office Communication Devices GmbH & Co. KG (SHC)'nin yasal halefidir. Kullanma kılavuzlarında bulunan ve Siemens AG veya SHC tarafından yapılan bildiriler Gigaset Communications GmbH tarafından yapılmış bildiriler olarak algılanmalıdır.

Gigaset'ten memnun kalmanızı ümit ediyoruz.

#### **RU** Уважаемыи покупатель!

Компания Gigaset Communications GmbH является правопреемником компании Siemens Home and Office Communication Devices GmbH & Co. KG (SHC), которая, в свою очередь, приняла подразделение Gigaset в свое управление от компании Siemens AG. Поэтому любые заявления, сделанные от имени компании Siemens AG или SHC и встречающиеся в руководствах пользователя, должны восприниматься как заявления компании Gigaset Communications GmbH.

Мы надеемся, что продукты Gigaset удовлетворяют вашим требованиям.

Issued by Gigaset Communications GmbH Schlavenhorst 66, D-46395 Bocholt Gigaset Communications GmbH is a trademark licensee of Siemens AG

© Gigaset Communications GmbH 2008 All rights reserved. Subject to availability. Rights of modifications reserved.

www.gigaset.com

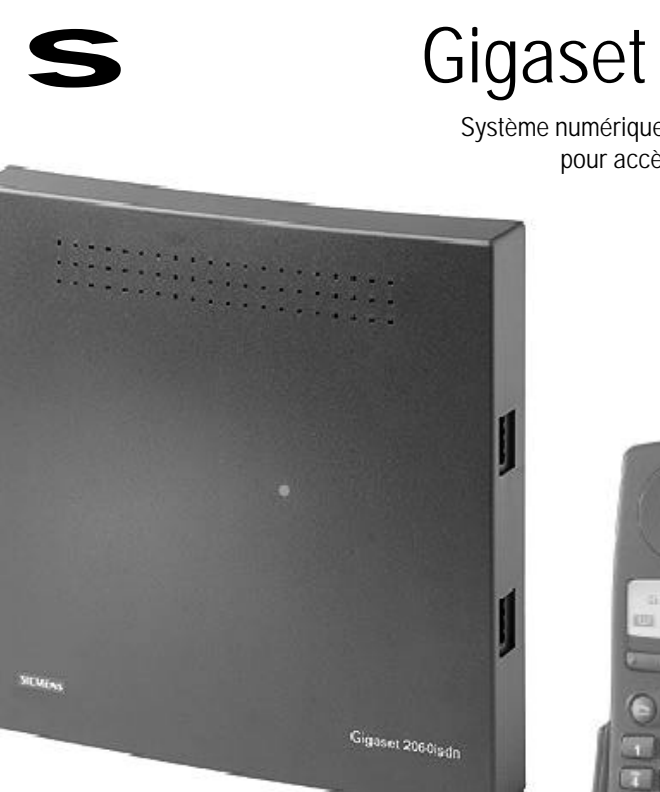

## Gigaset 2060isdn

Système numérique sans fil à la norme DECT pour accès de base RNIS

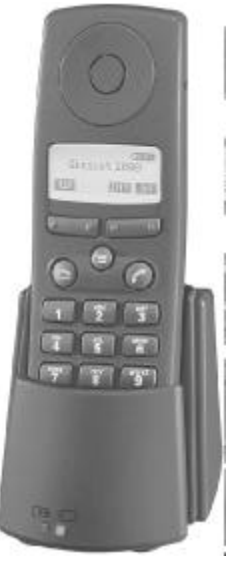

## Mode d'emploi

## **Attention:**

 $\overline{\phantom{a}}$ 

Il est recommandé de lire ce mode d'emploi et les consignes de sécurité avant la mise en service !

8 combinés

 2 appareils filaires

Sélection directe

Multicellules

 $\overline{\phantom{a}}$ 

**Guide de mise en service rapide**

## **Guide de mise en service rapide**

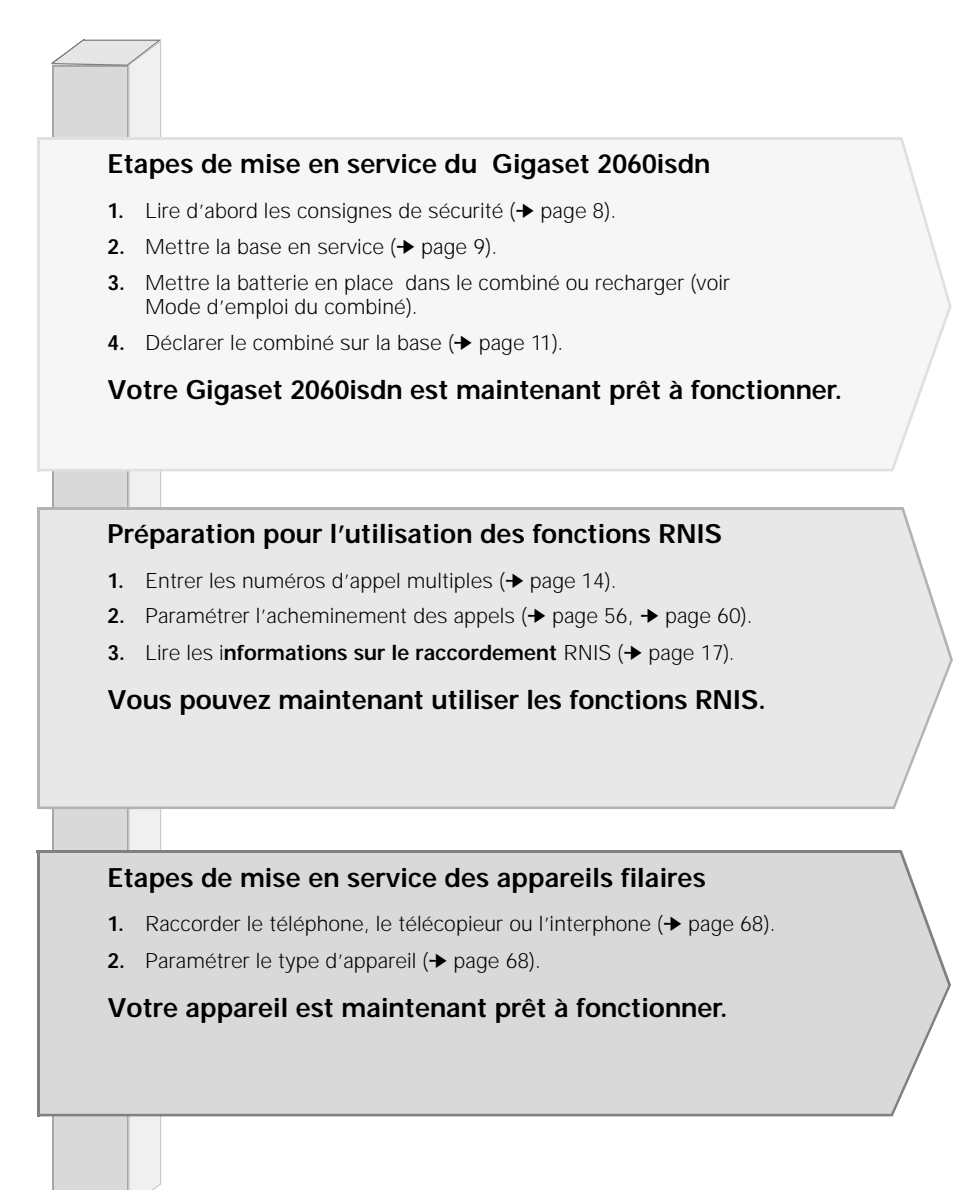

## **Figures**

## **Figures**

## **Combiné standard 2000S**

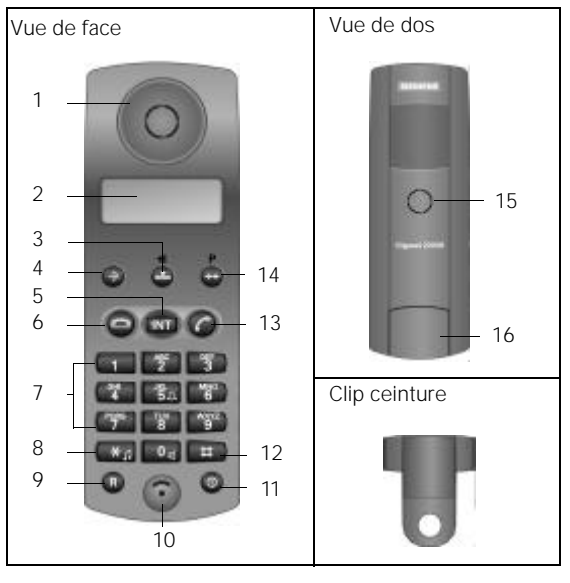

#### **Combiné de confort 2000C**

## Vue de face Vue de dos 1 13 2 3 4 12 14 5 Clip ceinture 6 帶 7 11 Ħ 8 10 9

## **Légende**

- 1. Ecouteur
- 2. Afficheur
- 3. Touche de numérotation abrégé
- 4. Touche Programmation
- 5. Touche Appel interne
- 6. Touche dArrêt
- 7. Clavier alphanumérique
- 8. Touche Etoile
- 9. Touche flashing (R)
- 10. Microphone
- 11. ToucheMarche/Arrêt/Protection
- 12. Touche Dièse
- 13. Touche Prise de ligne
- 14. Touche BIS
- 15. Haut-parleur sonnerie
- 16. Compartiment batteries/couver-
- cle
- **Légende** 1. Ecouteur
- 2. Afficheur )éclairé)
- 3. Touches de dialogue
- 4. Touche Menu
- 5. Touche dArrêt
- 6. Clavier (alphanumérique)
- 7. Touche Etoile
- 8. Touche flashing (R)
- 9. Microphone
- 10. Touche Marche/Arrêt/Protection
- 11. Touche Dièse
- 12. Touche Prise de ligne
- 13. Haut-parleur sonnerie
- 14. Compartiment batteries/couvercle

 $\mathsf{l}$ 

## **Figures**

## **Base Gigaset 2060isdn**

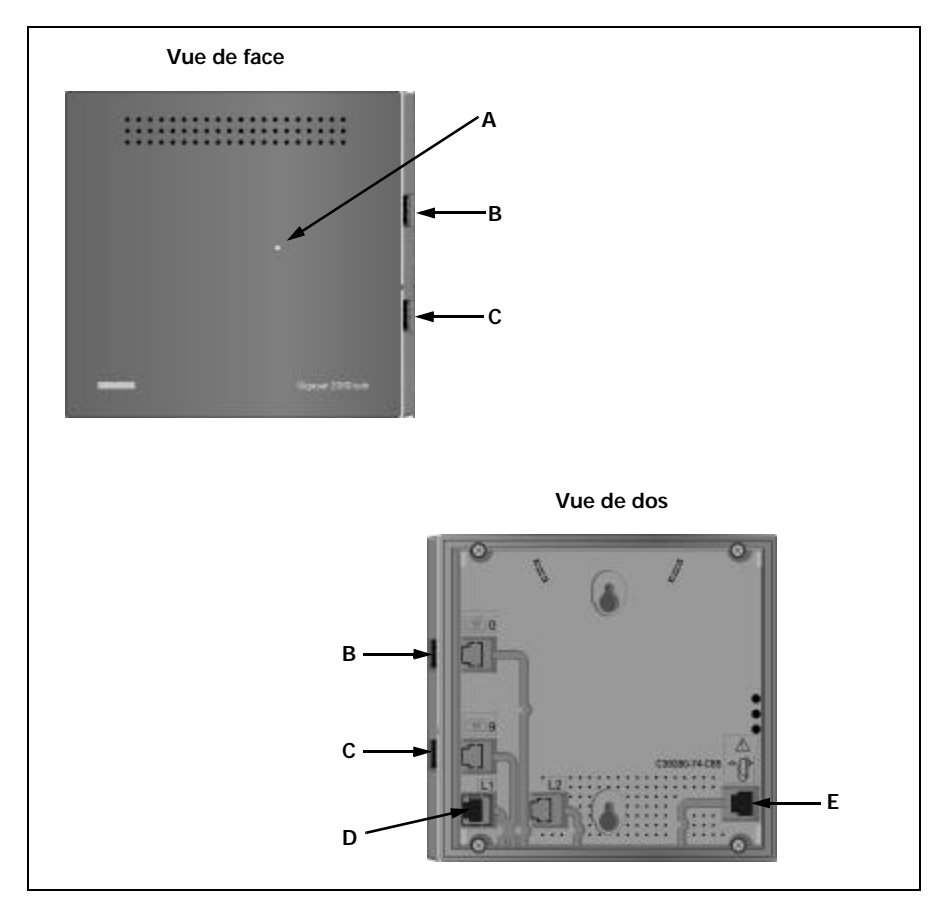

## **Légende**

 $\overline{\phantom{a}}$ 

- **A Touche de déclaration:** Pour déclarer les abonnés
	- est allumée lorsque la base est en service
	- clignote lors de la déclaration

**La lampe est intégrée à la touche de déclaration**

## **Vue de face Vue de dos**

- **B** Appareil supplémentaire filaire et numéro d'appel 0
- **C** Appareil supplémentaire filaire et numéro d'appel 9
- **D** Boîtier de connexion pour une connexion de base Euro-ISDN

 $\overline{\phantom{a}}$ 

**E** Boîtier de connexion pour bloc secteur C39280-Z4-C65

 $\frac{1}{\sqrt{2}}$ 

 $\overline{1}$ 

## Sommaire

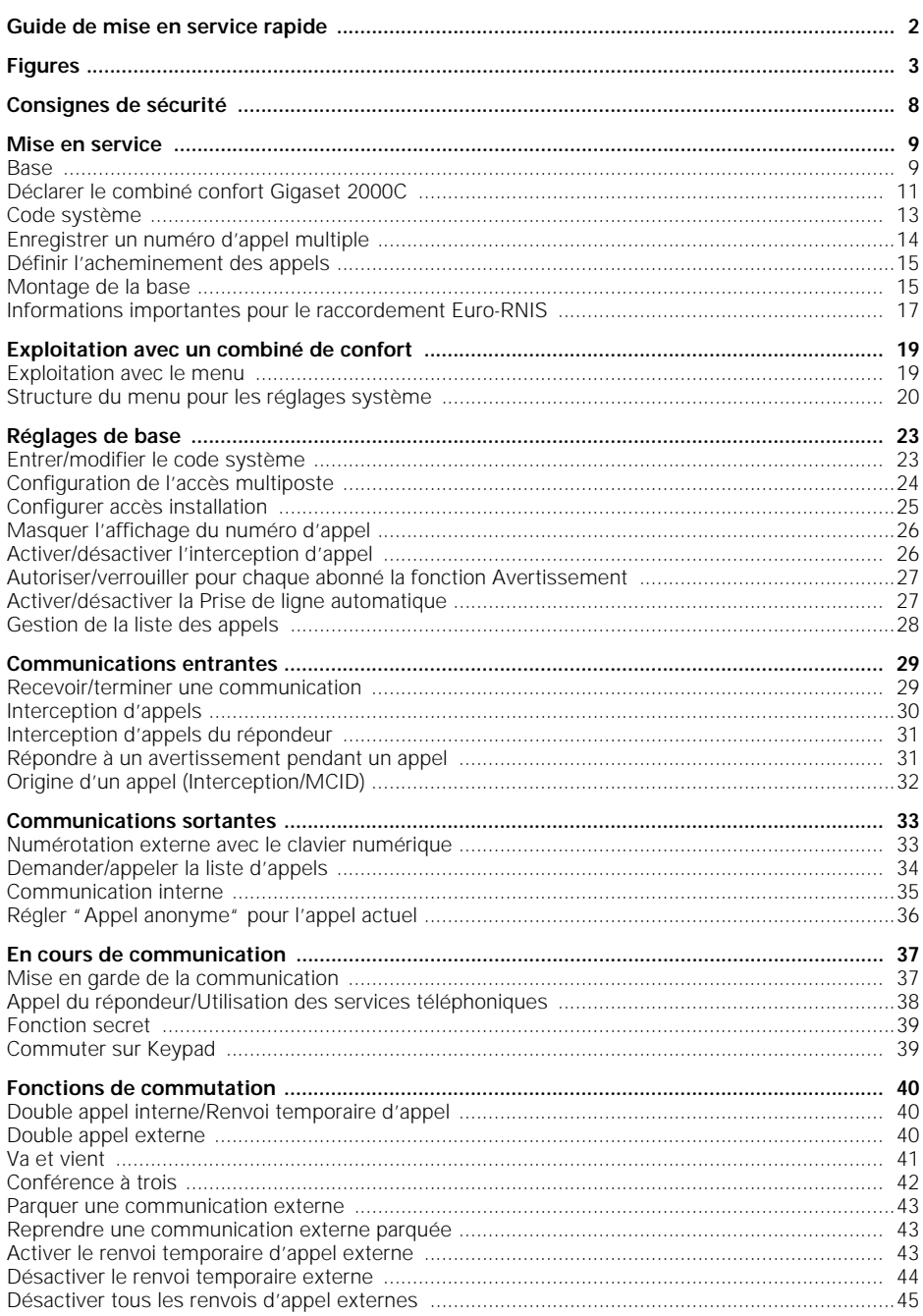

isdn-206.ivz

 $\overline{1}$ 

## **Sommaire**

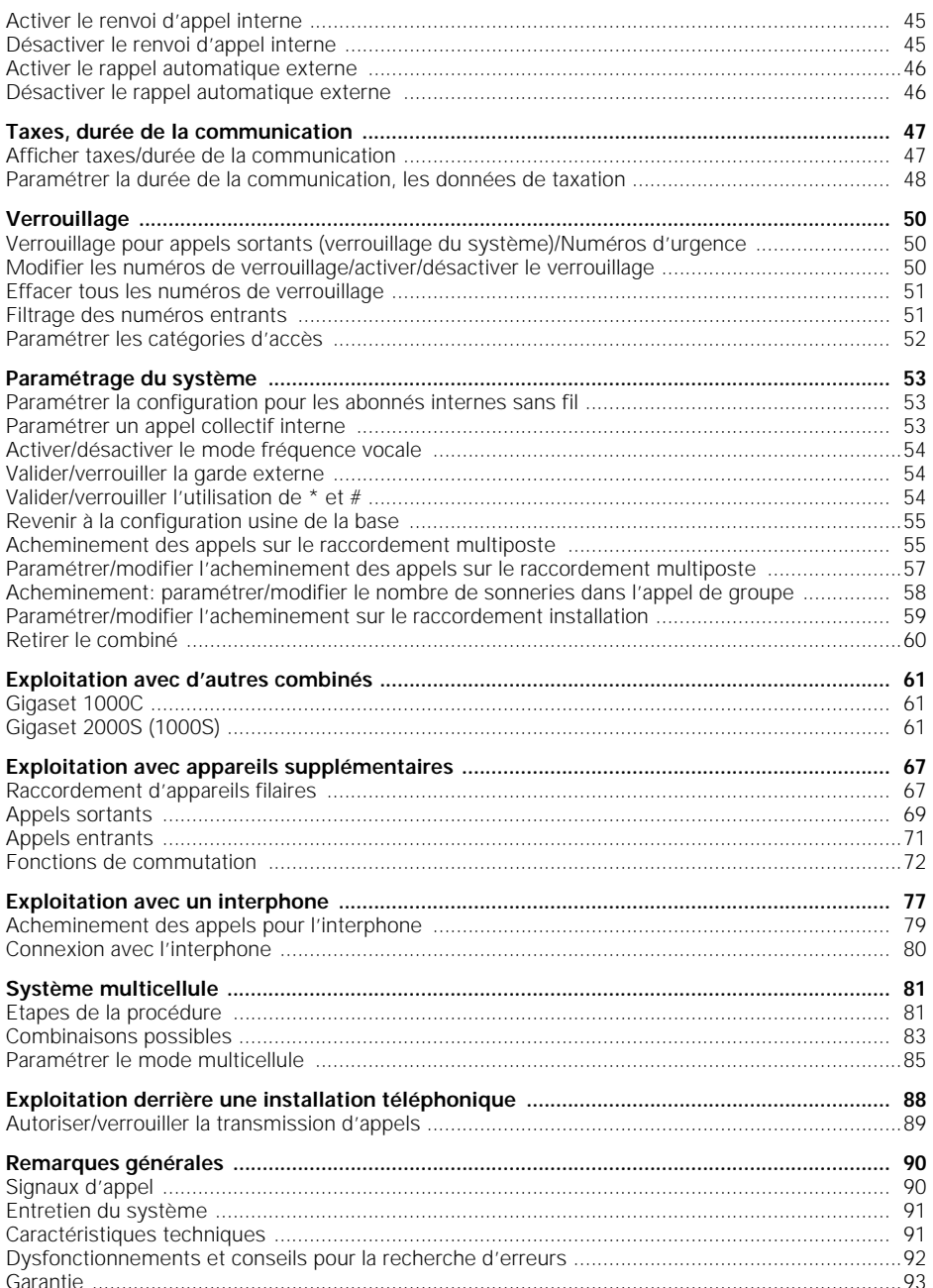

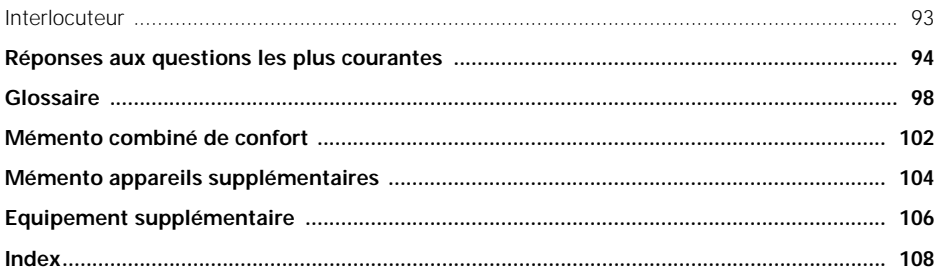

## **Consignes de sécurité**

## **Consignes de sécurité**

## **Attention**

Pour votre sécurité, n'utilisez pas la base et les combinés dans une salle de bains ou dans un endroit humide: les projections d'eau peuvent endommager les appareils.

- Les appareils filaires (téléphone, télécopieur, interphone ....) peuvent, en contact d'un objet métallique, transmettre un courant à haute tension, par exemple lors d'un orage: éviter de les toucher.
- Pour la base, seul le bloc secteur livré avec le numéro C39280-Z4-C65 peut être utilisé.
- Respecter les consignes de sécurité des modes d'emploi des combinés et de l'équipement périphérique.

#### **Agrément pour l'accès de base et les installations téléphoniques**

 $\mathsf{\Gamma}\mathsf{\in}$ 

Ce système est agréé par la Direction Générale des Postes et des Télécommunications. L'appareil est conforme aux normes de la directive européenne 91/263/CEE relative aux Terminaux de télécommunications. Il peut donc être raccordé et utilisé directement sur un réseau et des installations RNIS.

Cet appareil est conforme aux exigences des directives européennes ainsi qu'aux normes nationales complémentaires françaises et allemandes.

La conformité du téléphone avec les directives est confirmée par le label CE.

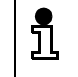

Le Gigaset 2060isdn a été conçu pour le réseau national RNIS. La garantie n'est pas valable pour d'autres pays.

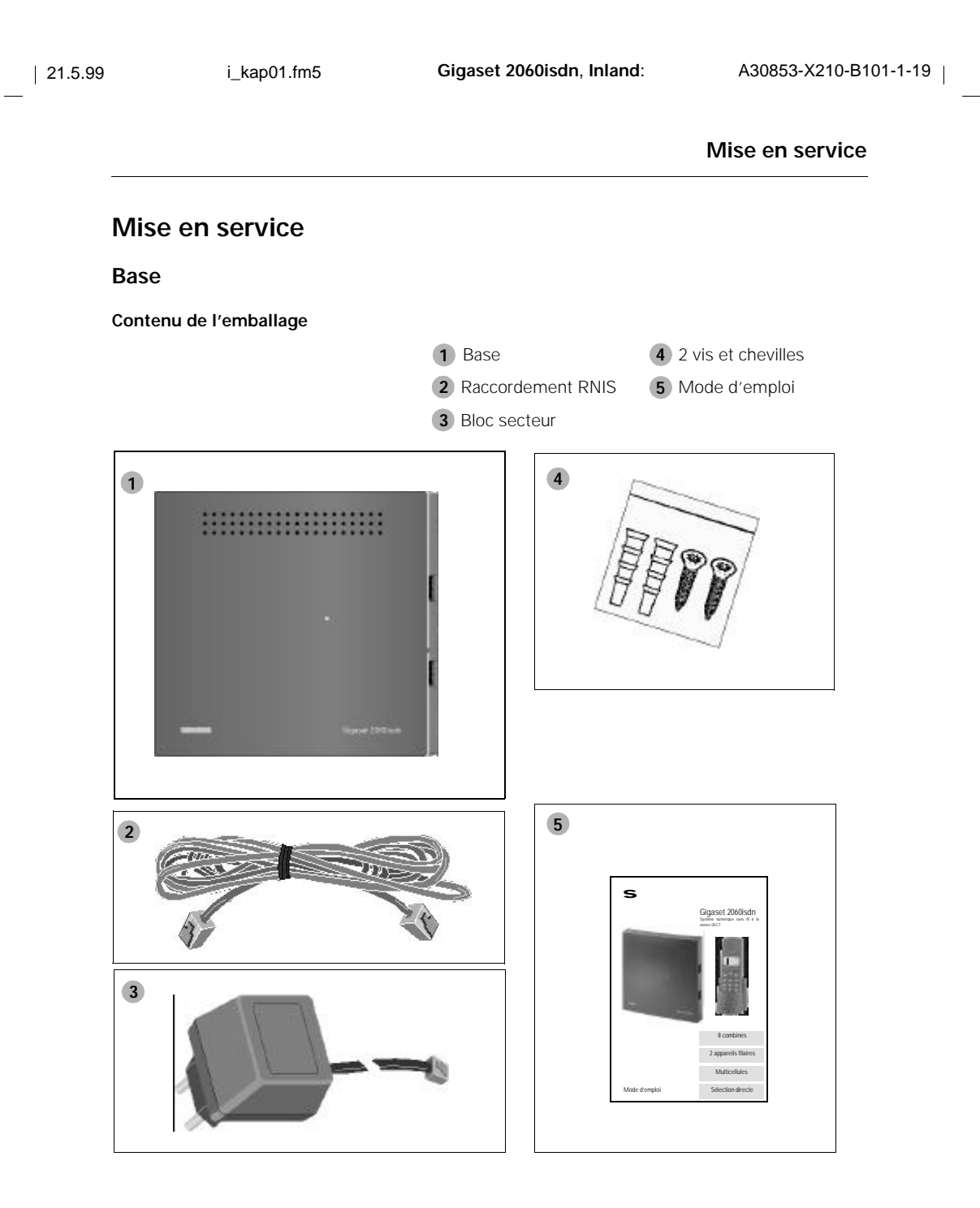

 $\frac{1}{\sqrt{2}}$ 

**9**

 $\overline{\phantom{a}}$ 

## **Mise en service**

#### **Raccordement de la base**

Sortir la base de l'emballage et procéder de la manière suivante:

- 1. Enficher la fiche miniwestern du cordon de raccordement téléphonique (cordon de raccordement RNIS) dans la prise marquée "L1" (située sous le boîtier de la base, voir l'illustration ➀).
- 2. Enficher la fiche miniwestern du câble d'alimentationdans la prise marquée "  $\mathbb{U}^*$  " (située sous le boîtier de la base, voir l'illustration 2).
- 3. Mettre les câbles dans les canaux correspondants.
- 4. Enficher la fiche miniwestern du cordon de raccordement téléphonique (cordon de raccordement RNIS) dans la prise du téléphone (IAE).
- 5. Brancher le bloc-secteur dans une prise 220/230V.

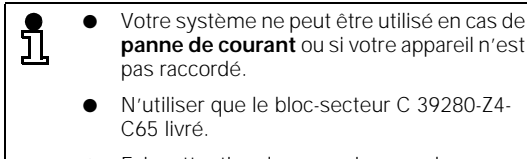

Faire attention de ne pas inverser les raccordements du téléphone et de l'alimentation. En cas d'inversion, la base ne peut fonctionner et peut s'en trouver endommagée.

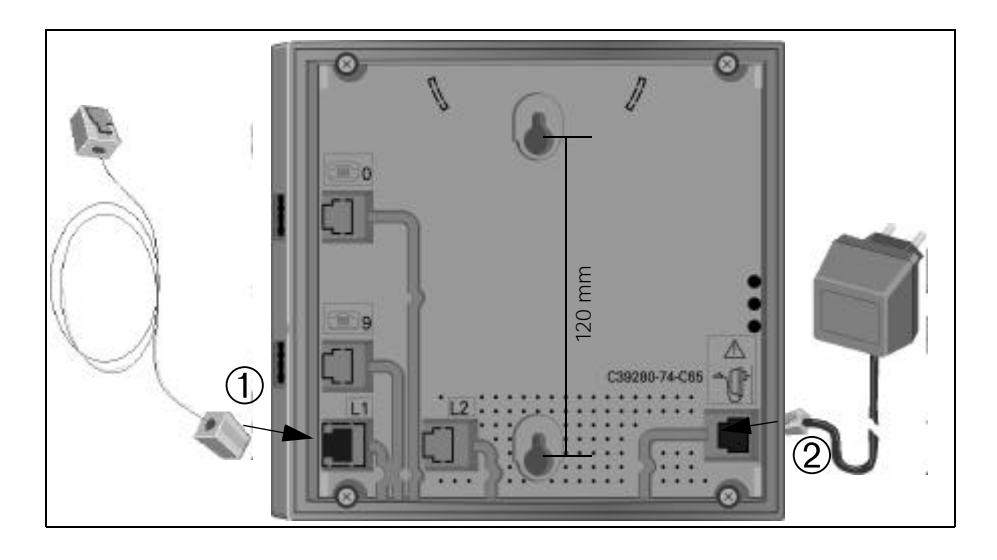

 $\overline{\phantom{a}}$ 

## **Déclarer le combiné confort Gigaset 2000C**

Pour utiliser le combiné sur une base, il doit être mis en service. Lire le chapitre "Mise en service" du mode d'emploi du Gigaset 2000C.

Chaque combiné doit être déclaré sur la base. Pour la déclaration du Gigaset 1000C, voir page suivante.

## **Première déclaration**

Si le combiné n'est pas encore déclaré sur une base, l'affichage suivant apparait:

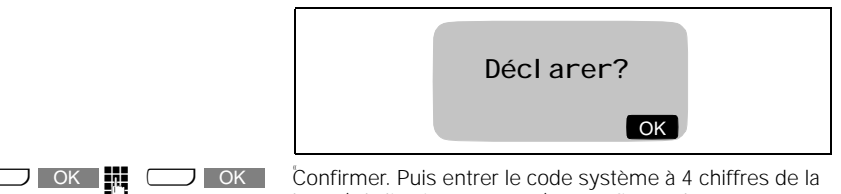

Confirmer. Puis entrer le code système à 4 chiffres de la base (à la livraison: "0000") et confirmer de nouveau. Le combiné cherche une base pour la déclaration. L'indication "Procédure de déclaration sur la base 1" sera affichée.

#### **Appuyer sur la touche de déclaration de la base**

Utiliser un objet pointu (par exemple un crayon ou un stylo). La touche de déclaration commence à clignoter.

*Touche de déclaration*

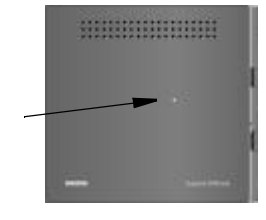

Lorsque la connexion entre la base et le combiné est établie, les numéros internes qui sont encore libres vous seront proposés.

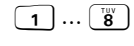

 $\Box$  OK

<sup>1</sup>**…** <sup>8</sup> Entrer le numéro d'appel interne souhaité pour votre combiné ou corriger avec  $\left| \right|$ . Confirmer le numéro entré. La procédure de déclaration

est terminée. Une indication comme par exemple "Déclaré avec le numéro interne 1" sera affichée.

**Vous pouvez maintenant téléphoner avec votre combiné.**

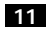

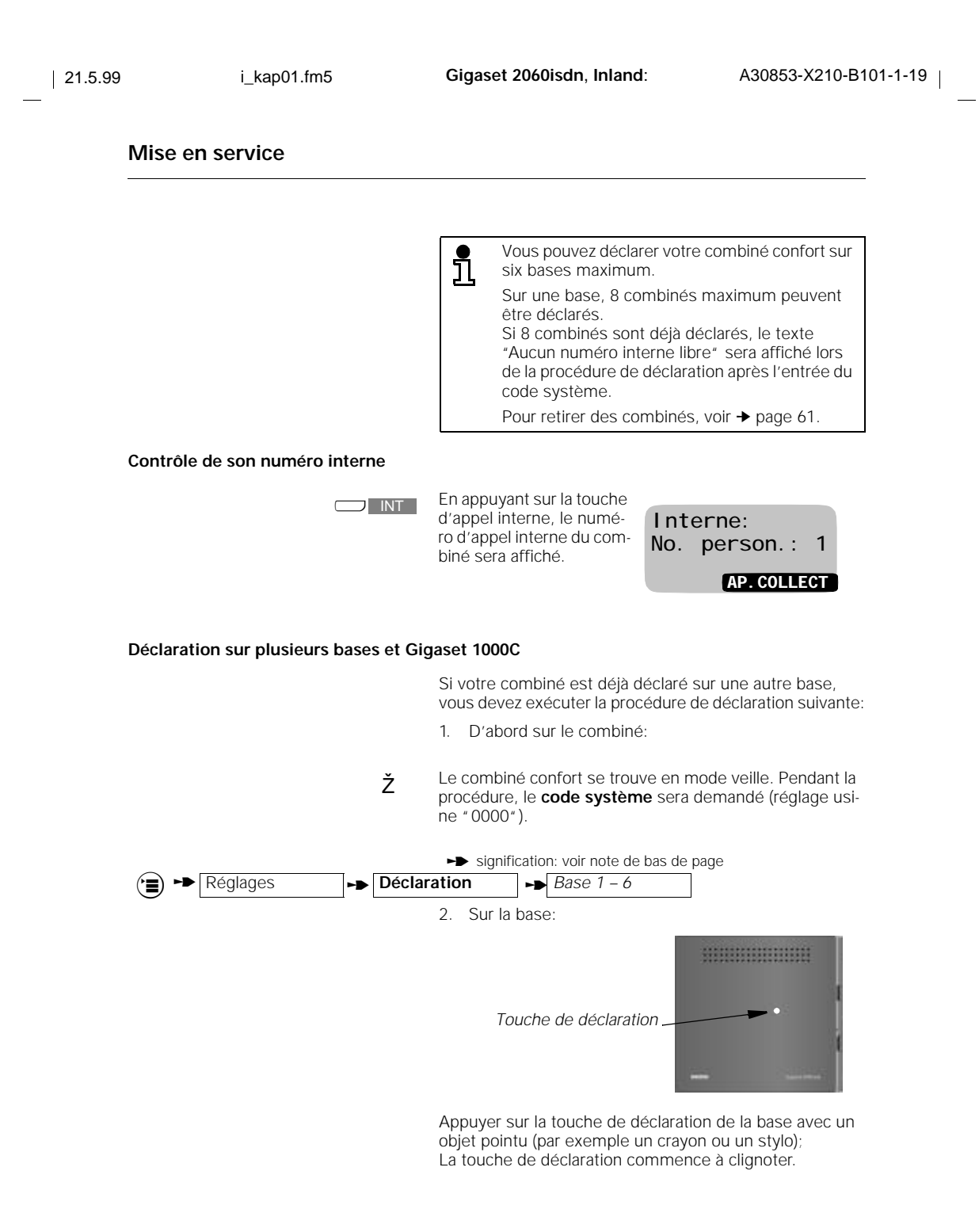

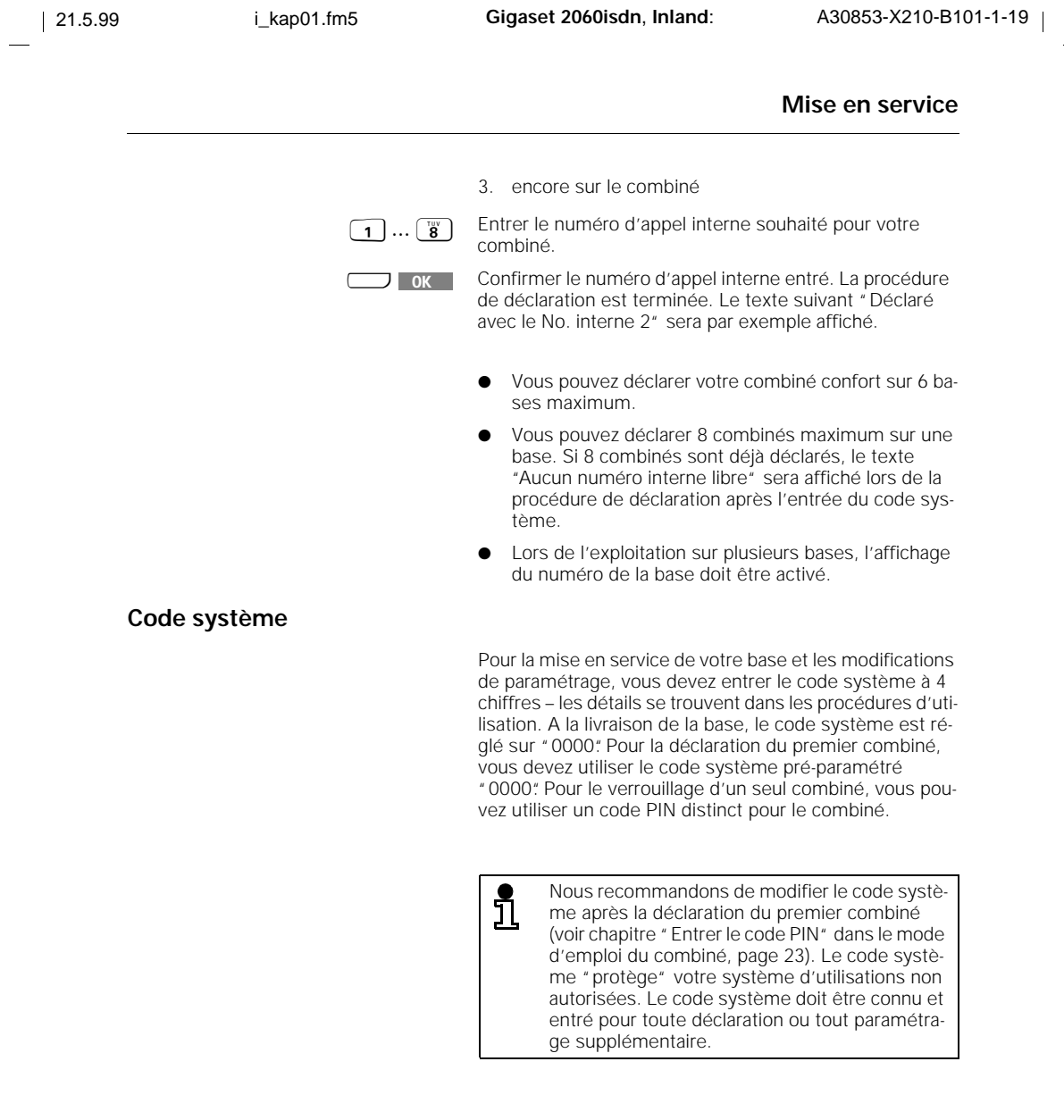

**13** <sup>t</sup>signifie: faire défiler avec<sup>u</sup> <sup>Z</sup> ou <sup>u</sup> **SUITE** et confirmer avec<sup>x</sup> OK

 $\frac{1}{\sqrt{2}}$ 

 $\mathbf{I}$ 

## **Enregistrer un numéro d'appel multiple**

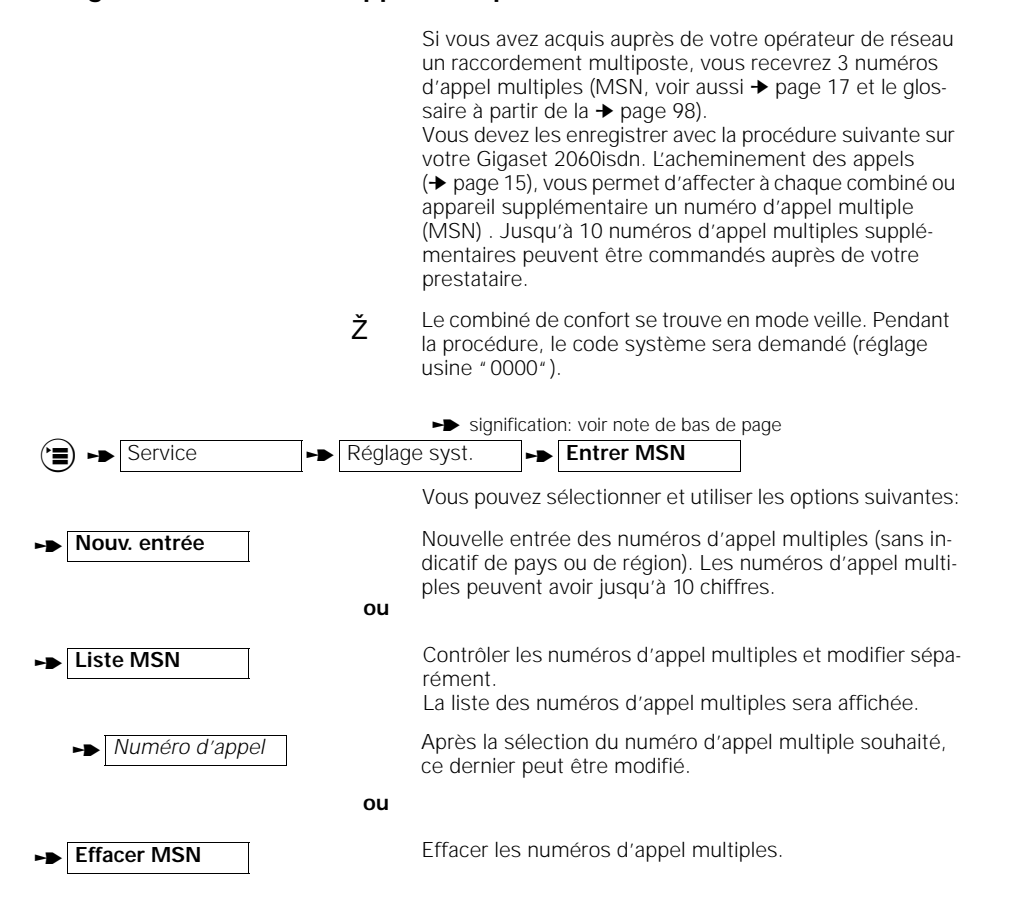

**14**

 $\overline{\phantom{a}}$ 

 $\rightarrow$  signifie: faire défiler avec $\Box \bullet$  ou  $\Box$  surfit et confirmer avec  $\Box$  OK

## **Définir l'acheminement des appels**

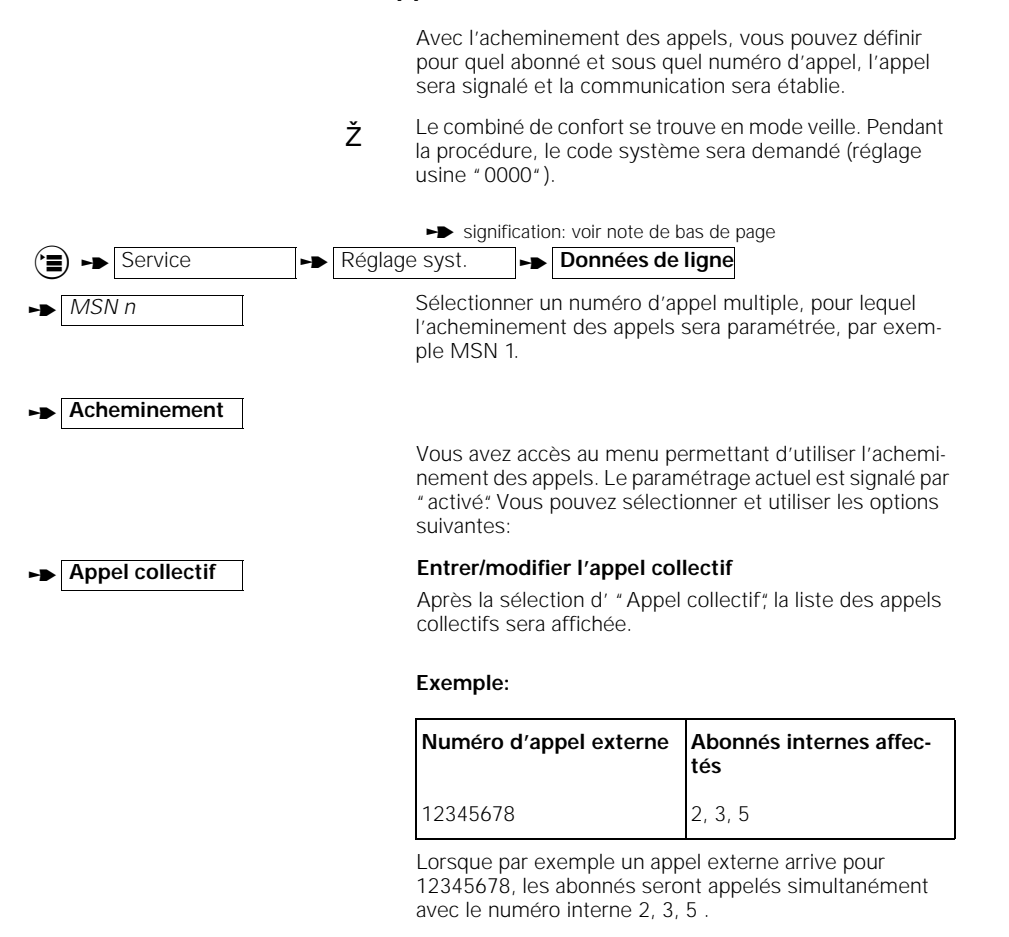

## **Montage de la base**

Si vous voulez **fixer** l'appareil au mur, procédez ainsi:

- 1. Percer deux trous verticaux (Ø 5mm) à une distance de 120 mm.
- 2. Insérer les deux chevilles fournies.
- 3. Entrer les vis de façon à laisser une distance d'environ 5 mm entre la tête de la vis et le mur.
- 4. Suspendre la base en faisant entrer les têtes de vis dans les trous, puis tirer la base vers le bas.

 $\rightarrow$  signifie: faire défiler avec $\Box \bullet$  ou  $\Box$  surfit et confirmer avec  $\Box$  OK

**15**

#### **Conseils pratiques pour l'installation de la base**

Si vous utilisez des postes filaires, nous recommandons de maintenir une certaine distance entre le téléphone et la base de façon à éviter d'éventuelles interférences. Installez la base au centre de l'espace dans lequel vous souhaitez téléphoner, par exemple:

- Dans le vestibule de votre logement,
- $\odot$ Sur un emplacement stable,

Dans une pièce centrale de votre maison, de votre bureau ou de votre appartement,

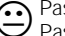

<sup>Pas dans des niches murales,</sup><br>Pas derrière des portes métal Pas derrière des portes métallique, des meubles lourds ou des armoires métalliques,

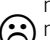

ni dans une cave ou dans un grenier,

 $\bigodot$  ni dans des endroits où les parois épaisses en métal ou en béton (armé) empêchent la pro-<br>pagaation des ondes radio. pagation des ondes radio.

Si vous voulez également téléphoner **à l'extérieur** de votre habitation, installez par exemple la base:

◯ si possible au niveau de la fenêtre,<br>Sur un emplacement qui donne sur l'extérieur. si possible au niveau de la fenêtre,

#### **Emplacement d'installation/Choix de l'emplacement du montage**

Lors du choix de l'emplacement, vous devez penser aux points suivants:

- 1. Le cordon de raccordement téléphonique doit pouvoir atteindre votre prise RNIS.
- 2. Il doit y avoir à cet endroit une prise secteur 220/230V pour l'**alimentation électrique** de la base.
- **3. L'emplacement ne doit pas se trouver à proximité directe d'autres appareils comme par exemple chaîne hifi, appareils de bureau ou four à micro-ondes, pour éviter les interférences éventuelles.**

La base est conçue pour fonctionner dans des espaces protégés avec une **plage de température** de 0 à+ 50 °C. Elle ne doit pas être installée dans une salle de bains, dans une cuisine, une cave humide ou à proximité directe de sources de chaleur, comme par exemple un radiateur. L'exposition directe au soleil est également à éviter.

#### **Portée**

Selon les conditions de l'environnement, la portée à l'air libre est d'environ de 300 m. Dans des espaces fermés, selon les caractéristiques de la construction, la portée peut atteindre 50 m.

Si vous sortez de la zone de couverture, vous perdez la liaison radio à la base et le pictogramme MARCHE de l'afficheur clignote. Si le signal d'alerte de sortie de zone radio est activé (à la livraison, le signal est désactivé), vous entendrez de plus ce signal sonore avant la sortie de la zone radio.

**16**

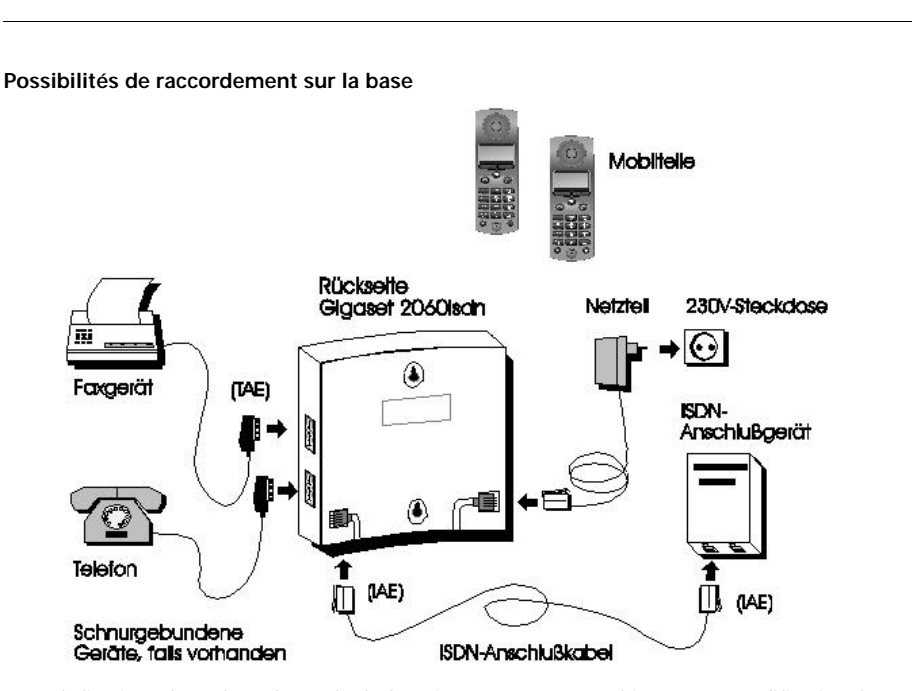

A la livraison, le réglage du mode de fonctionnement est "Multiposte". La modification du réglage du mode de fonctionnement sur"Installation" est décrite ➔ page 25 .

## **Informations importantes pour le raccordement Euro-RNIS**

Votre système Euro-RNIS Gigaset 2060isdn peut en principe utiliser deux types de raccordement.

#### **Types de raccordement**

#### ● **Raccordement multiposte**

Avec ce raccordement, vous pouvez connecter et utiliser plusieurs appareils. Vous pouvez raccorder, parallèlement à votre Gigaset 2060isdn, d'autres appareils RNIS comme par exemple un fax compatible RNIS ou un PC avec carte RNIS. Avec le système multicellule (➔ page 84) vous pouvez raccorder jusqu'à 6 Gigaset 2060isdn.

Sur le raccordement multiposte, vous pouvez utiliser jusqu'à 10 numéros d'appel multiples. Avec un numéro d'appel multiple (MSN), tous les abonnés auxquels a été affecté ce MSN peuvent être appelés de l'extérieur. Vous pouvez affecter un MSN au maximum à l'ensemble des abonnés. Chaque MSN se laisse programmer individuellement:<br>Exemple: **MSN 1** = prof. **MSN 2** = privé **MSN 3** = fax Exemple:  $MSN 1 = \text{prof.}$ 

## ● **Raccordement installation**

Avec ce raccordement, le Gigaset 2060isdn peut être raccordé de la même façon qu'une installation de télécommunication.

En composant ensuite les numéros d'appel interne, vous pouvez joindre chaque abonné séparément. Les appels collectifs ou groupés ne sont pas possibles.

En cas de nombre élevé d'abonnés (par exemple 8 combinés, 1 téléphone, 1 télécopieur), le Gigaset 2060isdn est particulièrement économique avec ce type de raccordement.

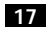

## **Mise en service**

### **Services**

Vous trouvez sur la liste ci-dessous les fonctionnalités RNIS que vous pouvez commander auprès de votre opérateur et utiliser sur votre système Gigaset 2060isdn. Des descriptions détaillées de ces fonctionnalités se trouvent dans le glossaire de ce mode d'emploi ➔ page 98.

- Double appel
- Va et vient
- Parcage (seulement avec raccordement multiposte)
- Taxes/unités
- Renvoi temporaire
- Avertissement
- Numéro d'appel multiple (seulement avec raccordement multiposte)
- Numéro de poste (seulement avec raccordement à installation)
- Rappel automatique
- Conférence à 3

**18**

 $\overline{\phantom{a}}$ 

- Transmission de votre numéro d'appel
- Transmission du numéro d'appel de votre interlocuteur

#### **Conseils d'exploitation et messages d'erreur**

Sur un combiné de confort Gigaset 2000C/2000T (ou 1000C), vous pouvez recevoir une série de conseils d'exploitation ou de messages d'erreur de la centrale RNIS comme par exemple "Abonné occupé", "Numéro non valable" etc.

## **Exploitation avec un combiné de confort**

## **Exploitation avec un combiné de confort**

 $\overline{z}$ 

 $\blacksquare$  **ACT**  $\blacksquare$  **DES**  $\blacksquare$  **DK** 

## **Exploitation avec le menu**

Les détails de l'exploitation à partir du menu se trouvent dans le mode d'emploi du Gigaset 2000C.

#### **Présentation dans le mode d'emploi**

La sélection d'une fonction dans un des menus ou des sous-menus est représentée par des symboles. Pour par exemple désactiver la tonalité d'acquittement, vous devez réaliser les entrées suivantes:

. Appuyer sur la touche Menu,

**u v D OK Réglages Reglages Reglages Reglages Reglages Reglages Reglages Reglages Reglages Reglages Reglages Reglages Reglages Reglages Reglages Reglages Reglages Reglages Reglag** 

**z v b**érouler jusqu'à **Réglages loc.** et confirmer .

**v v b**érouler jusqu'à **Tonal i tés** et confirmer .

 $\Box$   $\triangledown$   $\Box$  OK Dérouler jusqu'à sign. acquitt. et confirmer .

Quitter le menu sans modification, ou

ACT / DES | OK | avec DES / ACT , activer, désactiver et sauvegarder la tonalité d'acquittement.

#### **Présentation abrégée**

Avec la description des procédures, les étapes vers l'élément de menu visé sera présenté dans ce mode d'emploi de façon abrégée.

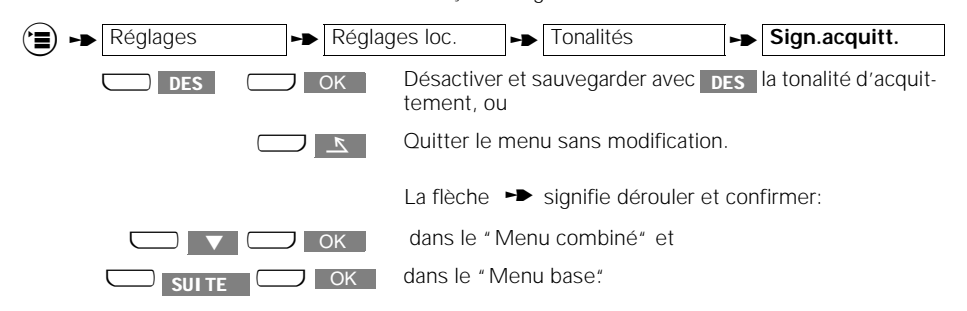

**Menus contextuels**

La touche  $\bigcirc$  permet d'accéder à des menus utilisés pour des situations téléphoniques bien précises, par exemple la réception d'un appel, une communication interne, une communication externe ou un double appel.

**19**

## **Exploitation avec un combiné de confort**

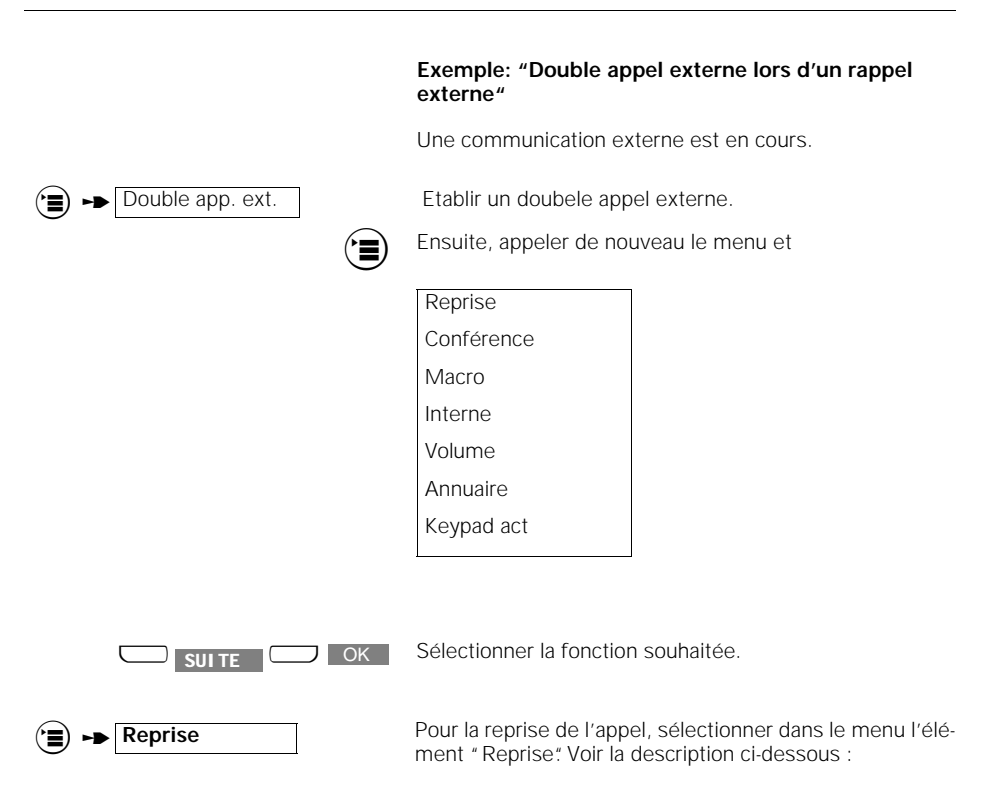

## **Structure du menu pour les réglages système**

En principe, les **réglages** sont effectués à partir d'un mode **veille**. D'autres possibilités de réglage existent également sous des conditions différentes (voir "Menus contextuels" ➔ page 19).

Vous pouvez accéder étape par étape au réglage souhaité. A l'aide de la touche (▄), vous pouvez revenir au ni-<br>veau précédent du menu (Menu principal - Service - Réglages système - Données postes). Vous pouvez ainsi faire défiler rapidement vers l'arrière les niveaux hiérarchiques.

Pour annuler , quel que soit l'élément de la structure du menu où vous êtes arrivé, appuyer simplement, sans rien modifier, sur la touche Prise de ligne ⊜. Votre combiné<br>de confort interrompt automatiquement la procédure si vous n'appuyez sur aucune touche pendant 30 secondes.

Exemple:

**20**

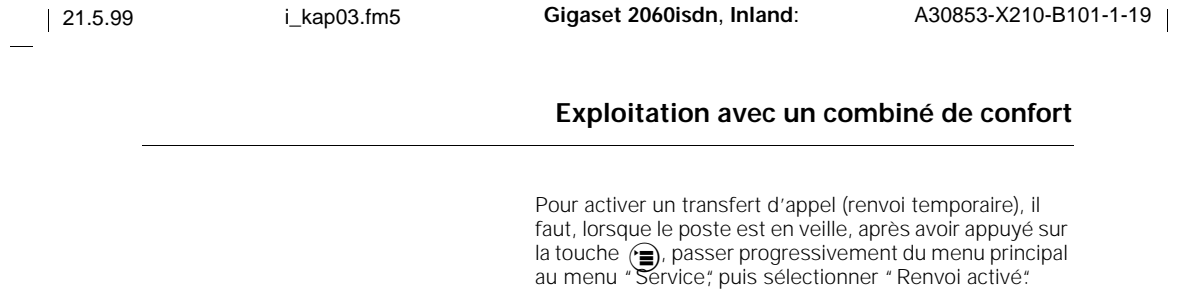

 $\frac{1}{\sqrt{2}}$ 

La structure des menus pour les réglages système se présentent globalement comme suit:

**21**

 $\overline{1}$ 

## **Exploitation avec un combiné de confort**

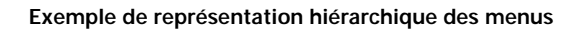

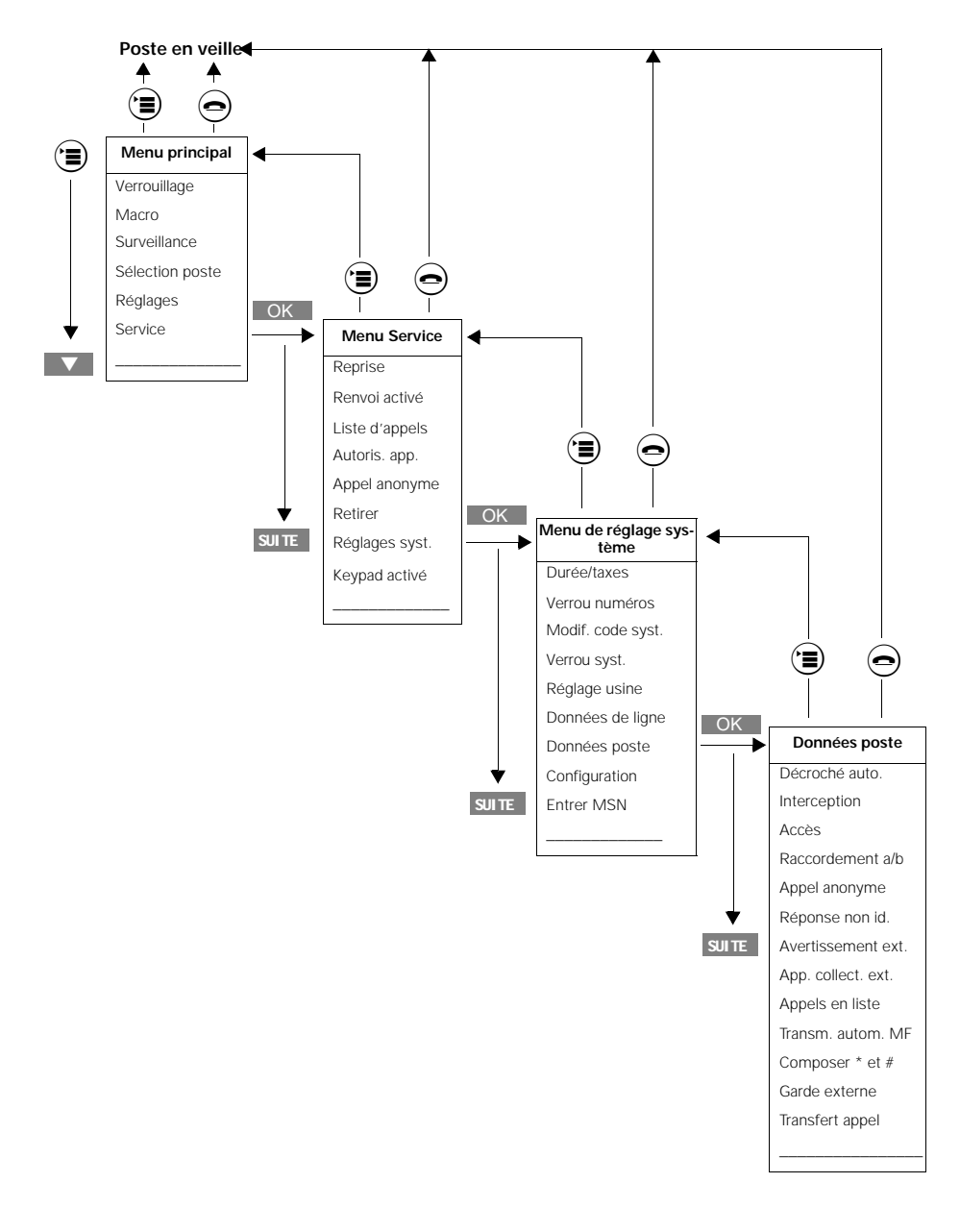

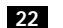

 $\overline{\phantom{a}}$ 

 $\rightarrow$  signifie: faire défiler avec  $\Box \bullet$  ou  $\Box$  sui **TE** et confirmer avec  $\Box$  O

## **Réglages de base**

## **Réglages de base**

## **Entrer/modifier le code système**

Pour votre sécurité, vous pouvez entrer un nouveau code système à quatre chiffres. Ce dernier protège vos réglages et la déclaration d'autres combinés.

Toutes les entrées se font à partir d'un combiné. A la livraison, le code système est "0000."

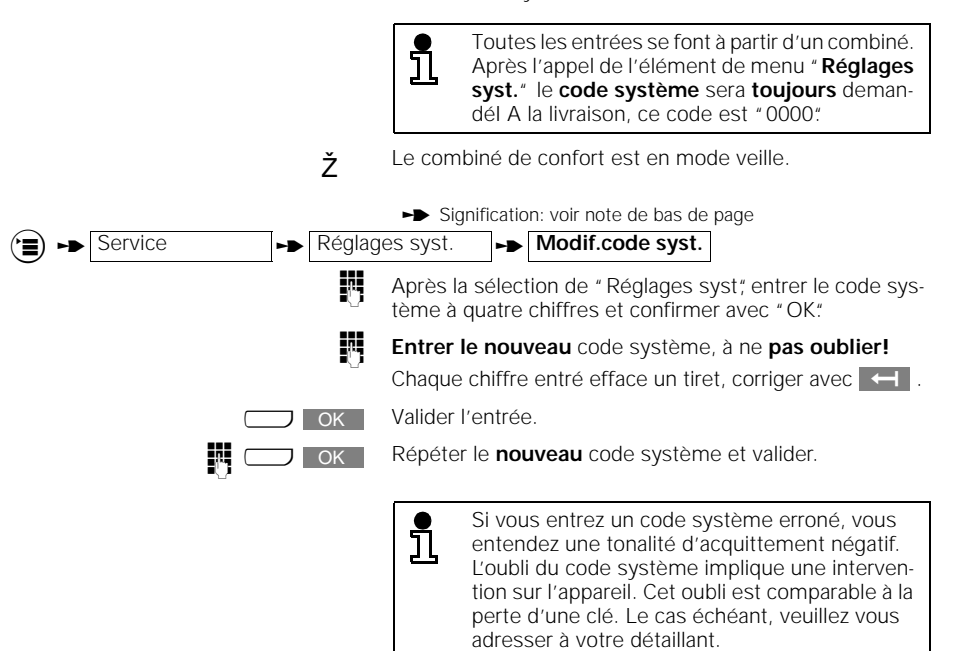

 $\blacktriangleright$  signifie: faire défiler avec  $\Box \blacktriangleright$  ou  $\Box$  surfit et confirmer avec  $\Box$  OK

## **Réglages de base**

## **Configuration de l'accès multiposte**

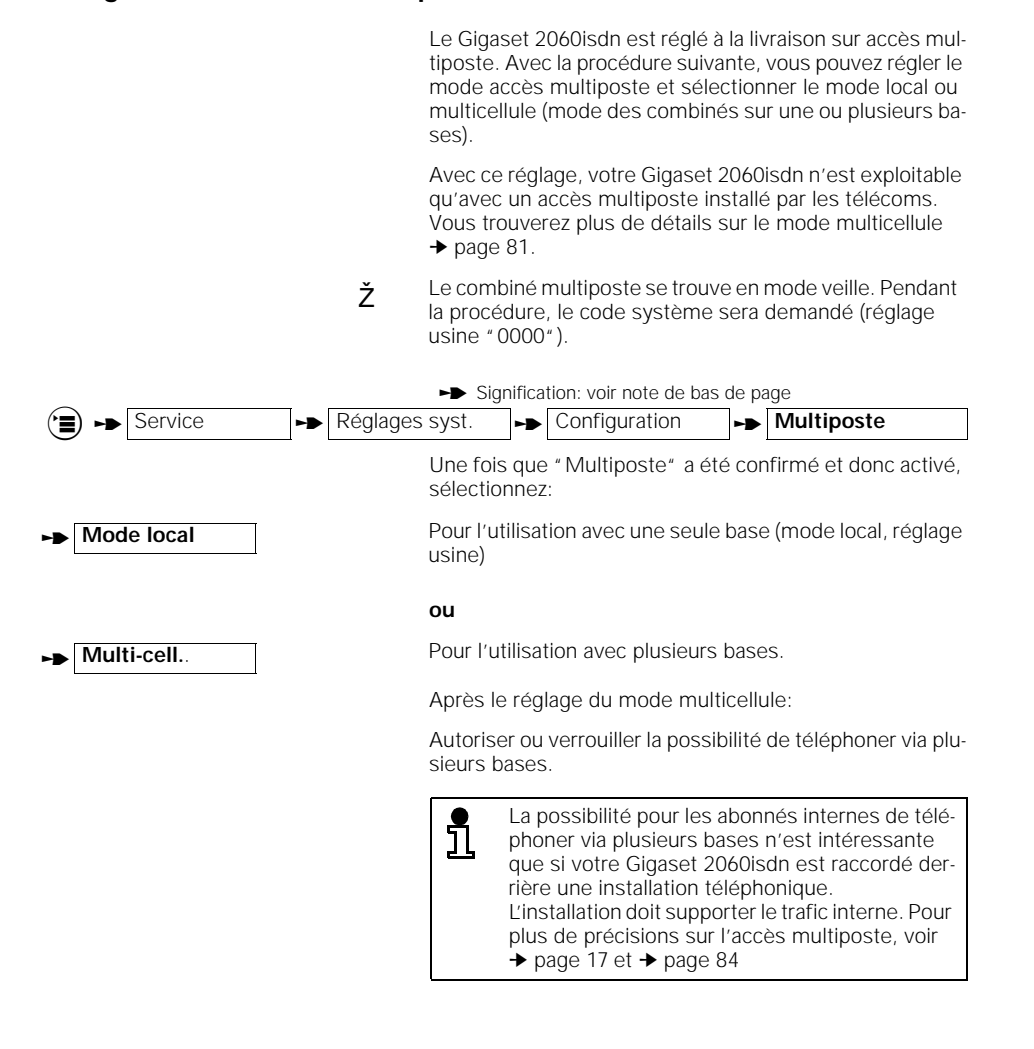

**24**

 $\overline{\phantom{a}}$ 

 $\rightarrow$  signifie: faire défiler avec $\Box \bullet$  ou  $\Box$  surfit et confirmer avec  $\Box$  OK

## **Réglages de base**

## **Configurer accès installation**

Avec le Gigaset 2060isdn, vous pouvez utiliser ce type de raccordement, mais vous devez le commander aux télécoms. Vous recevrez alors un appareil de raccordement au réseau spécifique. Avec ce réglage, votre Gigaset 2060isdn n'est exploitable qu'à un accès installation autorisé par les télécoms. Ž Le combiné de confort se trouve en mode veille. Pendant la procédure, le code système sera demandé (réglage usine "0000"). Signification: voir note de bas de page Service  $\left| \bullet \right|$  Réglages syst..  $\left| \bullet \right|$  Configuration  $\left| \bullet \right|$  **Mode install.** Une fois que le "Mode install."est confirmé et activé, sélectionnez: <sup>t</sup> **P/P-Numéro** Entrer ici le numéro d'appel complet de l'installation: **IN** l'indicatif international (par ex. 0033 pour la France), puis de la même façon l'indicatif **national** (par ex. 4 pour le Sud-Est). enfin, entrer le **numéro d'appel de l'installation** attribué par les télécoms. Avec la touche **OK**, contrôler les entrées, puis sauvegarder les nouvelles entrées et les modifications avec . **SAUVER** La longueur des numéros d'appel est limitée à L 10 chiffres. Après le passage au mode installation, vous devez activer de nouveau la base en utilisant le bloc secteur. Vous trouverez plus de détails

➔ page 17 et➔ page 81.

 $\rightarrow$  signifie: faire défiler avec $\Box \bullet$  ou  $\Box$  surfit et confirmer avec  $\Box$  OK

## **Réglages de base**

## **Masquer l'affichage du numéro d'appel**

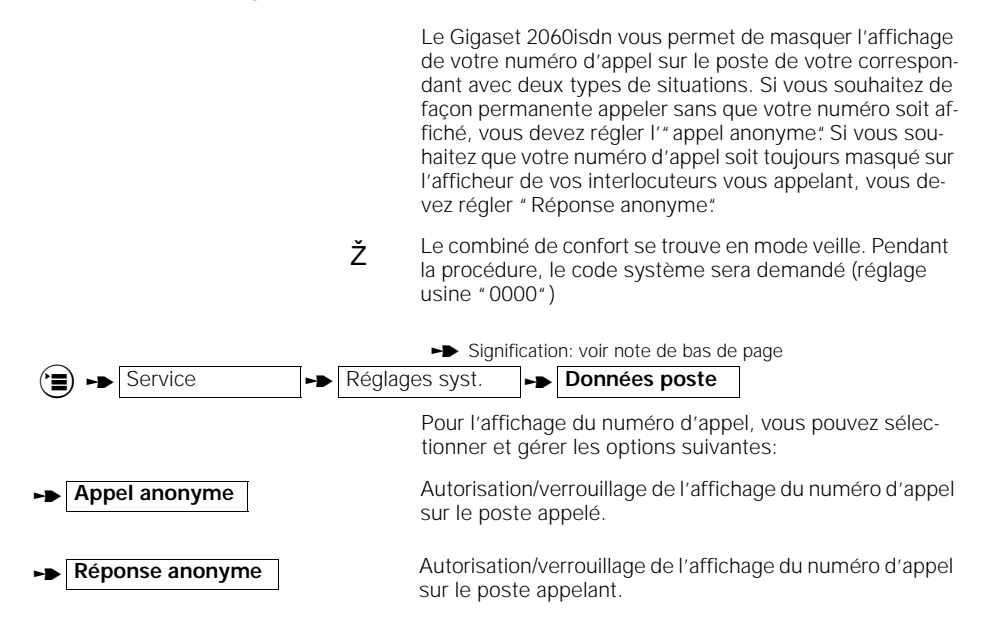

## **Activer/désactiver l'interception d'appel**

Pour pouvoir utiliser l'interception d'appel (voir ➔ page 30), elle doit être activée (réglage usine). L'activation ou la désactivation de l'interception d'appel est valable pour tout le système.

Ž Le combiné multiposte se trouve en mode veille. Pendant la procédure, le code système sera demandé (réglage usine "0000").

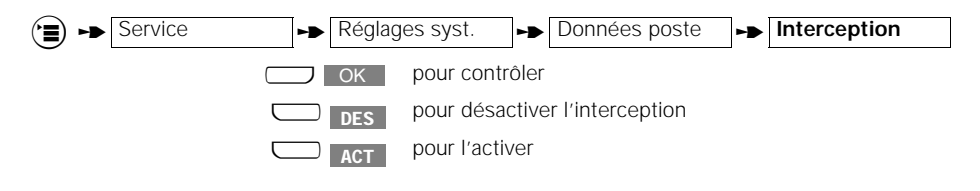

**26**

 $\overline{\phantom{a}}$ 

## **Réglages de base**

## **Autoriser/verrouiller pour chaque abonné la fonction Avertissement**

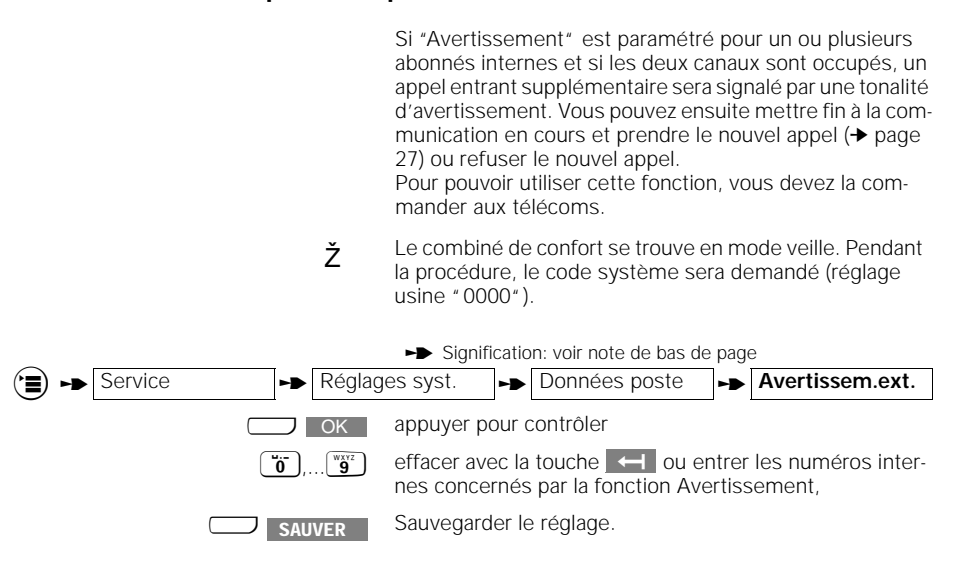

## **Activer/désactiver la Prise de ligne automatique**

En appuyant sur la touche Prise de ligne, vous recevrez immédiatement une ligne externe (réglage usine). Si cette fonction est désactivée, vous devrez occuper la ligne  $\alpha$ vec $\Box$  EXT (pas en mode de numérotation en bloc). Si vous avez entré des numéros d'appel multiples (➔ page 14), ils seront disponibles pour la sélection.

Ž Le combiné de confort se trouve en mode veille. Pendant la procédure, le code système sera demandé (réglage usine "0000")..

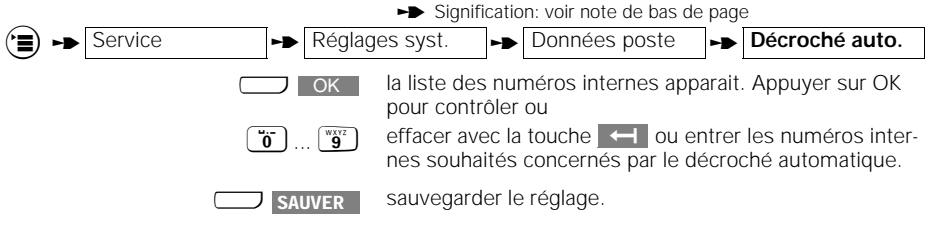

 $\rightarrow$  signifie: faire défiler avec $\Box$   $\rightarrow$  ou  $\Box$  surfited and firmer avec  $\Box$  or

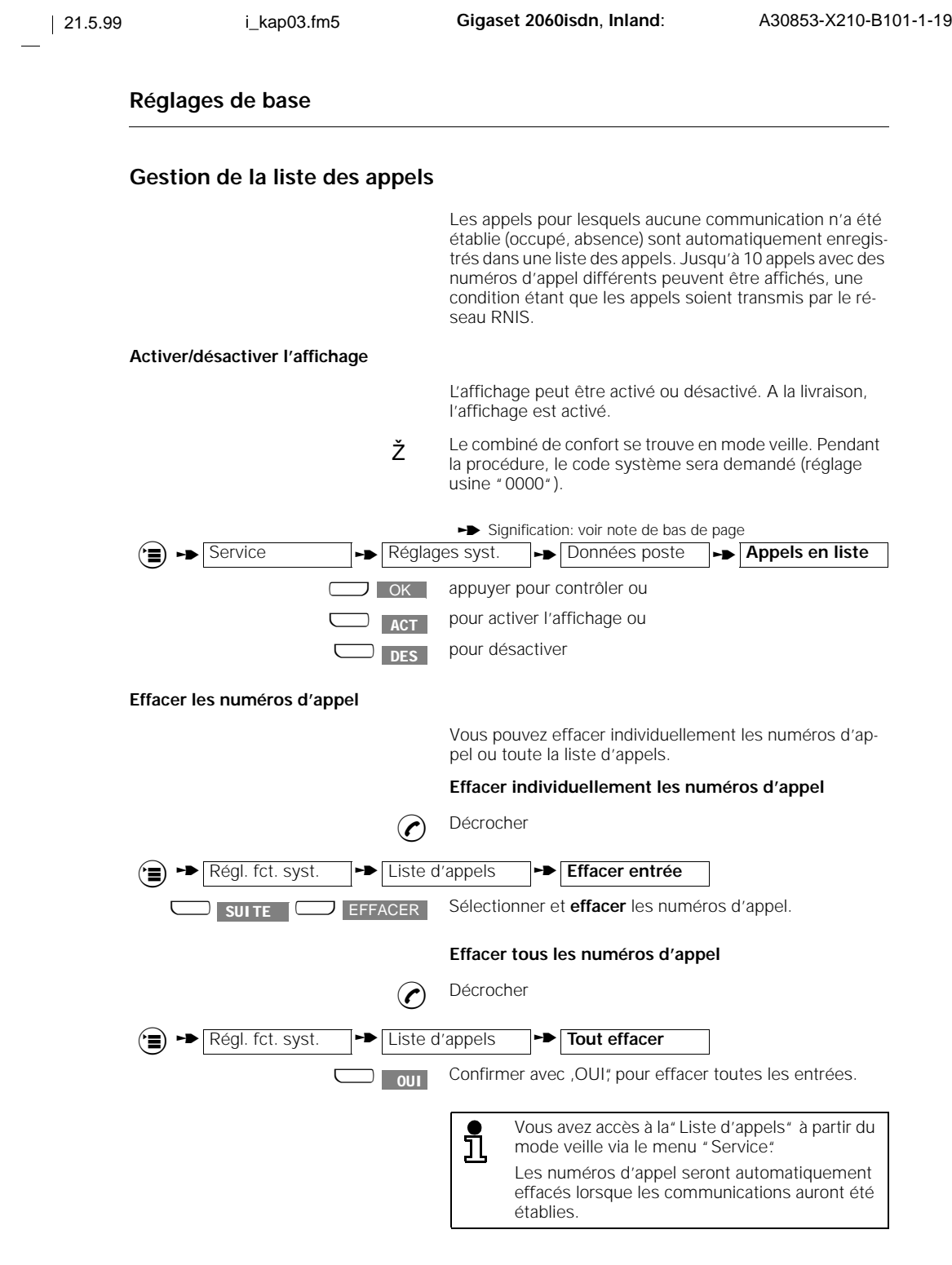

 $\begin{array}{c} - \\ 1 \end{array}$ 

 $\mathbf{I}$ 

## **Communications entrantes**

## **Communications entrantes**

## **Recevoir/terminer une communication**

Tout appel entrant (externe, interne) est signalisé par la sonnerie et sur l'afficheur. **Désactiver la sonnerie** Vous pouvez cependant prendre l'appel qui reste visible sur l'affichage. **Pour recevoir une communication Pour refuser une communication** L'appelant entend la tonalité occupé. Sur un Gigaset 1000C ou 2000C apparait sur l'afficheur le message "Abonné occupé" et le texte "Ce poste est pour l'instant en ligne. Veuillez rappeler plus tard. **Pour terminer une communication SS. SONN.** Appuyer pour désactiver la sonnerie. Soit en sortant le combiné du support-chargeur, **ou**  $\odot$  avec la touche Prise de ligne, si le combiné n'est pas dans son support. **EXECUTER** Appuyer pour refuser la communication. avec la touche Prise de ligne, si le combiné n'est pas dans<br>son support son support, **ou** "reposer" le combiné dans le support-chargeur.

 $\overline{\phantom{a}}$ 

## **Communications entrantes**

## **Interception d'appels**

Vous pouvez intercepter un appel externe dans votre<br>groupe d'appel (→ page 57) lorsque l'appel n'arrive pas directement à votre poste. La condition, c'est que l'interception d'appel soit activée (voir ➔ page 26) et que l'acheminement des appels soit sur appel groupé.

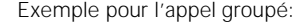

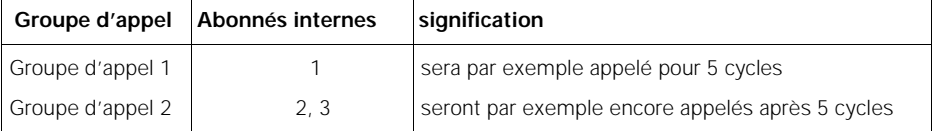

Les abonnés internes 2 et 3 peuvent intercepter un appel lorsque l'abonné 1 est appelé.

L'abonné 1 est appelé de l'extérieur. L'abonné 2(3) voit l'affichage suivant:

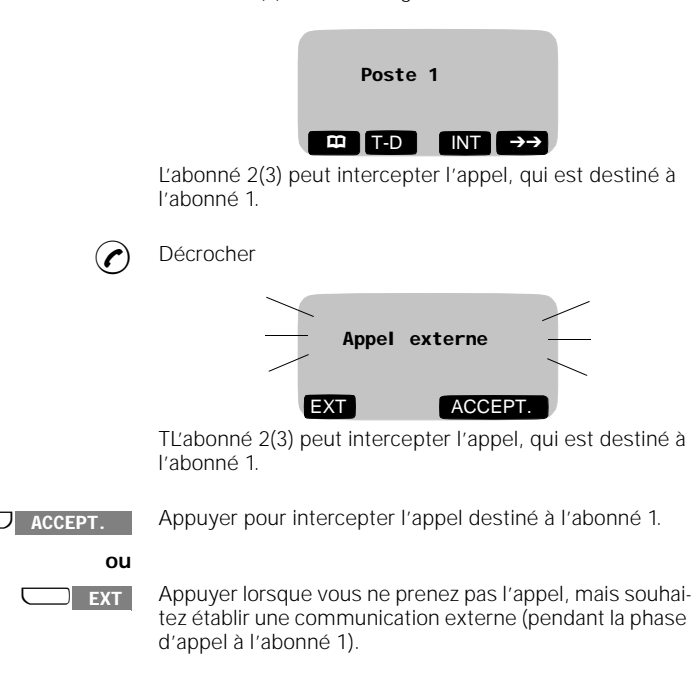

**30**

tienne au même groupe d'appels.

**31**

 $\mathbf{I}$ 

## **Communications entrantes**

## **Interception d'appels du répondeur**

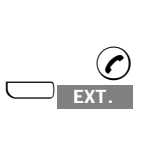

## Décrocher

u appuyer lorsque la prise de ligne automatique est **désac-tivée** pour ce numéro interne (➔ page 27). Si vous avez entré des numéros d'appel multiples (➔ page 14), ils vous seront proposés.

Lorsque le répondeur a déjà pris un appel externe, vous pouvez l'intercepter à condition que le répondeur appar-

Intercepter la communication. **INTERCEPT.** 

## **Répondre à un avertissement pendant un appel**

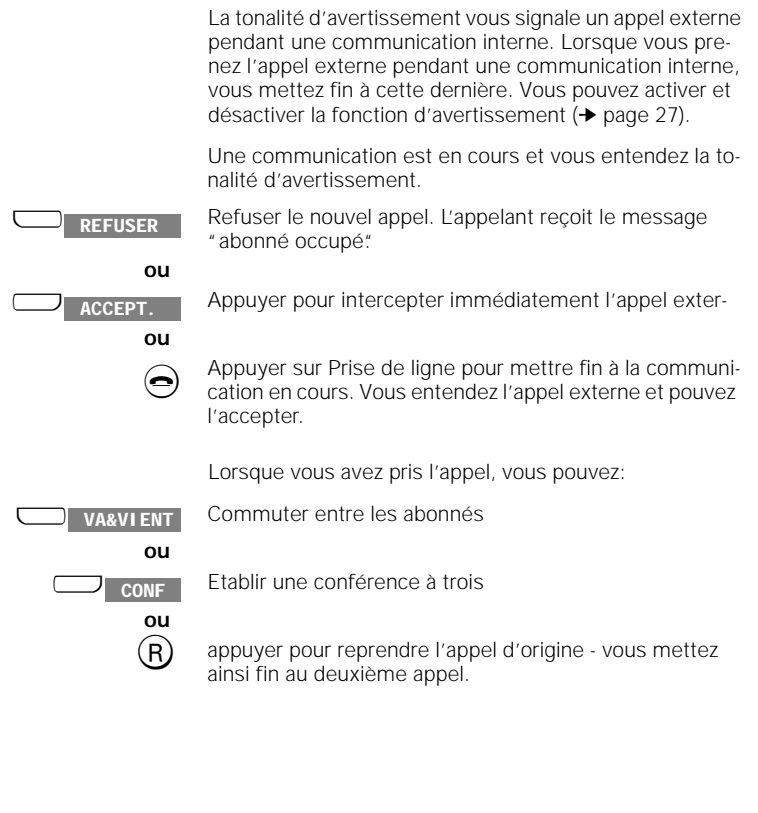

 $\rightarrow$  signifie: faire défiler avec $\Box$   $\rightarrow$  ou  $\Box$  suite et confirmer avec  $\Box$  OK

## **Communications entrantes**

 $\left(\mathbf{r}\right)$   $\rightarrow$  Interception

## **Origine d'un appel (Interception/MCID)**

Vous pouvez établir l'origine d'un appel. Cette fonction doit être commandée aux télécoms et paramétrée sans quoi le service vous sera refusé avec "Identif. impossible.

Vous pouvez utiliser cette fonction dans les situations suivantes:

- pendant une communication.
- la sonnerie retentit, Vous prenez l'appel mais l'appelant a déjà raccroché. Vous avez un délai de 20 secondes pour intercepter l'origine de l'appel.
- En fin d'appel, l'appelant anonyme raccroche. Vous avez 30 secondes pour intercepter l'origine. (Vous ne ne devez pas avoir interrompu la communication)

 $\odot$  Vous prenez un appel.

Signification: voir note de bas de page

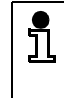

L'identification est effectuée par les télécoms et est enregistrée par la centrale avec le numéro de l'appelant, l'heure et la date. Les données vous seront transmises ultérieurement.

**32**

 $\overline{\phantom{a}}$ 

## **Communications sortantes**

## **Communications sortantes**

#### **Numérotation externe avec le clavier numérique**

Après la mise en service de la base et du combiné de confort, vous pouvez normalement téléphoner avec un combiné en position MARCHE.

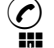

Appuyer sur la touche Prise de ligne.

Entrer numéro d'appel. l'abonné décroche et vous mener une communication externe.

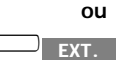

Appuyer sur cette touche lorsque la Prise de ligne automatique est **désactivée** pour ce numéro interne (➔ page 27). Si vous avez entré des numéros d'appel multiples (➔ page 14), ils vous sont proposés pour la numérotation. Etablissez la communication avec un des numéros.

**Pour terminer la communication**

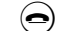

a Raccrocher ou remettre le combiné sur le support.

**Ligne RNIS occupée**

Lorsque la ligne RNIS est déjà occupée par d'autres abonnés Gigaset, vous entendez la tonalité Occupé et recevez sur l'afficheur le message "Sect. réseau occupé".

**Le combiné n'est pas sur " libre accès"**

Si par ex. votre combiné n'est pas réglé sur "libre accès" (➔ page 52), vous ne pouvez pas établir de communication externe. Sur l'afficheur, vous serez averti par le message "pas d'autorisation" .

**L'abonné ne décroche pas ou la ligne est occupée**

Reposer le combiné dans le support de la base. La communication est interrompue.

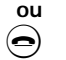

L

**a** Interrompre la communication ("raccrocher").

Pour rappeler de nouveau l'abonné, vous pouvez utilser la fonction BIS. Si la ligne est occupée, vous pouvez également activer le rappel automatique, voir ➔ page 46.

 $\rightarrow$  signifie: faire défiler avec $\Box \bullet$  ou  $\Box$  surfit et confirmer avec  $\Box$  OK

**33**

## **Communications sortantes**

## **Demander/appeler la liste d'appels**

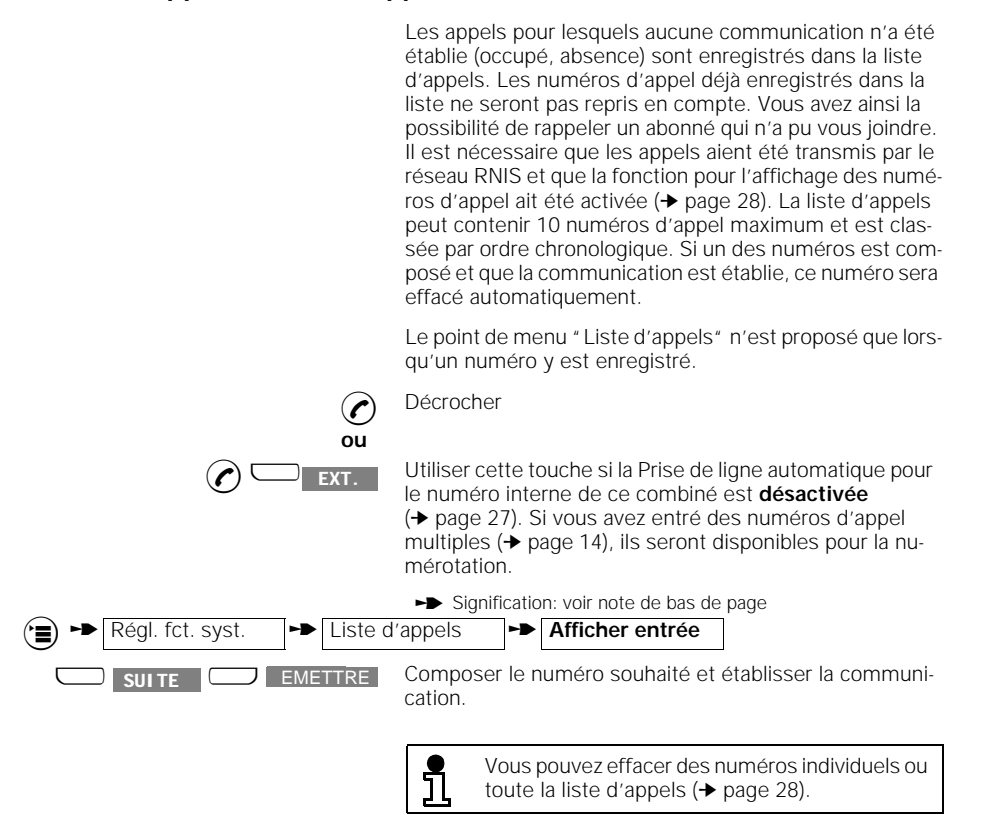
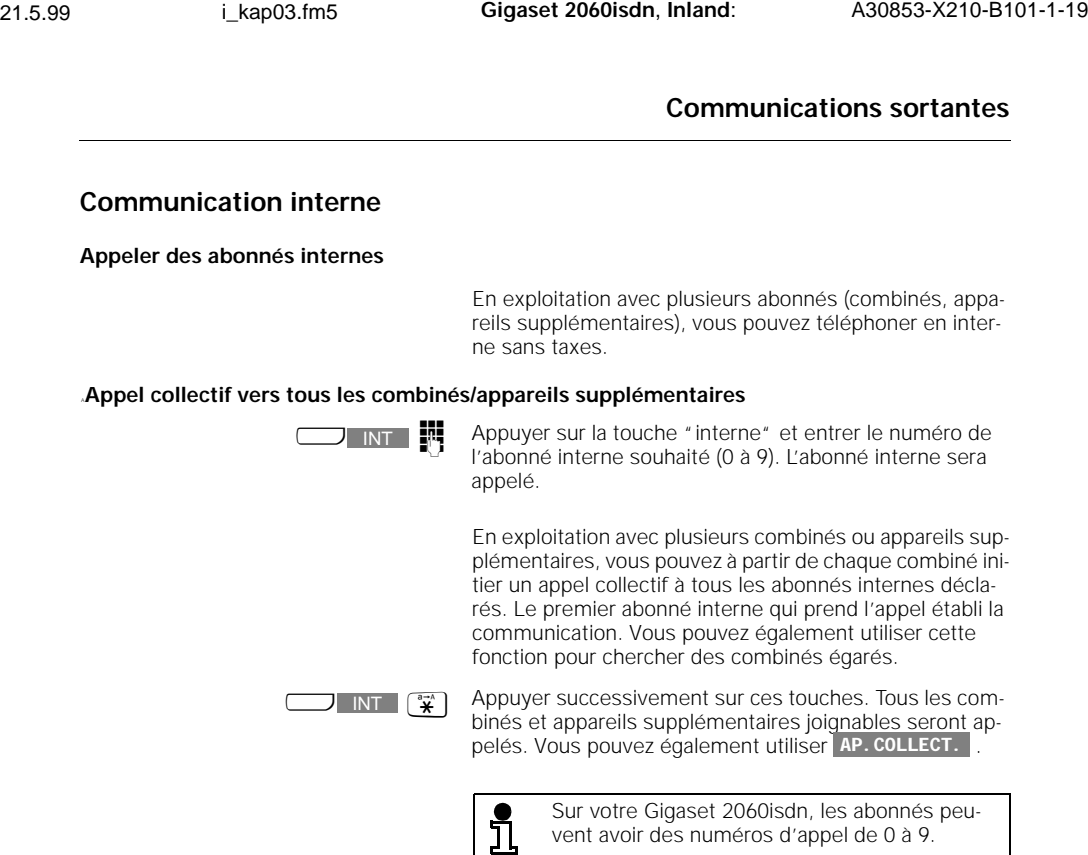

vent avoir des numéros d'appel de 0 à 9. Pour contrôler votre propre numéro d'abonné interne, appuyer sur la touche  $\sqrt{NT}$ . Mettre fin terne, appuyer sur la touche **int de Martistan**<br>en remettant le combiné dans le support ou en appuyant sur la touche Raccrocher.

**Pour terminer une communication interne**

 $\overline{\phantom{a}}$ 

Remettre le combiné dans le support. La communication est interrompue.

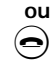

interrompre la communication ("raccrocher").

 $\rightarrow$  signifie: faire défiler avec $\Box$   $\bullet$  ou  $\Box$  suite et confirmer avec  $\Box$  ok

**35**

## **Communications sortantes**

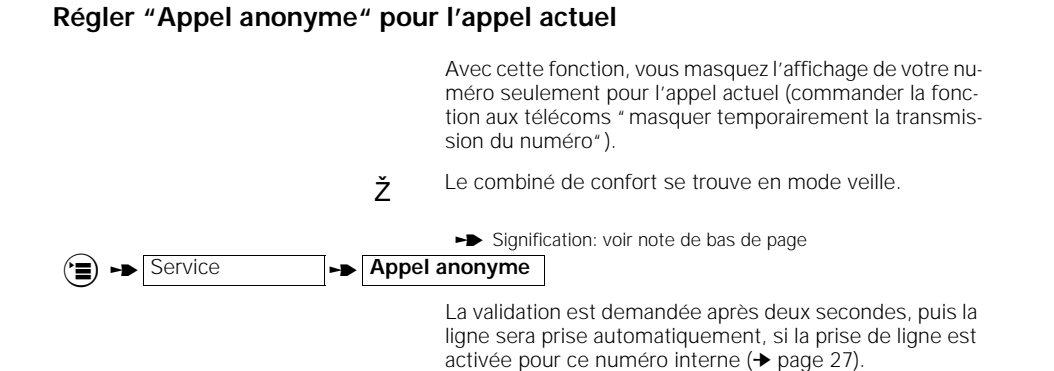

#### **En cours de communication**

## **En cours de communication**

#### **Mise en garde de la communication**

Vous pouvez mettre un appel "en garde", pour consulter par exemple un document sans être en ligne.

**Mise en garde d'un appel interne:**

 $\left(\mathbf{r}\right)$   $\rightarrow$  Interne

L'appel interne est mis en garde.

Signification: voir note de bas de page

Une communication interne est en cours.

appuyer sur cette touche **REPRISE**

> **ou** R appuyer pour lever la mise en garde.

**Mise en garde d'un appel externe**

Une communication externe est en cours. appuyer sur cette touche pour mettre l'appel externe en garde.  $\Box$  INT appuyer sur cette touche **ou** (R) appuyer pour lever la mise en garde. **REPRISE** 

L

Lors de la mise en garde d'un appel externe, l'affichage du décompte des unités et de la durée sera maintenu.

**37**

 $\overline{\phantom{a}}$ 

 $\rightarrow$  signifie: faire défiler avec $\Box \bullet$  ou  $\Box$  surfit et confirmer avec  $\Box$  ok

### **En cours de communication**

## **Appel du répondeur/Utilisation des services téléphoniques**

Lorsqu'une communication est en cours, vous pouvez appeler à l'aide du clavier du combiné par exemple un répondeur, une messagerie vocale ou utiliser certains services télécoms. La commutation de fonction ( sur "MF temp.") est nécessaire. Vous pouvez l'initier avec la procédure suivante en cours de communication. Vous pouvez ensuite entrer les informations nécessaires avec le clavier. Le mode fréquence vocale peut aussi être paramétré pour la communication (➔ page 55). A la fin de l'utilisation, cette commutation de fonction est automatiquement annulée. Signification: voir note de bas de page En confirmant, la commutation de fonction est activée. Vous pouvez maintenant entrer des chiffres et des caractères pour la transmission. **Annuler la commutation de fonction (désactiver"MF temp."):**  $\left(\frac{1}{2}\right)$   $\rightarrow$  MF temp. appuyer sur cette touche pour annuler la commutation de fonction. **MF DES.** 

**38**

 $\overline{\phantom{a}}$ 

**to Suite** Signifie: faire défiler avec  $\Box$   $\blacksquare$  ou  $\Box$  suite et confirmer avec  $\Box$  OK

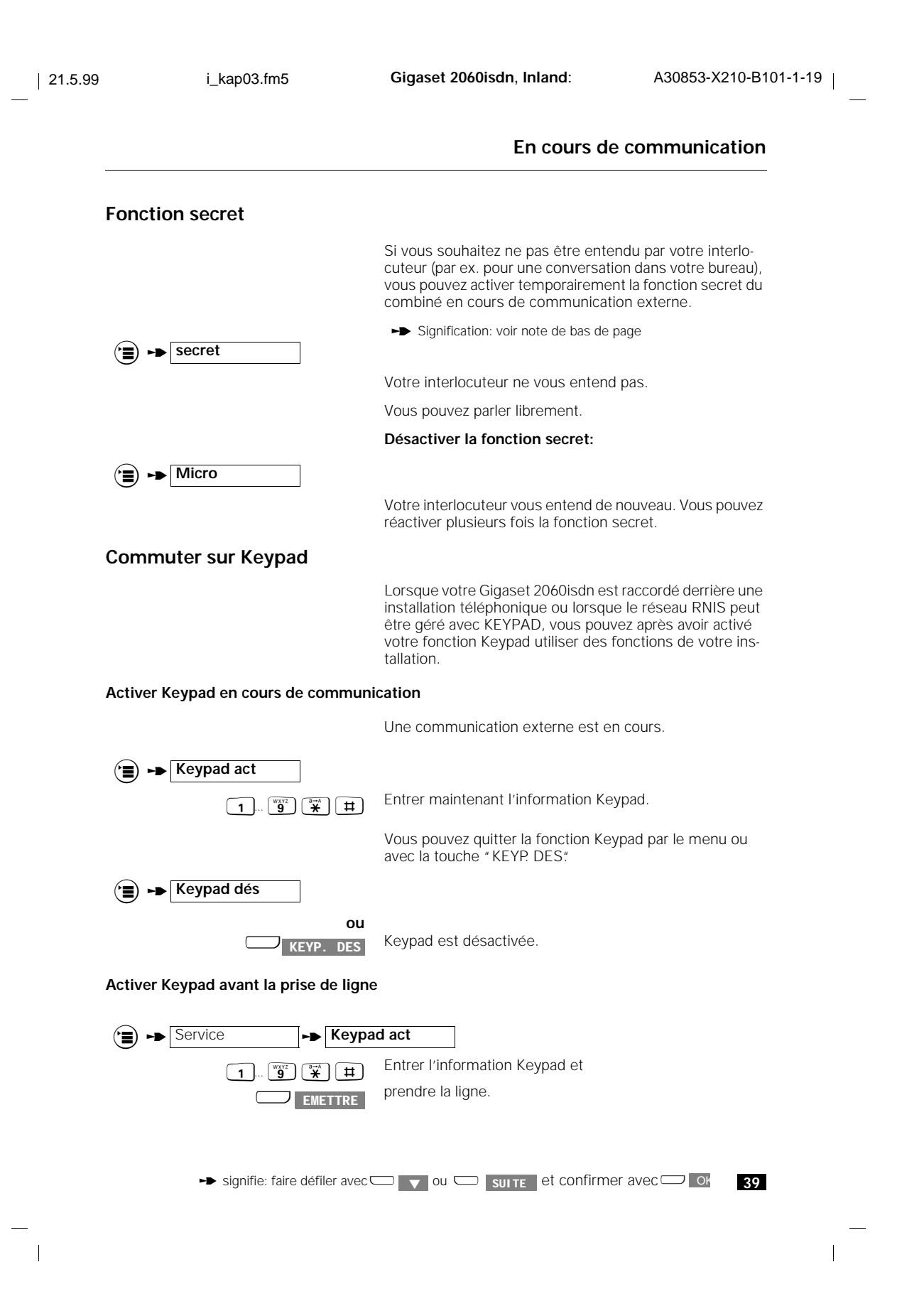

## **Fonctions de commutation**

## **Fonctions de commutation**

#### **Double appel interne/Renvoi temporaire d'appel**

Avec votre système, vous pouvez initier des doubles appels et renvoyer un appel externe vers un abonné interne.

**Etablir un double appel interne:**

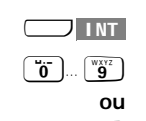

Une communication externe est en cours.

Appuyer sur cette touche.

son support.

i

 $\boxed{\bullet}$ ... $\boxed{\bullet}$  Entrer le numéro interne souhaité.

 $\begin{bmatrix} \overrightarrow{\mathbf{x}} \\ \overrightarrow{\mathbf{x}} \end{bmatrix}$  appuyer sur la touche étoile pour appeler tous les abonnés internes.Vous entendez la tonalité d'appel. Un abonné décroche. La communication est établie.

#### **Renvoi temporaire d'appel:**

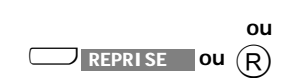

appuyer sur ces touches, l'abonné externe est de nou-

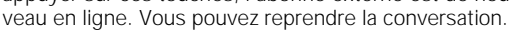

appuyer sur cette touche ou replacer le combiné dans

Après avoir entré un numéro interne, vous pouvez aussi avec "Raccrocher" renvoyer immédiatement l'appel externe avant que l'abonné interne ait décroché. Si l'abonné ne décroche pas dans un délai de 30 secondes, vous serez rappelé.

#### **Double appel externe**

Vous pouvez mener un double appel externe, par exemple avec une relation d'affaire.

**Etablir un double appel externe:**

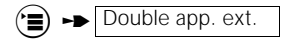

Signification: voir note de bas de page

Une communication externe est en cours.

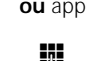

 $\rightarrow$  Double app. ext. ou appuyer sur  $\overline{R}$  pour établir un double appel externe. Entrer le numéro d'appel externe souhaité. Vous enten-

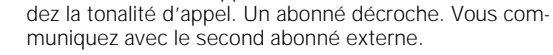

**40**

**to Second Training Suite Act on SUITE** et confirmer avec

## **Fonctions de commutation Mettre fin au d ouble appel externe et reprendre le premier appel externe:** Signification: voir note de bas de page (<del>"</del>) - Reprise Vous êtes de nouveau en ligne avec le premier abonné externe **ou** combiné dans son support. Vous serez rappelé et pourrez reprendre le premier appel après avoir décroché. Si vous ne composez pas de numéro d'appel i après avoir appuyé sur la touche de dialogue "DBLE APP.", le double appel sera interrompu après 30 secondes. Après 30 secondes supplémentaires, l'appel mis en garde sera rappelé. **Va et vient** Avec un double appel, vous pouvez commuter entre les deux appels en cours aussi souvent que vous le souhaitez. **Va et vient entre des abonnés internes et externes:** Vous êtes en double appel interne, *l'interlocuteur externe est* mis en garde. Vous commutez sur la première communication externe. **VA&VIENT** L'interlocuteur interne attend. Appuyer pour commuter sur le double appel interne, **VA&VIENT** etc... **Va et vient avec abonnés externes:** Vous êtes en double appel **externe**, *le premier interlocuteur externe est* mis en garde. Vous commutez sur la première communication externe. **VA&VIENT** Le deuxième interlocuteur externe attend. Appuyer pour commuter sur le double appel externe, **VA&VIENT** etc...

 $\rightarrow$  signifie: faire défiler avec $\Box \bullet$  ou  $\Box$  surfit et confirmer avec  $\Box$  ok

**41**

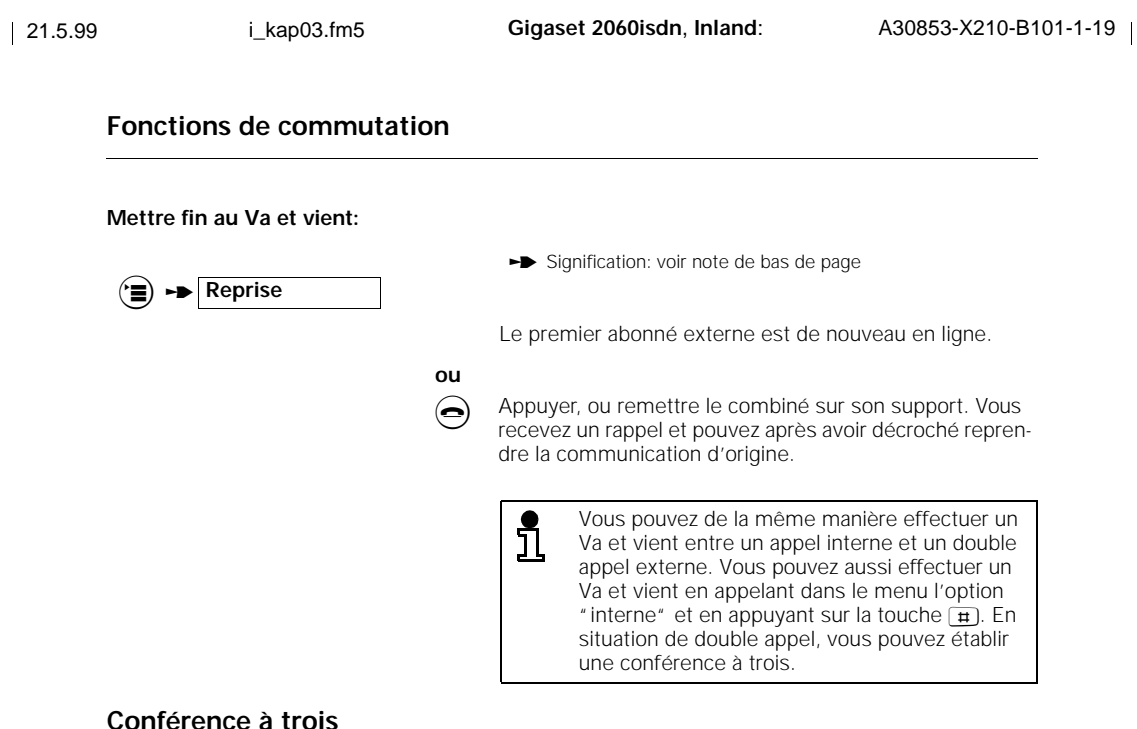

Pendant un double appel, vous pouvez établir une conférence à trois avec deux interlocuteurs. Avec cette fonction, le comptage de la durée et des taxes ne sera pas affiché.

## **Communication externe en double appel interne/externe simultané:**

**ou**

Vous menez un double appel interne/externe, l'interlocuteur externe est mis en garde.

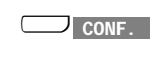

**EXECUTE:** avec cette touche, vous pouvez établir une conférence à trois.

**Mettre fin à la conférence à trois**

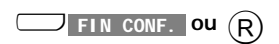

avec ces touches, vous pouvez reprendre la communication externe**.**

<sup>a</sup> ou remettre le combiné dans le support pour quitter les **deux abonnés**.

 $\mathbf{I}$ 

## **Fonctions de commutation**

#### **Parquer une communication externe**

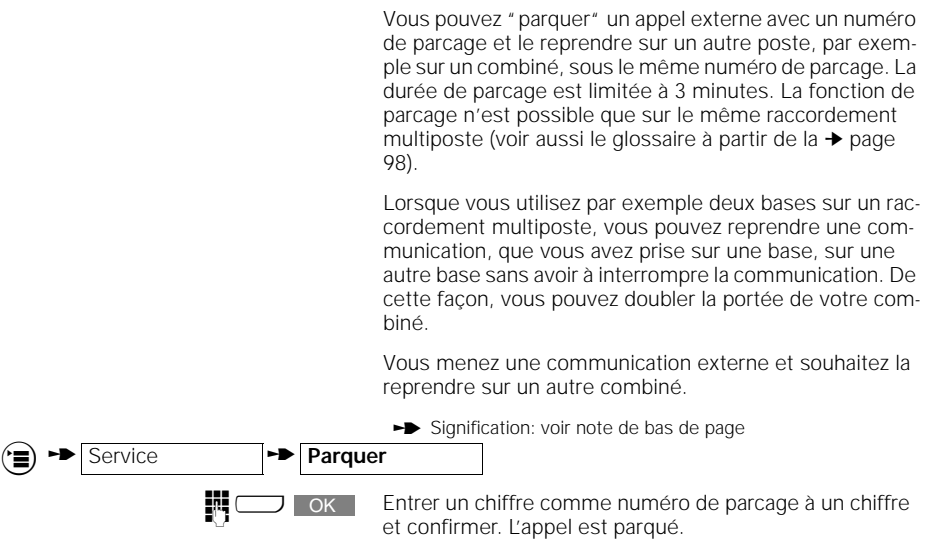

L'appel n'est pas interrompu mais mis en garde.

#### **Reprendre une communication externe parquée**

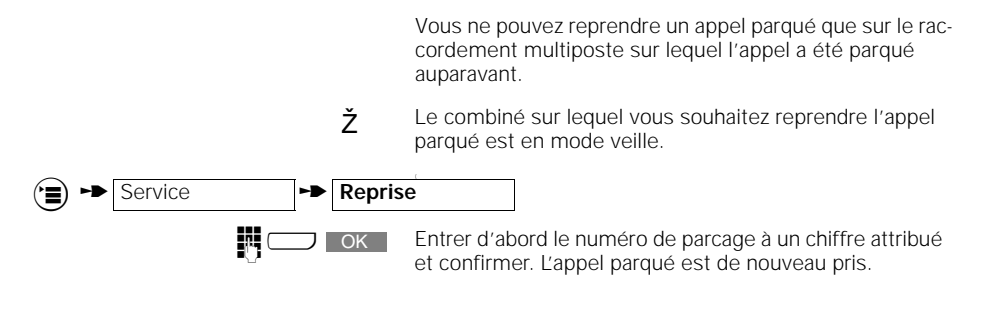

#### **Activer le renvoi temporaire d'appel externe**

Vous pouvez renvoyer un appel externe vers un autre abonné **externe**. Vous pouvez paramétrer le renvoi d'appel sur un raccordement **multiposte** ou sur un raccordement **installation**. Il existe trois types de renvoi exerne (voir aussi le "Glossaire",

- $\rightarrow$  page 98):
- immédiat (direct),
- si poste occupé,
- retardé (après 5 sonneries).

 $\rightarrow$  signifie: faire défiler avec  $\Box$   $\rightarrow$  ou  $\Box$  suite et confirmer avec  $\Box$  Ok

**43**

## **Fonctions de commutation**

Le combiné se trouve en mode veille. Appelez le menu "Renvoi activé". Signification: voir note de bas de page **B** Service **Renvoi activé** 

**Ext./direct** Renvoi externe immédiat (par exemple en cas de congé).

**Ext./occupé** Renvoi externe si occupé (par exemple pour un secrétariat)

**Ext./hors délai** Renvoi externe avec délai (par exemple le soir chez soi).

Après la sélection d'une des options ci-dessus, la liste des **numéros d'appel multiples (MSN)**apparait sur le raccordement **multiposte**. Vous pouvez en sélectionner un. Entrer un numéro externe vers lequel vous voulez effec- $\Box$  OK

tuer le renvoi, puis sauvegarder.

Après le paramétrage du renvoi, le comptage i des unités de communication passe de votre poste au poste vers lequel le renvoi est effectué.

#### **Désactiver le renvoi temporaire externe**

**44**

Sur le **raccordement multiposte**, vous pouvez désactiver par **MSN**. Sur un raccordement **installation**, **aucune** liste des MSN ne vous sera proposée avec ce réglage.

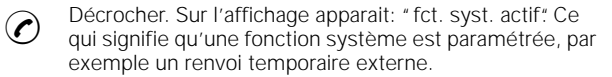

Sélectionnez le **MSN** souhaité dans la liste proposée sur le **raccordement multiposte**.  $\blacktriangleright$  Régl. fct. syst.  $\blacktriangleright$  **Renvoi externe** Choisissez le type de renvoi souhaité Ext./direct Ext./occupé Ext./hors délai et désactivez le: **ou** avec cette touche, contrôler le paramétrage actuel. **SUITE** DES<sub>1</sub> OK

**to Suite** Signifie: faire défiler avec  $\Box$   $\blacksquare$  ou  $\Box$  suite et confirmer avec  $\Box$  OK

Régl. fct. syst. **PD** Renvoi interne

**ou**

OK

DES.

**45**

### **Fonctions de commutation**

## **Désactiver tous les renvois d'appel externes** Le combiné de confort est en mode veille. Signification: voir note de bas de page Vous recevez pendant 2 secondes en confirmation l'affichage "Tous les renvois sont annulés". **Activer le renvoi d'appel interne** Avec le renvoi interne, vous pouvez renvoyer des appels externes vers d'autres abonnés internes. L'appel ne peut être renvoyé qu'à des abonnés internes qui n'ont pas paramétré de renvoi. Signification: voir note de bas de page **Désactiver le renvoi d'appel interne** Signification: voir note de bas de page **EXECUTE:** THE Service THE Renvoi désact. ž Le combiné se trouve en mode veille. **te du la service** transmission de la service transmission de la service de la service de la service de la service de la service de la service de la service de la service de la service de la service de la service de la ser **the vers interne 2** Sélectionner abonné interne: par ex. 2 **houveau : 1 cycle** Paramétrer le nombre des appels: par ex. 1 (réglage usine: 3 appels)  $\odot$  Décrocher. Sur l'affichage apparait : "fct. syst. actif." Ce qui signifie qu'une fonction système par ex un renvoi qui signifie qu'une fonction système , par ex. un renvoi externe, a été activée.

 $\rightarrow$  signifie: faire défiler avec $\Box \bullet$  ou  $\Box$  surfit et confirmer avec  $\Box$  ok

**U pes** pour désactiver le renvoi dappel.

seulement pour contrôler le renvoi actuel

**46**

 $\overline{\phantom{a}}$ 

## **Fonctions de commutation**

## **Activer le rappel automatique externe**

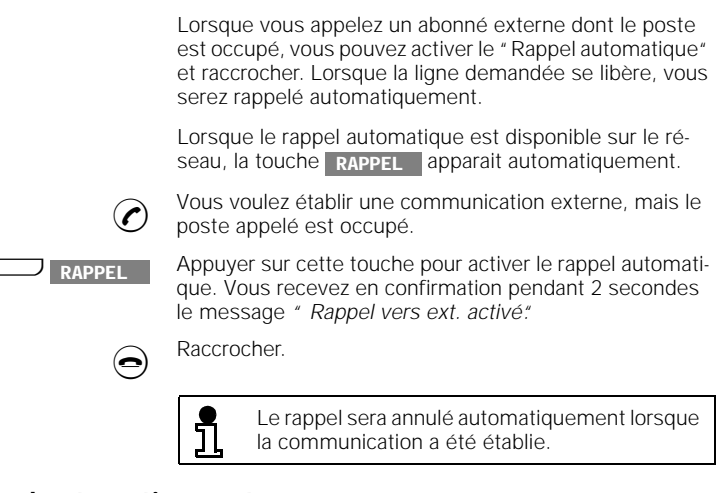

## **Désactiver le rappel automatique externe**

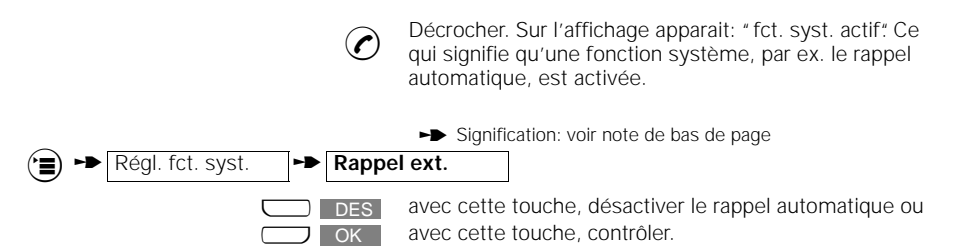

#### **Taxes, durée de la communication**

## **Taxes, durée de la communication**

#### **Afficher taxes/durée de la communication**

Vous pouvez contrôler sur chaque combiné le montant total des taxes ainsi que le montant correspondant au dernier appel. Le montant afiché correspond uniquement au combiné utilisé. Le paramétrage de la taxation est décrite  $\rightarrow$  page 48.

Le paramétrage des combinés et appareils supplémentaires (durée de la communication, unités ou montant des taxes) est réalisé à partir du combiné. L'usager peut également afficher avant chaque communication le montant ou le nombre d'unités déjà retenu pour ce combiné.

Le montant par combiné ou par appareil supplémentaire ou le montant total peuvent également être effacés à partir des combinés.

#### **Affichage des unités**

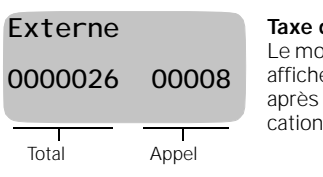

**Taxe de base = 0** Le montant des taxes reste affiché pendant 4 secondes après la fin de la communication.

#### **Affichage des taxes en francs**

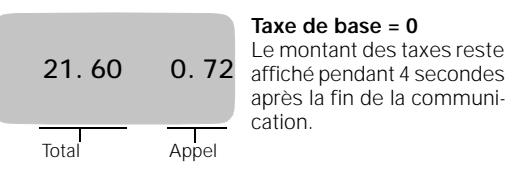

#### **Affichage de la durée de la communication**

Lorsque l'enregistrement de la durée de la communication est paramétré, il commence après l'établissement de la communication.

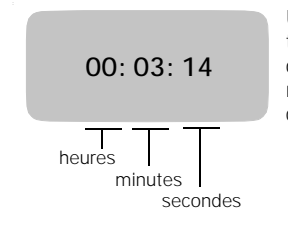

Une fois que la communication a été coupée, la durée de la communication demeure affichée durant 4 secondes environ.

 $\rightarrow$  signifie: faire défiler avec $\Box \bullet$  ou  $\Box$  surfit et confirmer avec  $\Box$  ok

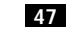

#### **Taxes, durée de la communication**

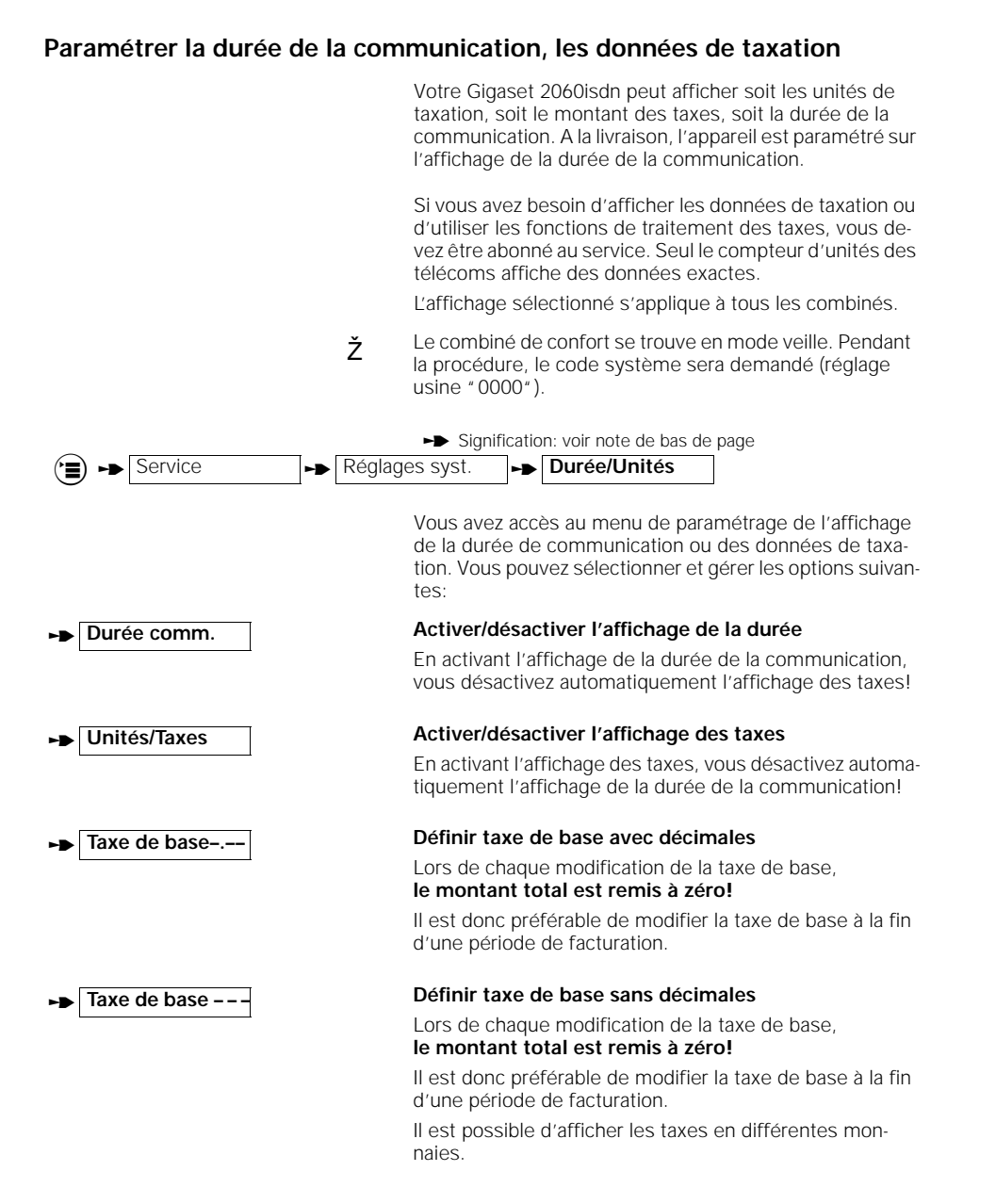

**48**

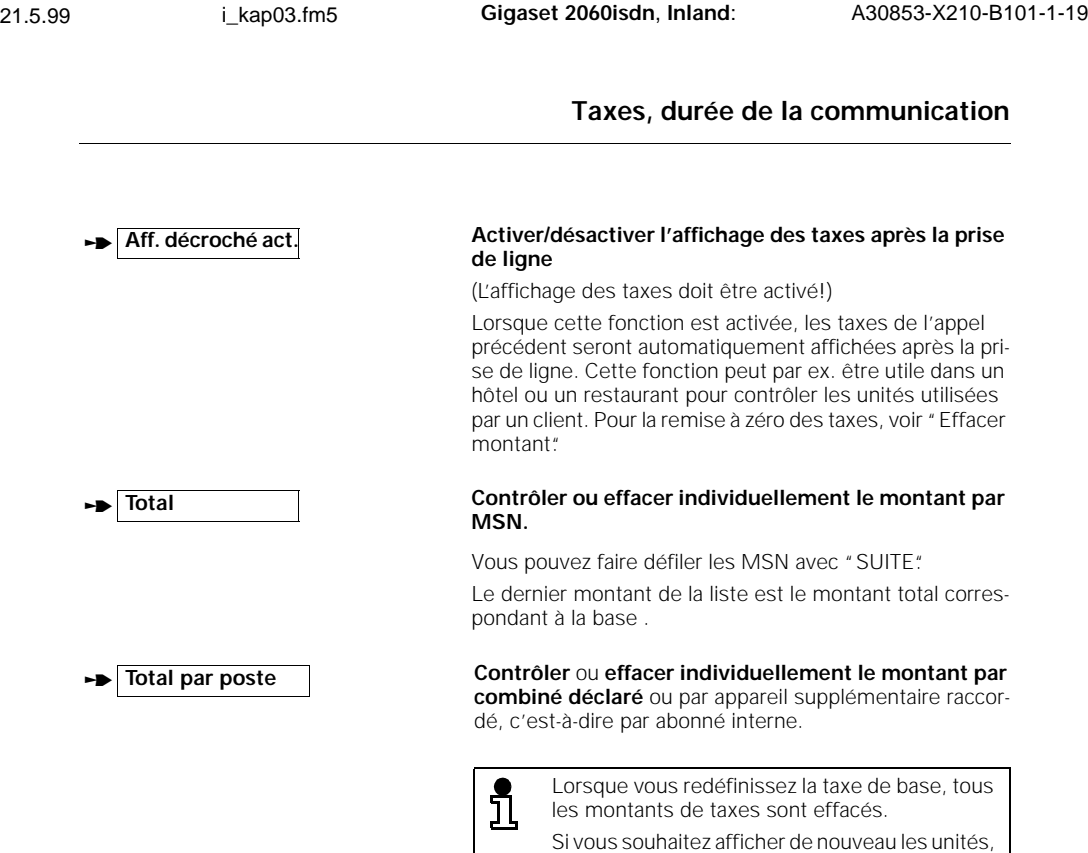

paramétrez "**0,00**" comme taxe de base. La taxe de base est paramétrable jusqu'à 9,99 ou 999 et s'applique à tous les usagers.

 $\rightarrow$  signifie: faire défiler avec $\Box$   $\Box$  ou  $\Box$  suite et confirmer avec  $\Box$  OK

 $\frac{1}{\sqrt{2}}$ 

**49**

#### **Verrouillage**

## **Verrouillage**

**50**

**Verrouillage pour appels sortants (verrouillage du système)/Numéros d'urgence** L'option de verrouillage du système vous permet de bloquer la base. Les appels entrants peuvent être décrochés. **Exception:** appel des numéros d'urgence programmés. Il est possible de programmer quatre numéros d'urgence à 16 chiffres maximum. Ž Le combiné de confort se trouve en mode veille. Pendant la procédure, le code système sera demandé (réglage usine "0000"). Signification: voir note de bas de page **the Service To Allegiage syst.** The Verrou syst. Vous pouvez sélectionner et gérer les options suivante: **Verrou act. Verrou act.** Activer/désactiver le verrouillage Liste numéros **Liste numéros** Contrôler/modifier les numéros de verrouillage Le numéro d'appel peut être modifié après avoir été choisi dans la liste. **Nouv. entrée** Entrer de nouveaux numéros d'urgence **Effacer numéros**  $\begin{bmatrix} \end{bmatrix}$  Effacer des numéros d'urgence Si vous avez activé simultanément le verrouilla-ກ ge avec appel direct et le verrouillage du système avec numéros d'urgence, les numéros ne peuvent être composés, sauf si le numéro d'appel direct et le numéro d'urgence sont les mêmes. **Modifier les numéros de verrouillage/activer/désactiver le verrouillage** En enregistrant des numéros de verrouillage, vous pouvez empêcher que des numéros d'appel qui commencent avec ces numéros puissent être composés. En enregistrant par ex. "00", les appels vers l'étranger ne sont plus possibles. Vous pouvez enregistrer pour chaque combiné jusqu'à trois numéros de verrouillage (de 1 à 8 chiffres). Ž Le combiné de confort se trouve en mode veille. Pendant la procédure, le code système sera demandé (réglage usine"0000"). (<del>"</del>) ► Service  $\cdot \cdot \cdot$  Réglage syst.  $\cdot \cdot$  Verrou numéros

**Example:** faire défiler avec**ces vertes de la production de la production de la production de la production de la production de la production de la production de la production de la production de la production de la prod** 

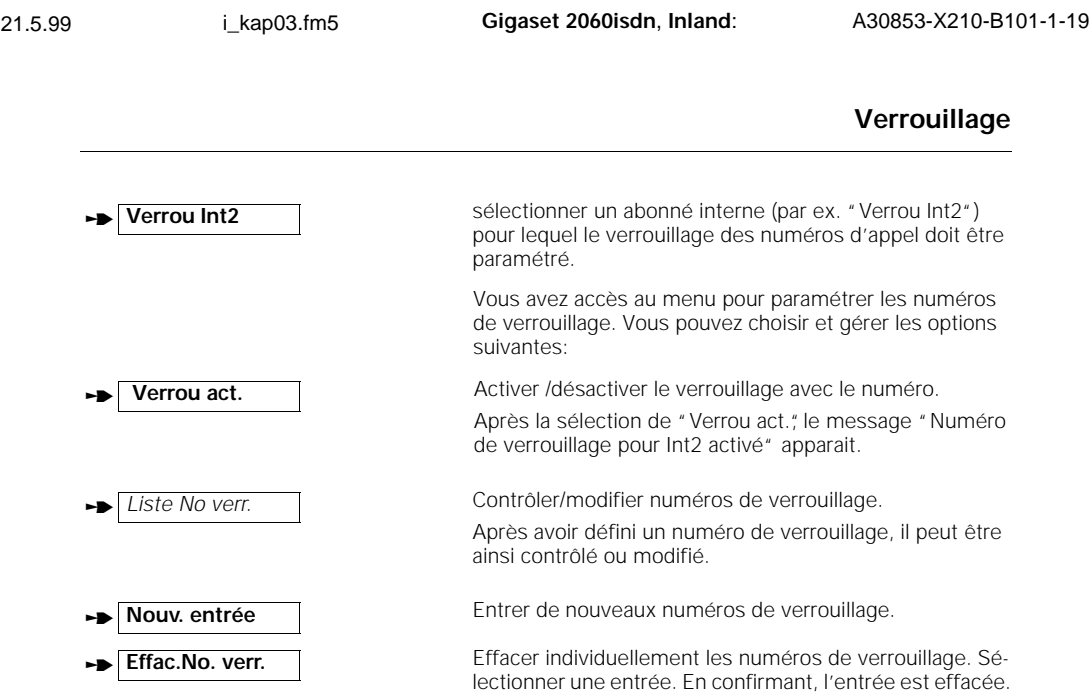

### **Effacer tous les numéros de verrouillage**

 $\overline{\phantom{a}}$ 

 $\overline{\phantom{a}}$ 

Avec cette fonction, tous les numéros de verrouillage sont effacés.

Ž Le combiné de confort se trouve en mode veille. Pendant la procédure, le code système sera demandé (réglage usine "0000").

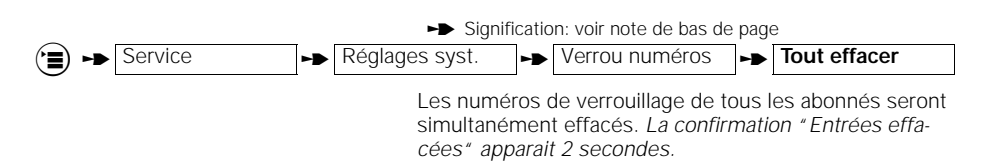

### **Filtrage des numéros entrants**

Vous pouvez définir trois numéros d'appel à 16 chiffres pour indiquer les correspondants dont vous souhaitez recevoir les appels. Les autres numéros ne peuvent plus vous appeler. Lorsque le filtrage est activé, il est indiqué sur l'afficheur. Les appels dont les numéros sont masqués ou ne provenant pas du réseau RNIS ne pourront pas vous joindre (voir Glossaire à partir de la➔ page 98). Pour un meilleur contrôle, nous vous recommandons d'activer l'affichage des numéros d'appel. **Ž** Le combiné de confort se trouve en mode veille.

**51**

 $\overline{\phantom{a}}$ 

 $\rightarrow$  signifie: faire défiler avec $\Box \bullet$  ou  $\Box$  surfit et confirmer avec  $\Box$  ok

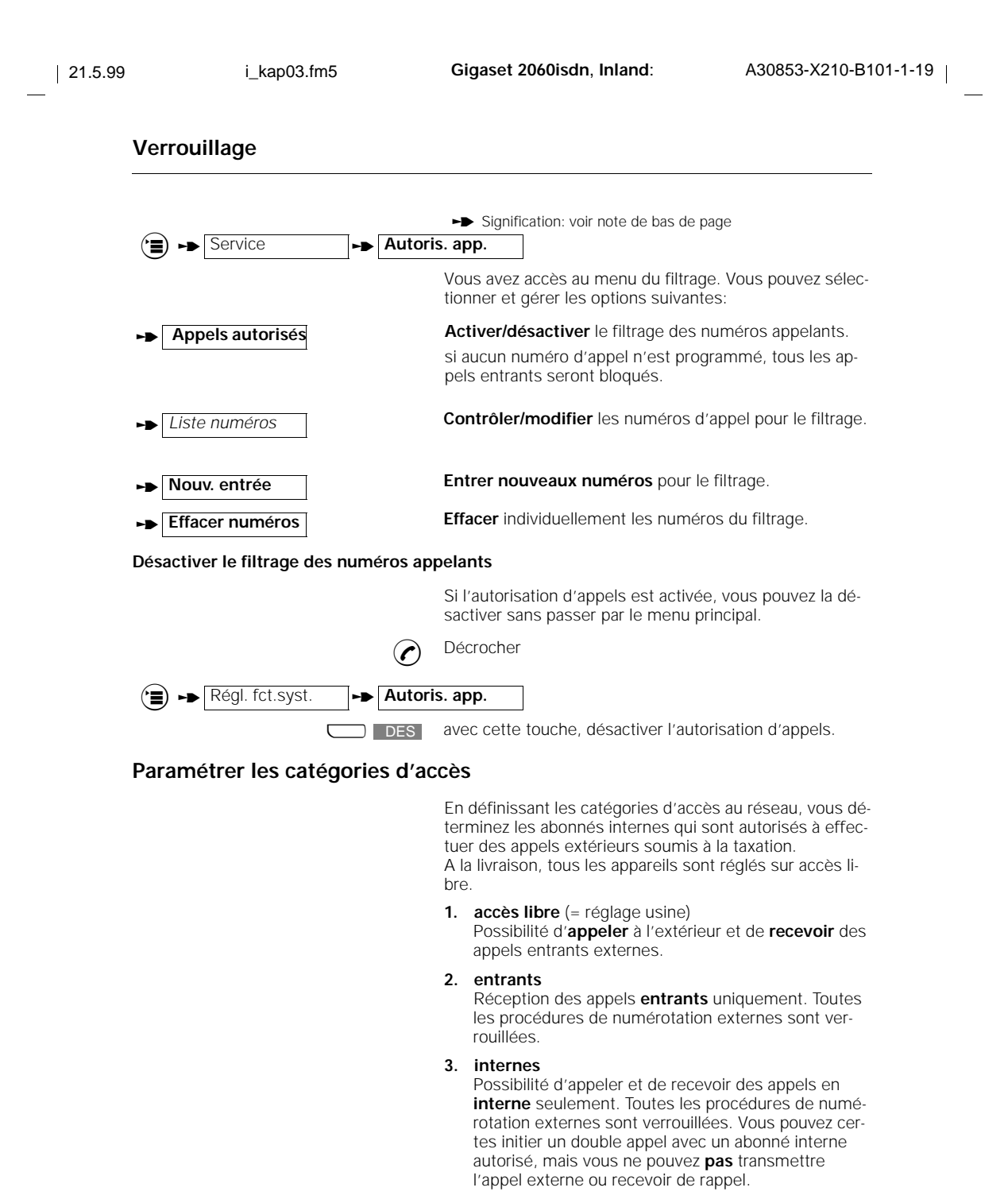

Signification: voir note de bas de page

**52**

**to Suite** Signifie: faire défiler avec  $\Box$   $\blacksquare$  ou  $\Box$  suite et confirmer avec  $\Box$  OK

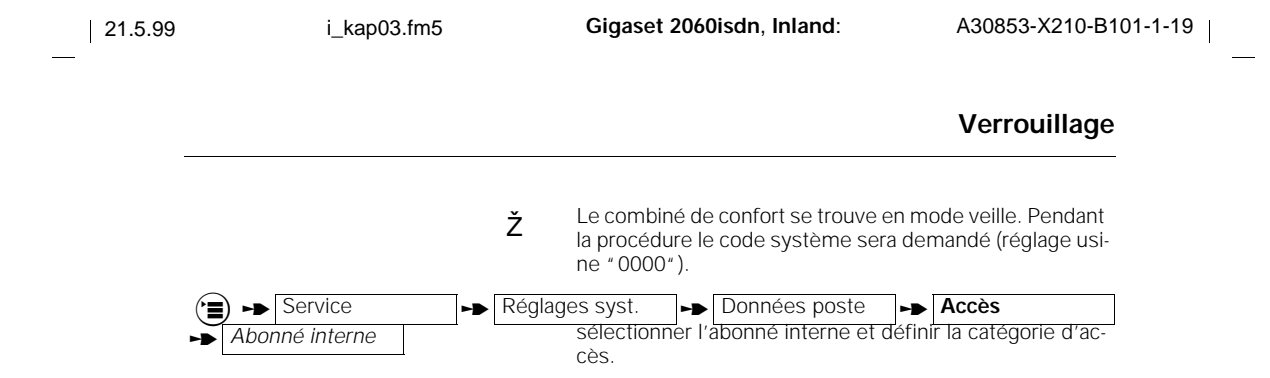

 $\blacktriangleright$  signifie: faire défiler avec $\Box$   $\blacktriangleright$  ou  $\Box$  suite et confirmer avec  $\Box$  OK

 $\mathbb{R}^2$ 

**53**

## **Paramétrage du système**

## **Paramétrage du système**

**Paramétrer la configuration pour les abonnés internes sans fil**

Vous pouvez définir quels types d'appareils pourront être utilisés sur les raccordements d'abonnés du système. Les appareils terminaux peuvent être des combinés ou des raccordements sans fil comme le Gigaset 1000TAE. Pour ces abonnés, le type "combiné" est pré-paramétré. Signification: voir note de bas de page Ž Le combiné de confort se trouve en mode veille. Pendant la procédure le code système sera demandé (réglage usine "0000") ( $\equiv$ ) **->** Service  $\rightarrow$  Réglage syst.  $\rightarrow$  Données poste  $\rightarrow$  **Raccordem. a/b tour Choisissez dans le menu "Raccordement a/b"un raccor-**<br>← Interne 1 dement pour appareil supplémentaire, par ex. "Interne 1". sui TE SAINER Sélectionnez un type dans le menu "Type d'appareil" et confirmez. Choisissez par ex. "Fax" pour un télécopieur auquel sera raccordé un Gigaset 1000TAE. **SUITE SAUVER**

### **Paramétrer un appel collectif interne**

Vous pouvez exclure d'un appel collectif - puis de nouveau inclure - des combinés déclarés ou des appareils supplémentaires. A la livraison, tous les abonnés internes sont inclus. Signification: voir note de bas de page<br>syst.  $\Box$  Données poste  $\Box$  App. collect. ext. Ž Le combiné de confort se trouve en mode veille. Pendant la procédure le code système sera demandé (réglage usine "0000"). Extervice **the Réglage syst.** the Données poste appuyer si vous voulez contrôler, **ou** ٦ **SAUVER** effacer le numéro interne souhaité de la liste ou entrer de nouveau des numéros exclus ou effacés (0–9). Sauvegarder la liste modifiée. OK  $\overline{a}$ 

**to Second Training Suite Act on SUITE** et confirmer avec

**55**

#### **Paramétrage du système**

## **Activer/désactiver le mode fréquence vocale**

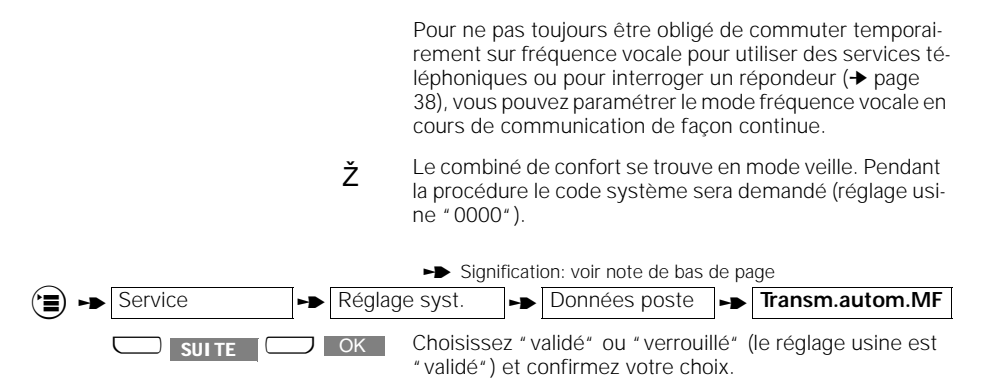

#### **Valider/verrouiller la garde externe**

A la livraison, la "Garde externe" est validée.

<sup>Ž</sup> Le combiné de confort se trouve en mode veille. Pendant la procédure le code système sera demandé (réglage usine "0000"). **.t Service the Réglage syst. the Données poste the Ext. en attente** U OK Sélectionnez et confirmez pour verrouiller ou valider la fonction. **SUITE** OK

### **Valider/verrouiller l'utilisation de \* et #**

A la livraison, l'utilisation de "\*" et "#" est validée.

Ž Le combiné de confort se trouve en mode veille. Pendant la procédure le code système sera demandé (réglage usine "0000").

Service **Réglages syst. Pour Le Composer \* et # I SUITE COUVER SELECTION SELECTION** SELECTION SELECTION CONFIDENTIAL SELECTION OF SELECTION SELECTION CONFIDENTIAL fonction. **SUITE** OK

 $\rightarrow$  signifie: faire défiler avec $\Box \bullet$  ou  $\Box$  surfit et confirmer avec  $\Box$  ok

### **Paramétrage du système**

#### **Revenir à la configuration usine de la base**

Vous pouvez reconfigurer la base avec les réglages usines, par exemple lorsque vous changez de situation d'utilisation. Pour limiter le travail de paramétrage, tous les réglages ne seront pas remis à leur situation initiale. Avec cette procédure, vous aurez les résultats suivants:

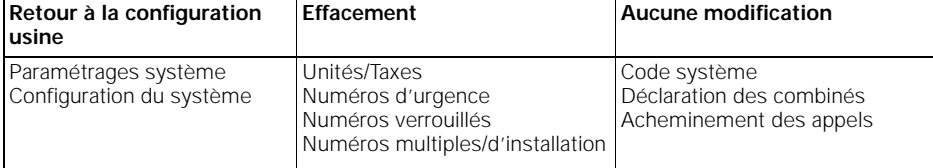

<sup>Ž</sup> Le combiné de confort se trouve en mode veille. Pendant la procédure le code système sera demandé (réglage usine "0000").

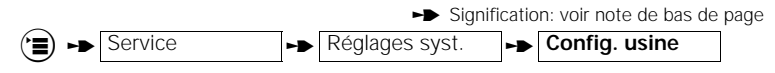

Avec la confirmation, le paramétrage "Config. usine paramétrée" sera affiché pendant 2 secondes.

#### **Acheminement des appels sur le raccordement multiposte**

Avec le paramétrage de l'acheminement des appels, vous définissez:

- 1. Sur quels combinés ou appareils supplémentaires et sous quels numéros d'appel multiples (numéro externe) un appel externe doit être signalé.
- 2. Sous quel numéro d'appel multiple (numéro externe), vous menez un appel externe sortant (important pour la facturation des appels et pour l'affichage du numéro).

Avec l'acheminement des appels, vous pouvez attribuer à un numéro d'appel multiple un ou plusieurs numéros d'appel internes. De même, vous pouvez attribuer à un numéro d'appel interne, un ou plusieurs numéros d'appel multiples.

Si vous avez attribué à un abonné interne plusieurs numéros d'appel externes pour pouvoir par ex. recevoir des appels professionnels et privés, ce sera le premier numéro d'appel externe de la liste qui sera pris en compte pour la facturation des appels sortants.

L'acheminement des appels est paramétré en entrant les numéros internes dans la liste du groupe d'appel collectif ou dans les listes de groupe des commutations.

**56**

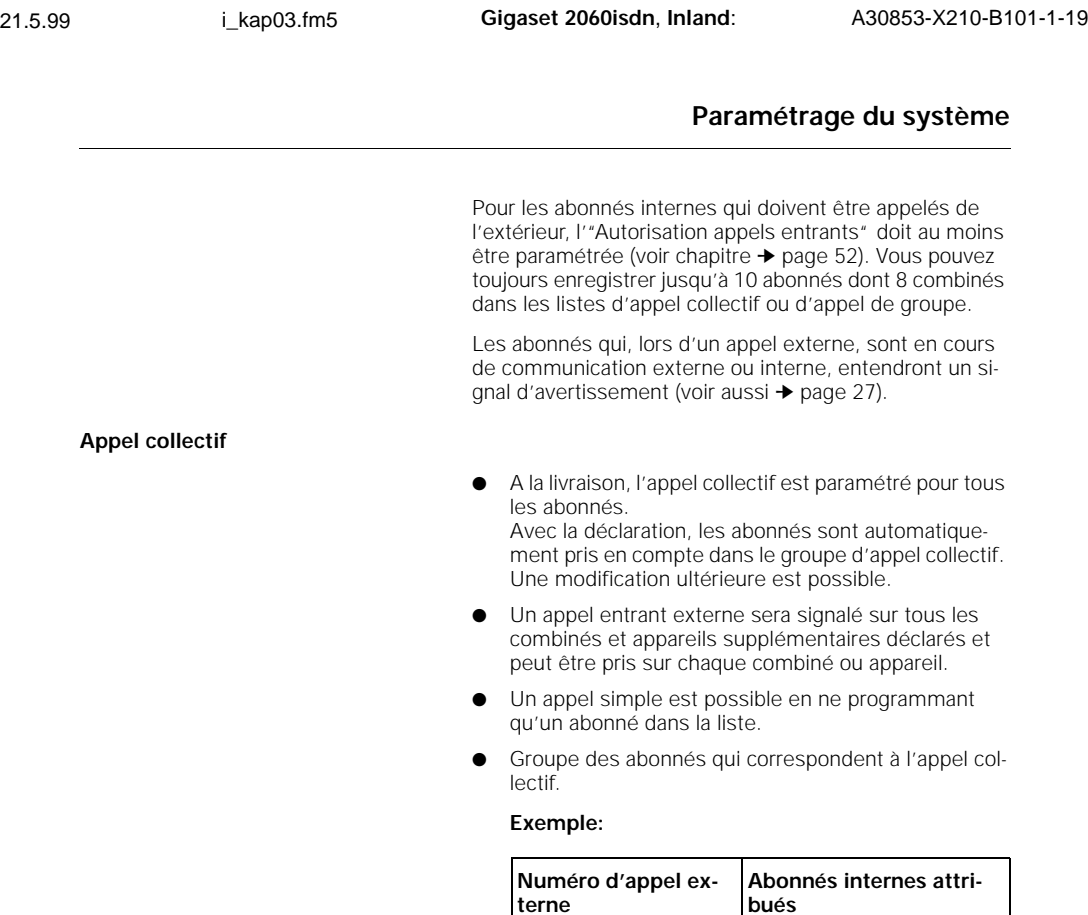

**Appel de groupe avec pilotage**

 $\overline{\phantom{a}}$ 

Un appel externe entrant est tout d'abord signalé sur les combinés du premier groupe et peut être pris par ces derniers. Si aucun des abonnés du premier groupe ne prend l'appel, celui-ci est automatiquement envoyé au second groupe.

1 2, 3, 4

**Exemple**:

78901234 45678901

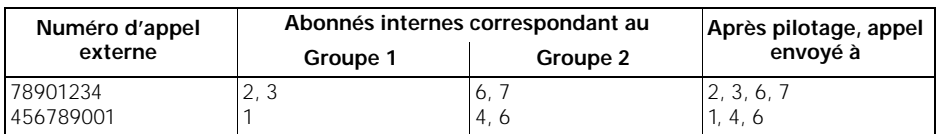

 $\blacktriangleright$  signifie: faire défiler avec $\Box$   $\blacktriangleright$  ou  $\Box$  sur **TE** et confirmer avec  $\Box$  ok

**57**

## **Paramétrage du système**

## **Paramétrer/modifier l'acheminement des appels sur le raccordement multiposte**

Pour que vous puissiez définir l'acheminement des appels, des numéros d'appel externes (numéros d'appel multiples MSN) doivent être enregistrés sur le raccordement multiposte (voir ➔ page 14).

En exploitation avec plus de 6 abonnés sans fil, il n'y aura pas d'affichage du numéro sur les postes appelés à partir du sixième abonné, c'est-à-dire sur les postes des abonnés déclarés après le sixième.

Ž Le combiné de confort se trouve en mode veille. Pendant la procédure le code système sera demandé (réglage usine "0000").

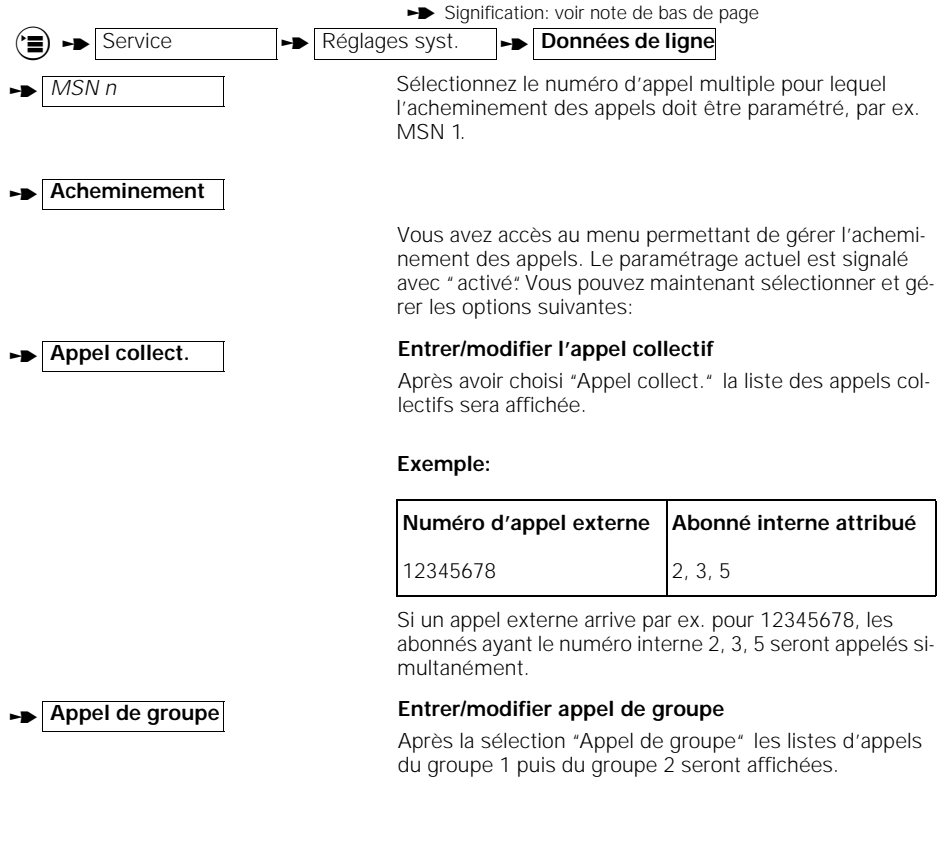

**58**

 $\overline{\phantom{a}}$ 

 $\rightarrow$  signifie: faire défiler avec $\Box$   $\rightarrow$  ou  $\Box$  suite et confirmer avec  $\Box$  OK

**59**

#### **Paramétrage du système**

#### **Exemple:**

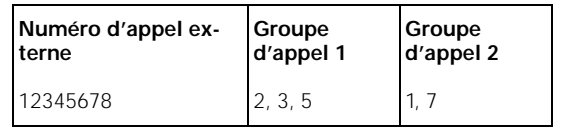

Si par ex, un appel externe arrive pour 12345678 , les abonnés ayant le numéro interne 2, 3, 5 seront d'abord appelés simultanément; puis les abonnés ayant le numéro interne 2, 3, 5, 1, 7.

## **Acheminement: paramétrer/modifier le nombre de sonneries dans l'appel de groupe**

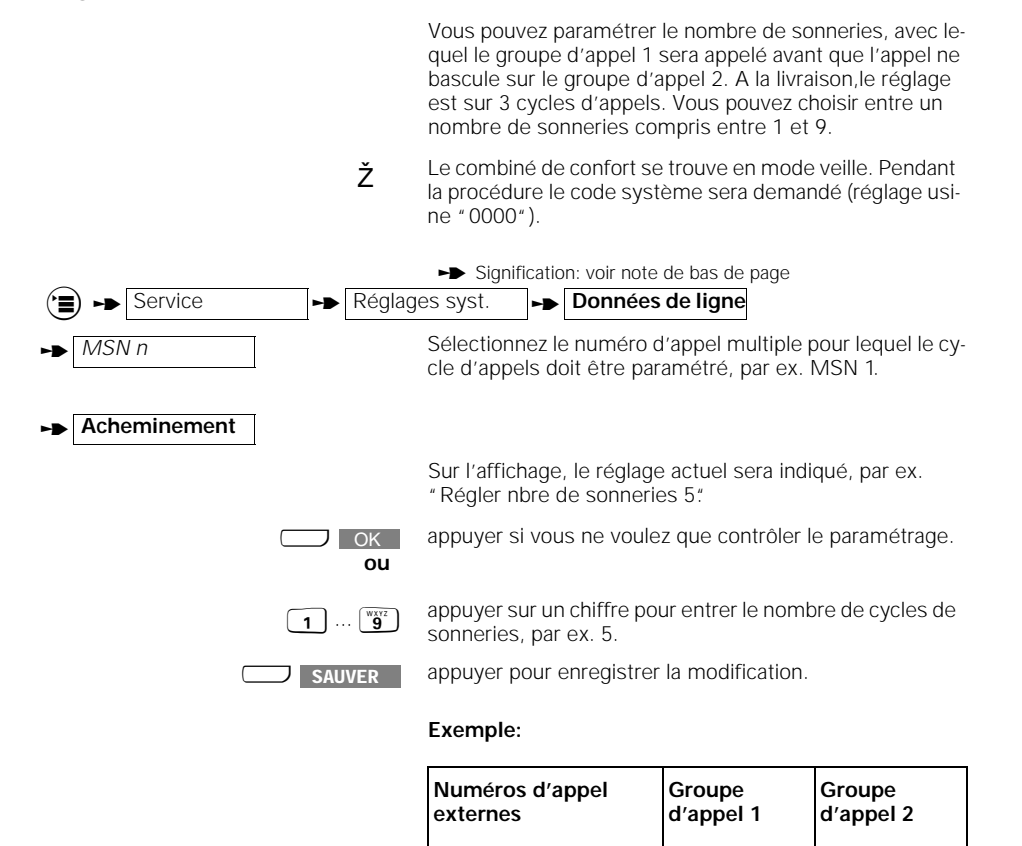

 $\rightarrow$  signifie: faire défiler avec $\Box \bullet$  ou  $\Box$  surfit et confirmer avec  $\Box$  OK

12345678 2, 3, 5 1, 7

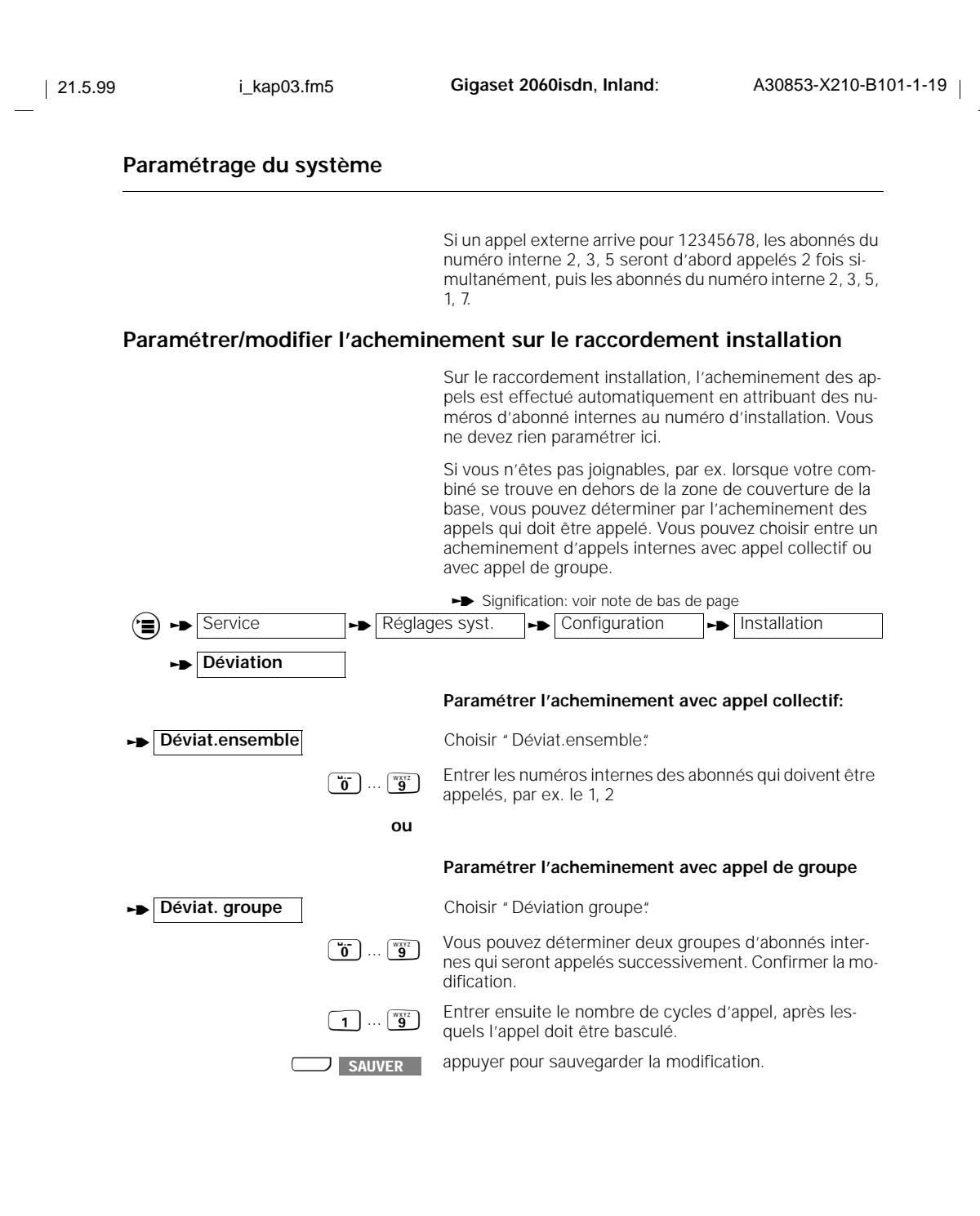

# **Paramétrage du système Retirer le combiné** Chaque combiné peut être retiré à partir de n'importe quel combiné. Signification: voir note de bas de page Ž Le combiné de confort se trouve en mode veille. Pendant la procédure le code système sera demandé (réglage usine "0000"). **the Service To Retirer**

La liste des numéros internes des abonnés déclarés est affichée. Pour retirer, marquez le numéro interne de l'abonné à retirer en entrant le numéro interne, par ex. 2. En appuyant encore sur 2, la sélection du 2 est supprimée, donc 2 ne sera pas retiré.<br>**SAUVER |** Avec "Sauver", enregistrer le retrait par exemple du No. 2. SAUVER L

Déclarer le combiné, voir ➔ page 11.

**61**

### **Exploitation avec d'autres combinés**

## **Exploitation avec d'autres combinés**

## **Gigaset 1000C**

Avec le Gigaset 1000C, vous pouvez utiliser toutes les fonctions du Gigaset 2060isdn, sauf les suivantes:

#### **Les procédures qui ne sont pas disponibles avec le Gigaset 1000C:**

- Affichage du nom
- Copiage du contenu du répertoire d'un combiné à un autre

Prenez en compte les différences de clavier, qui ne représentent cependant pour l'exploitation pas de modification importante:

#### **Différences de clavier**

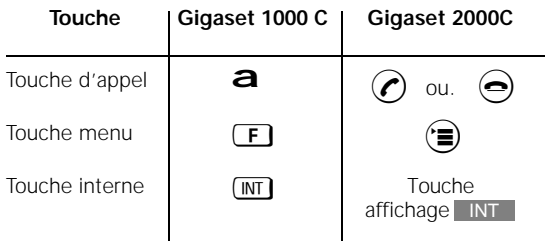

## **Gigaset 2000S (1000S)**

Avec le Gigaset 2000S (1000S), vous pouvez utiliser toutes les fonctions du Gigaset 2060isdn, sauf les suivantes:

#### **Les procédures qui ne sont pas disponibles avec le Gigaset 2000S (1000S):**

● Liste d'appels

Prenez en compte les différences de clavier, qui ne représentent cependant pour l'exploitation pas de modification importante:

#### **Différences de clavier**

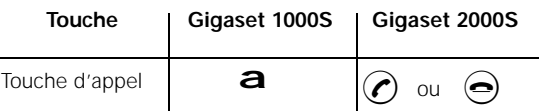

## **Exploitation avec d'autres combinés**

Vous trouverez ci-dessous un aperçu des procédures pour le Gigaset 2000S (1000S). Vous trouvez également une information exhaustive dans les chapitres pour le combiné de confort Gigaset 2000C.

#### **Paramétrages de base**

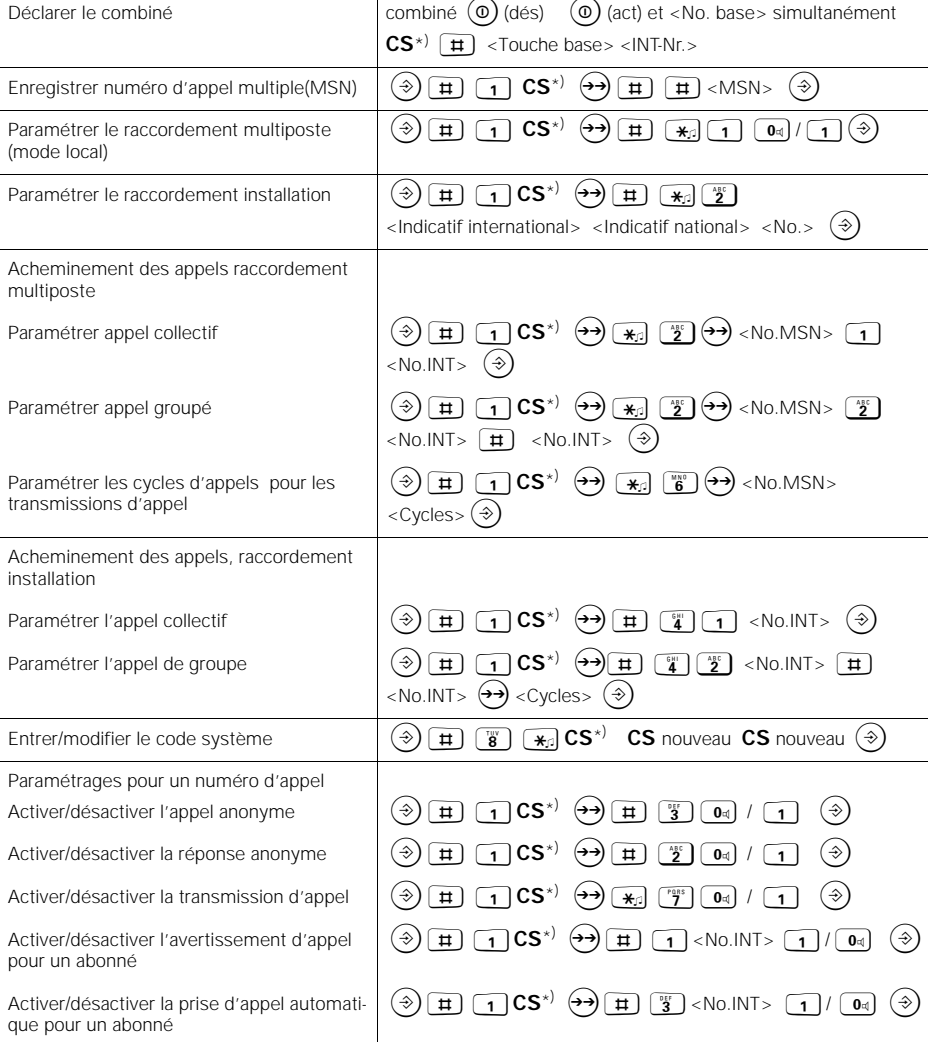

\*) CS = Code système de la base (réglage usine "0000")

 $\frac{1}{\sqrt{2}}$ 

**63**

 $\overline{\phantom{a}}$ 

## **Exploitation avec d'autres combinés**

## **Appels entrants**

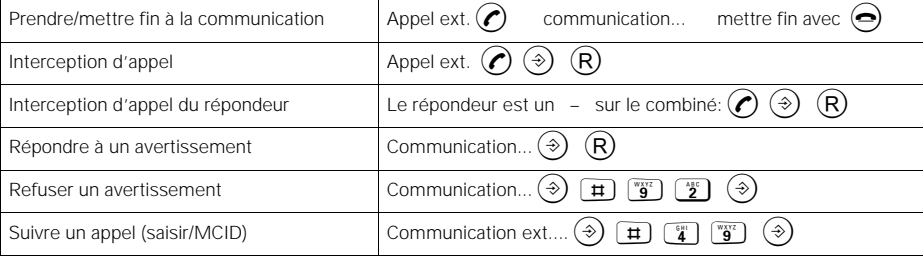

## **Appels sortants**

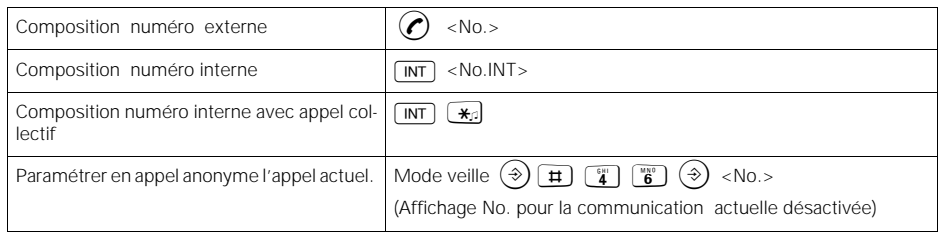

## **Pendant la communication**

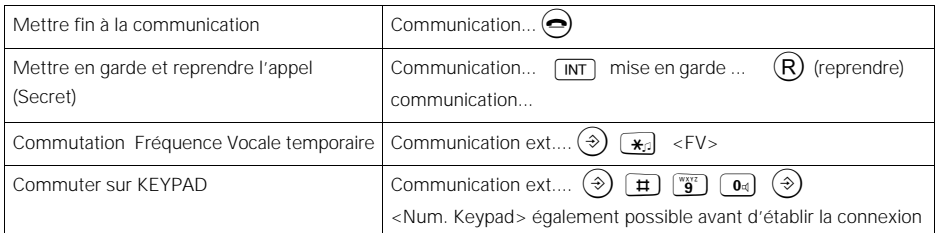

 $\mathbf{r}$ 

 $\overline{1}$ 

## **Exploitation avec d'autres combinés**

#### **Fonctions de commutation**

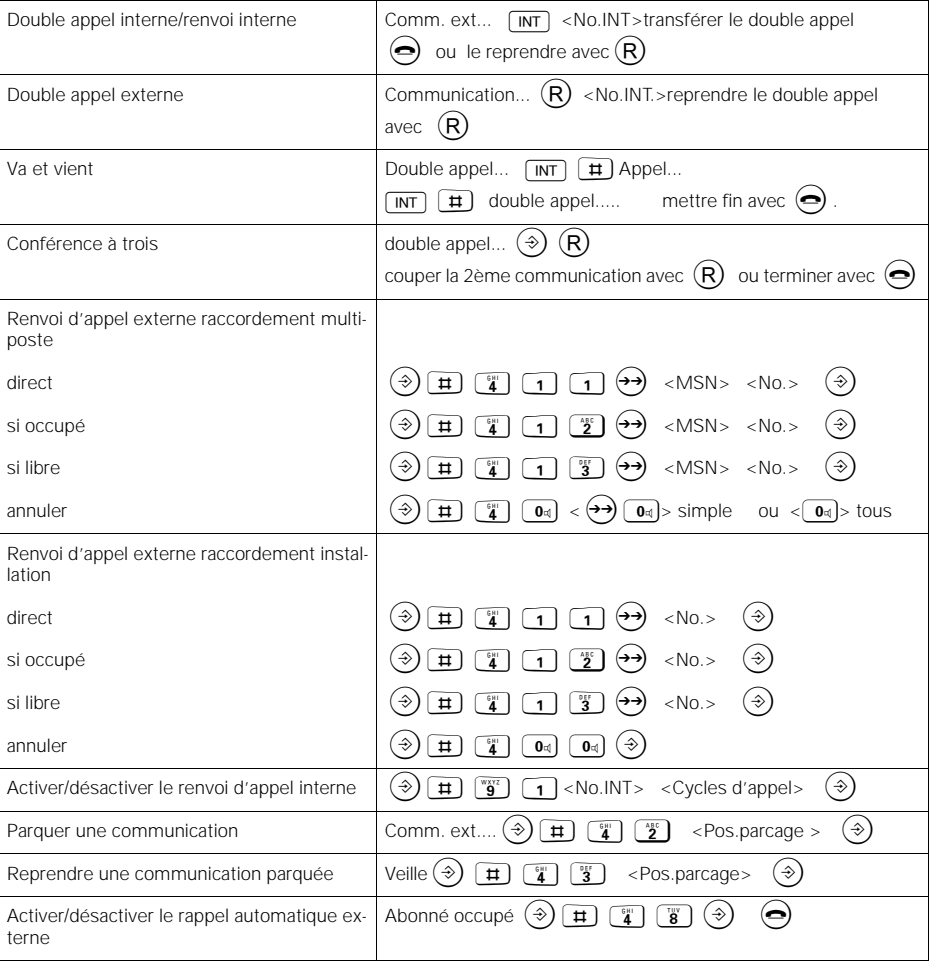

**64**

 $\frac{1}{\sqrt{2}}$ 

**65**

 $\overline{\phantom{a}}$ 

## **Exploitation avec d'autres combinés**

#### **Taxes, durée de la communication**

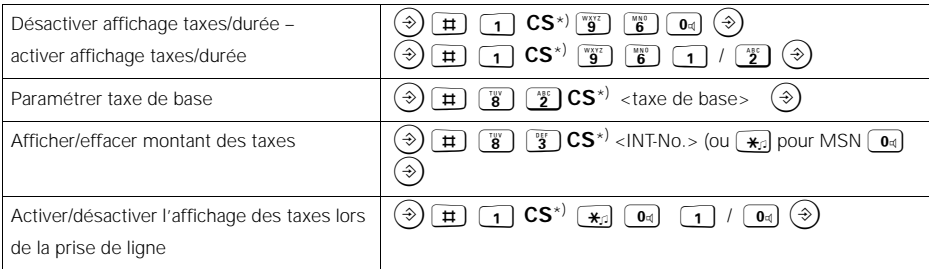

\*) CS = Code système de la base (réglage usine , 0000")

## **Verrouillage**

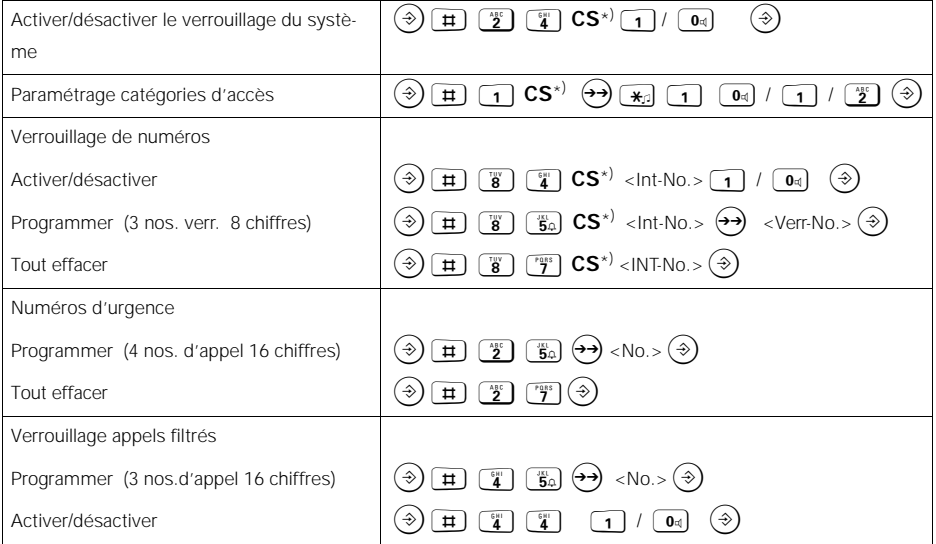

\*) CS = Code système de la base (réglage usine , 0000<sup>\*</sup>)

 $\mathbf{I}$ 

## **Exploitation avec d'autres combinés**

### **Paramétrage du système**

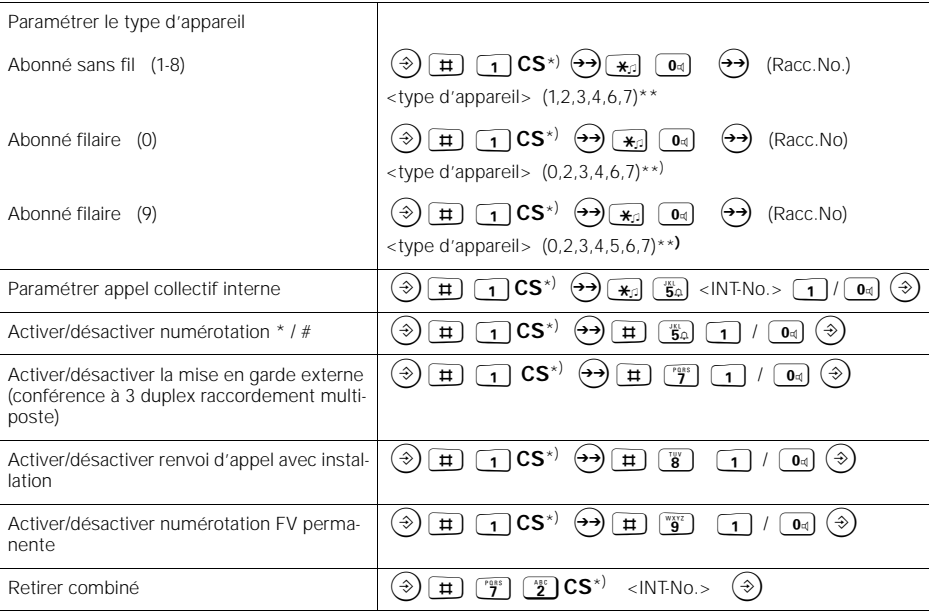

\*) CS = Code système de la base (réglage usine "0000")

\*\*) 0 pas de fonction, 1 combiné, 2 téléphone, 3 modem, 4 fax, 5 interphone, 6 neutre, 7 répondeur

## **Exploitation avec interphone (Raccordement 9)**

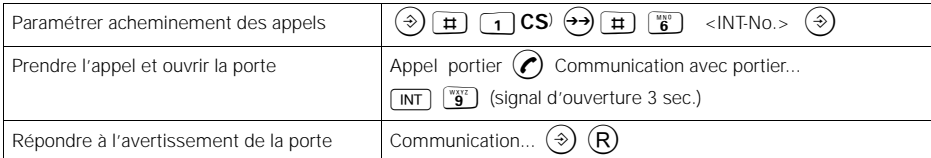

### **Mode multicellule**

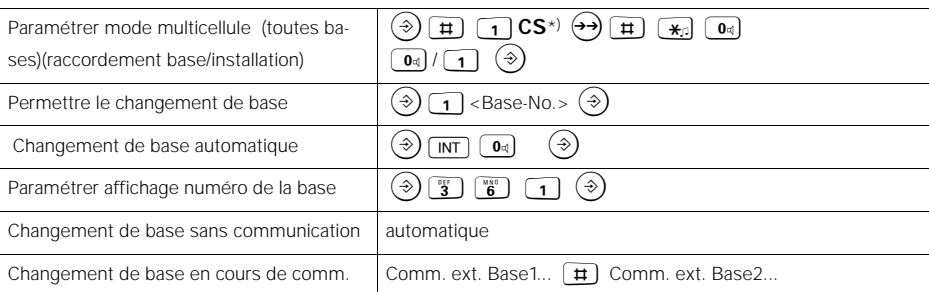

\*) CS = Code système de la base (réglage usine , 0000")

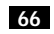

## **Exploitation avec appareils supplémentaires**

## **Exploitation avec appareils supplémentaires**

## **Raccordement d'appareils filaires**

#### **Prises de raccordement (voir illustration** ➔ **page 17)**

La base Gigaset 2060isdn est équipé de deux prises téléphoniques (B et C), auxquelles des appareils filaires peuvent être raccordés. Aux prises de raccordement sont attribués automatiquement des numéros d'appel internes:

- La prise B (haut) a le numéro d'appel interne 0
- La prise C (bas) a le numéro d'appel interne 9

Les raccordements des appareils doivent être réalisés avec des fiches TAE. Les prises du Gigaset 2060isdn ont la codification F/N.

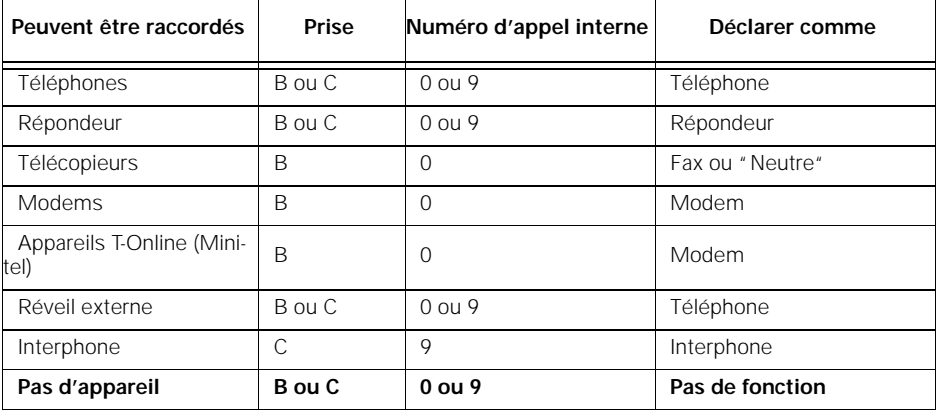

**Seuls des appareils filaires agréés peuvent être raccordés.**

**67**

### **Exploitation avec appareils supplémentaires**

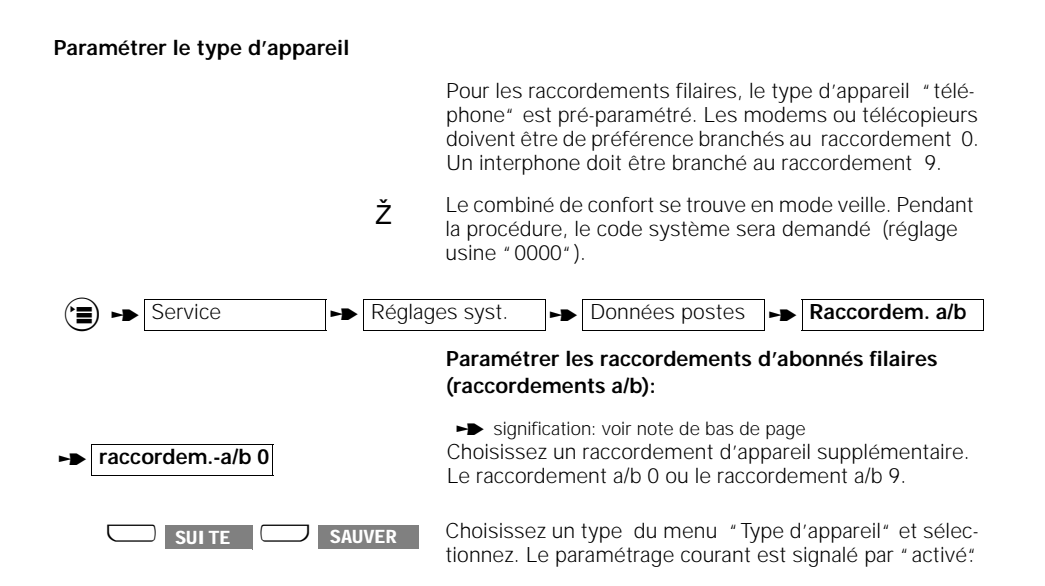

#### **Raccordement de téléphones**

Vous pouvez utiliser des téléphones directement et sans paramétrage avec ces raccordements. Le téléphone ou l'appareil filaire doit être déclaré sur la base.

Pour utiliser les téléphones, la "prise de ligne automatique" doit être désactivée (➔ page 27).

Le mode de numérotation (décimal ou fréquence vocale) est automatiquement reconnu et ne doit pas être paramétré. Il est impossible d'établir une communication **simultanément** avec deux appareils filaires.

Une touche flashing du téléphone n'a plus de fonction après le raccordement du téléphone au Gigaset 2060isdn (exception: téléphones à fréquences vocales).

Les taxes ne seront pas affichées sur le téléphone. Les taxes des communications seront cependant saisies par le système. Les sommes d'unités par abonné et par numéro d'appel multiple peuvent être appelés ou effacés avec un combiné déclaré.

#### **Raccordement d'appareils à raccordement filaire (à part les téléphones)**

Avec un combiné déclaré, vous pouvez effectuer les paramétrages pour le raccordement des appareils. Pour un fax et un modem, la "prise de ligne automatique" doit être activée ➔ page 27.

Vous pouvez paramétrer un raccordement pour un télécopieur, un modem, un minitel, un interphone ou un répondeur (voir ➔ page 68).

D'autres paramétrages spécifiques aux abonnés, par exemple les autorisations, l'acheminement des appels etc. peuvent également être effectués pour chaque appareil à partir d'un combiné.

Pour utiliser un télécopieur avec le Gigaset 2060isdn, le télécopieur doit être accompagné d'une installation de télécommunication (voir mode d'emploi du télécopieur).

Vous aurez les taux de débit suivants avec les raccordements:

Prise B (haut),numéro d'appel interne 0: jusqu'à 28.800 Bauds

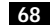

 $\blacktriangleright$  signifie: faire défiler avec  $\Box$   $\blacktriangleright$  ou  $\Box$  surfit et confirmer avec  $\Box$  OK

#### **Exploitation avec appareils supplémentaires**

● Prise C (bas), numéro d'appel interne 9: jusqu'à 9.600 Bauds

#### **Appels sortants**

#### **Généralités**

Les procédures décrites ci-dessous sont valables pour un téléphone filaire. D'autres types d'appareils, comme par exemple un fax, un modem ou un minitel, peuvent également être utilisés, à condition qu'ils aient un écouteur ou une touche d'appel et un clavier de numérotation.

Lors de l'exploitation des périphériques, vous devez appuyer **rapidement** sur les touches pour conserver la connexion à l'installation.

L'entrée de R pour certaines procédures n'est pas nécessaire avec les téléphones à mode de numérotation décimal.

#### **Composernuméro externe avec clavier alphanumérique**

Après la mise en service de la base, vous pouvez téléphoner avec un téléphone raccordé.

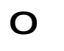

**C**<br>Prendre l'écouteur. Vous entendez la tonalité.<br>Appuyer sur cette touche pour prendre la ligne principale 0 Appuyer sur cette touche pour prendre la ligne principale (la prise de ligne automatique doit être désactivée pour cet appareil ➔ page 27).

o Composer un numéro d'appel externe. L'abonné décroche. La communication externe est établie.

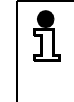

Lorsque la ligne RNIS est occupée par d'autres abonnés, vous entendez la tonalité 'occupé'. Un numéro d'appel multiple ne peut pas être individuellement occupé.

#### **Composer numéro interne pour un autre combiné ou un appareili**

c Prendre l'écouteur.

9 Appuyer sur la touche alphanumérique.<br>O 9 Entrer le numéro d'abonné interne.

Entrer le numéro d'abonné interne.

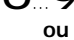

c 6 Prendre l'écouteur et appuyer sur la touche 6, lorsque vous souhaitez appeler simultanément tous les abonnés internes.

> Le premier abonné qui décroche prend la communication.

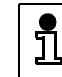

Lorsque 2 communications externes sont en cours, aucune liaison au raccordement 0 ne peut être établie.
**70**

 $\overline{\phantom{a}}$ 

# **Exploitation avec appareils supplémentaires**

#### **Paramétrer "Appel anonyme" pour la communication en cours**

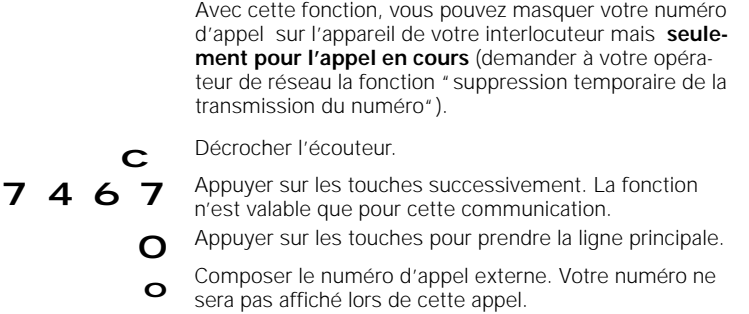

#### **Gestion de répondeurs/utilisation de services téléphoniques**

Lors d'une communication téléphonique, vous pouvez par exemple appeler un répondeur ou une boîte vocale, ou utiliser les services de votre gestionnaire de réseau. Vous pouvez effectuer la commutation de fonction nécessaire du clavier ( sur "FV temporaire") avec la procédure suivante pendant la communication. Vous pouvez ensuite entrer avec le clavier les informations nécessaires. Le mode de numérotation peut également être paramétré pendant la communication ➔ page 55.

Une fois l'opération terminée, cette commutation de fonction est automatiquement désactivée.

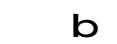

- **b** Vous avez établi une communication externe.
- **7 1 7** Appuyer sur les touches successivement. La commutation de fonction est activée.
	- a Raccrocher, La communication est terminée. La commutation de fonction est désactivée.

**71**

## **Exploitation avec appareils supplémentaires**

## **Appels entrants**

**Interception d'appel/Interception d'appel du répondeur**

Vous pouvez intercepter un appel externe, même si l'appel n'est pas signalé sur votre téléphone ou estdéjà décroché par le répondeur. Cette situation peut par exemple apparaitre lors d'un appel groupé lorsque le premier groupe est appelé (➔ page 59 ). Une condition en est que votre téléphone/répondeur appartienne au groupe de numéros appelés et que l'interception soit activée (réglage usine).

a L'appareil se trouve en mode veille. Un appel externe est signalé sur un autre poste ou le répondeur a décroché un appel. c 7 8 Décrocher. Appuyer sur les touches successivement.

Vous interceptez l'appel externe.

**Répondre à un avertissement**

L'avertissement d'appel vous signale un appel externe pendant une communication. Si vous prenez l'appel externe pendant une communication interne, cela met fin à la communication interne. Vous pouvez activer et désactiver la fonction d'avertissement d'appel avec un combiné (➔ page 27).

Si vous prenez l'appel externe pendant une communication externe, la communication sera mise en garde.

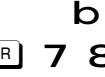

**b** Tonalité d'avertissement pendant la communication.

**ou**

**Fig. 7 8** Appuyer sur les touches successivement. Vous intercéptez immédiatement l'appel externe.

> Raccrocher, La communication est terminée. Vous serez appelé automatiquement et pouvez prendre l'appel externe.

# **Exploitation avec appareils supplémentaires**

# **Fonctions de commutation**

**Paramétrer un renvoi d'appel interne**

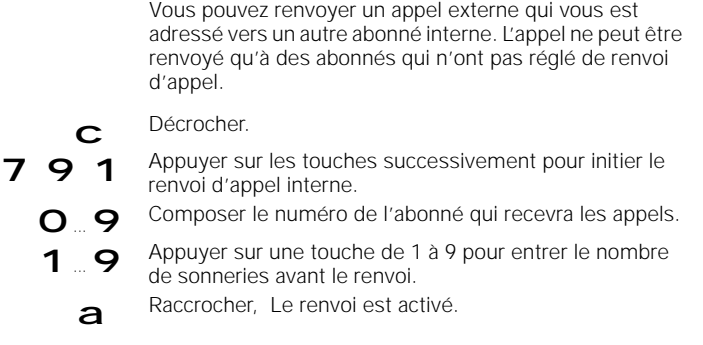

**Annuler le renvoi d'appel interne**

# c Décrocher.

7 9 1 Appuyer sur les touches successivement pour annuler le renvoi d'appel interne. a Raccrocher, Le renvoi d'appel est annulé.

**Mise en garde de la communication**

Vous pouvez aussi mettre en garde la communication en cours pour mener une discussion dans votre bureau.

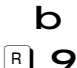

**b** Une communication interne ou externe est en cours.

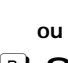

**P** Appuyer sur les touches successivement pour mettre la communication en garde.

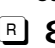

**8** Appuyer sur les touches successivement pour reprendre la communication.

> Pendant la mise en garde, vous pouvez utiliser i d'autres fonctions, comme par exemple mener une conversation confidentielle (➔ page 73) ou transmettre la communication mise en garde à l'abonné du double appel (➔ page 73) ou permuter d'une communication à l'autre (va et vient ➔ page 74) ou établir une conférence à trois (➔ page 75).

**72**

# **Exploitation avec appareils supplémentaires**

#### **Double appel/transmission de la communication**

Avec votre système RNIS, vous pouvez initier des doubles appels internes ou externes, par exemple avec une relation d'affaire externe. Le double appel **interne** est en principe initié avec les touches  $\boxed{R}$  **9 9** , et le double appel **externe** avec  $\boxed{R}$  **9**  $\mathbf{O}$ **Initier le double appel interne: Mettre fin au double appel interne: Transmission d'appel sans double appel: b** Une communication externe est en cours.  $\begin{bmatrix} R \end{bmatrix}$   $\begin{bmatrix} Q & Q \end{bmatrix}$  Appuyer sur les touches successivement pour mettre la communication en garde. O ... 9 Entrer le numéro d'abonné souhaité. **ou**  $\begin{array}{ll} \n\mathbf{R} & \mathbf{Q} \\
\mathbf{S} & \mathbf{A} \\
\end{array}$ Avec ces touches, vous appelez en même temps tous les abonnés internes. Vous entendez la tonalité interne, un abonné décroche. La communication est établie. **8** Avec ces touches, *l'abonné externe est de nouveau en ligne. La communication externe est de nouveau établie.* **ou** a Raccrocher

> Si l'abonné vers lequel l'appel est transmis ne décroche pas dans un délai de 30 secondes, il sera rappelé.

> > **Fortsetzung**

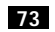

# **Exploitation avec appareils supplémentaires**

## **Initier un double appel externe:**

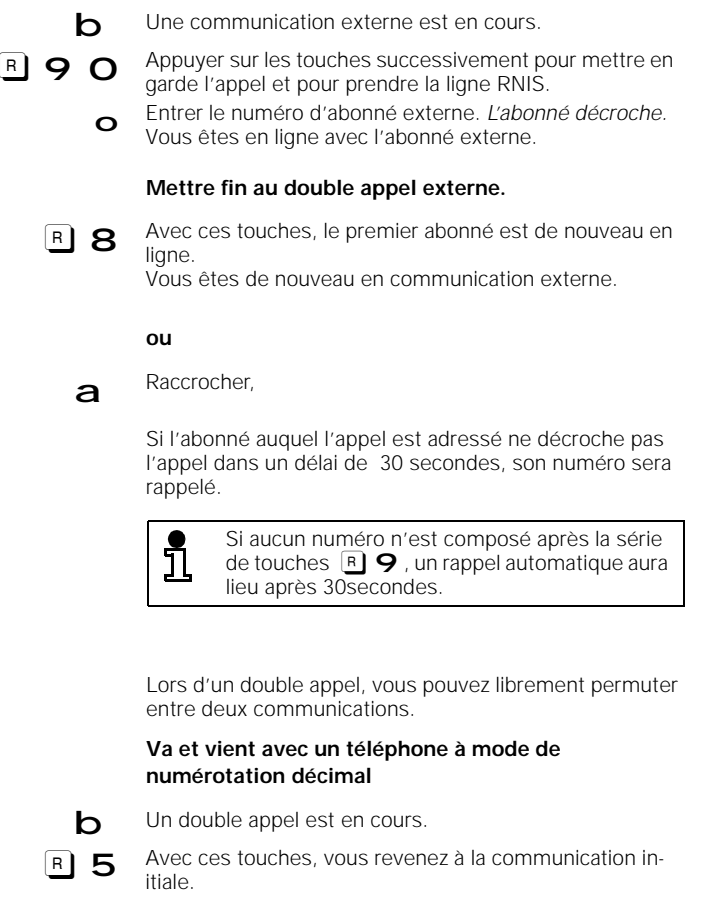

- $\overline{R}$  5 Avec ces touches, vous revenez à la seconde communication, etc.
	- a Raccrocher pour quitter le deuxième interlocuteur.<br>Vous serez automatiquement rappelé. L'interlocuteur initial est de nouveau en ligne.

**74**

 $\sim$  1

**Va et vient**

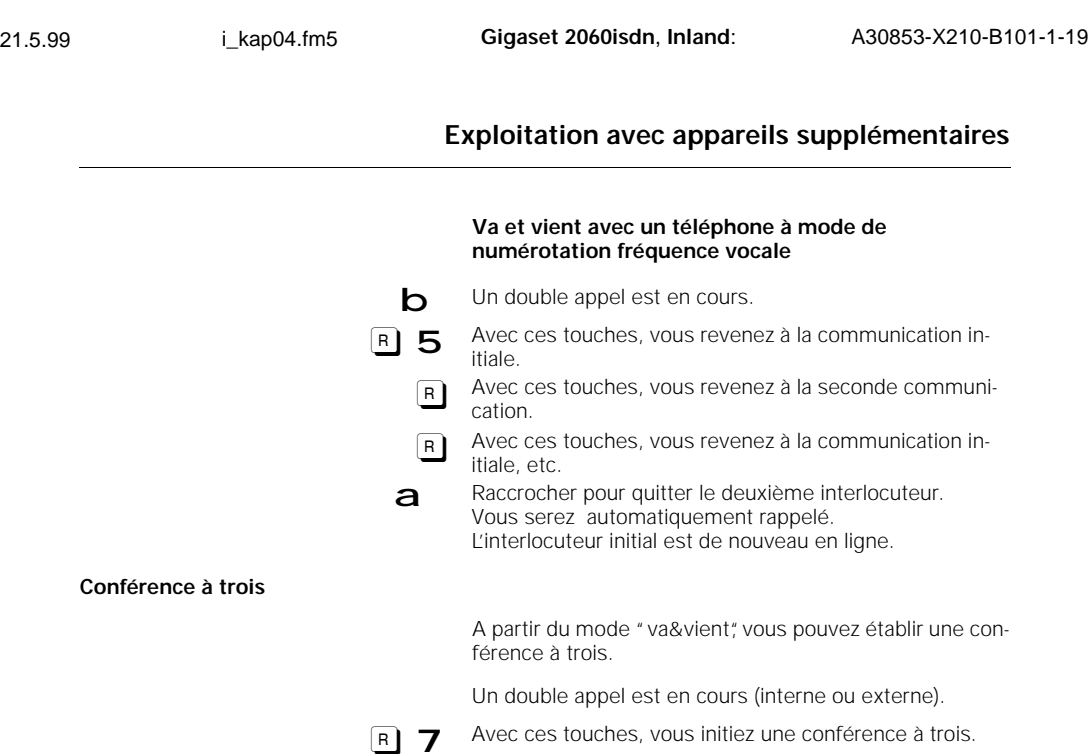

**8** Avec ces touches, vous terminez la conférence à trois. L'interlocuteur initial est de nouveau en ligne.

# **ou mettre fin à la conférence à trois:**

<u>រាំ</u>

**a** Raccrocher,<br>Toutes les communications sont terminées.

#### **Activer le rappel externe automatique**

 $\overline{\phantom{a}}$ 

Vous appelez un interlocuteur externe. La ligne est occupée. Vous pouvez paramétrer le rappel automatique. Lorsque la ligne se libère, vous serez rappelé automatiquement. Pour utiliser cette fonction, vous devez commander la fonctionnalité RNIS "Rappel automatique" auprès de votre opérateur de réseau.

b Vous appelez un numéro externe occupé.

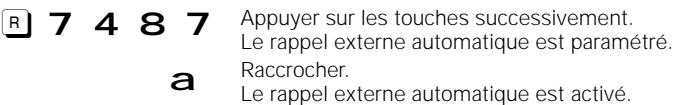

Le rappel est désactivé lorsque la communication est établie.

**75**

# **Exploitation avec appareils supplémentaires**

#### **Désactiver le rappel externe automatique**

Le rappel externe automatique est activé.

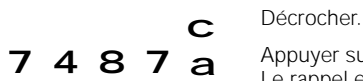

7 4 8 7 a Appuyer sur les touches successivement et raccrocher.<br>Le rappel externe automatique est désactivé.

## **Parquer une communication externe**

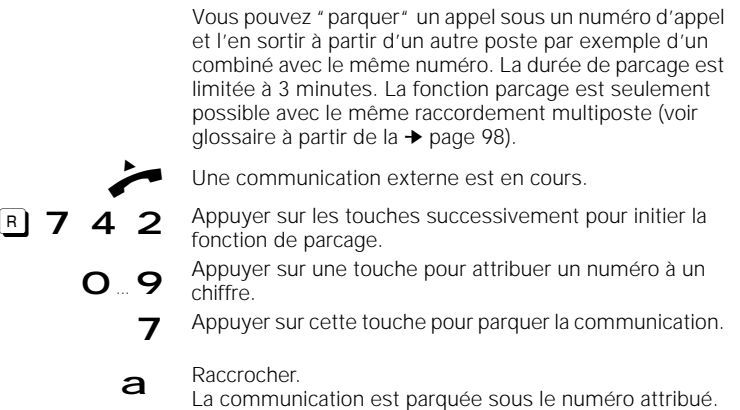

**Reprendre la communication parquée**

Vous ne pouvez reprendre une communication parquée que sur le raccordement multiposte, sur lequel la communication a été parquée.

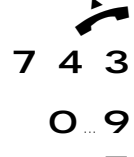

## Décrocher.

Appuyer sur ces touches successivement pour initier la reprise.

Entrer le numéro à un chiffre attribué.

 7 Appuyer pour reprendre la communication parquée. Vous pouvez poursuivre la communication.

**76**

# **Exploitation avec un interphone**

# **Exploitation avec un interphone**

**Exemples de raccordement pour des interphones par le TFE**

L'exemple suivant vous montre comment le Gigaset 2060isdn peut être raccordé grâce à l'adaptateur Siemens (TFE) par des interfaces de portes à des types de stations de porte (portier). Vous trouverez ces adaptateurs chez votre détaillant.

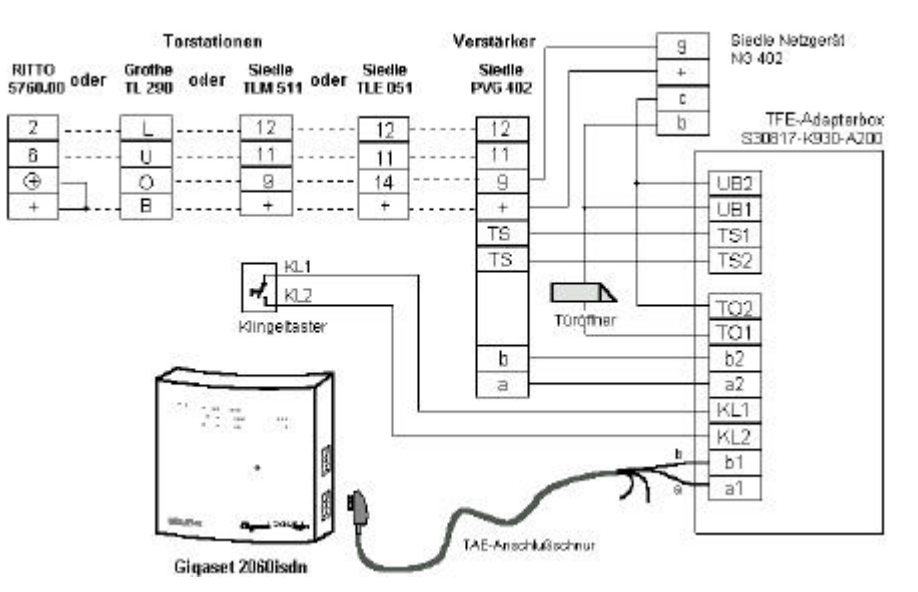

**Points de raccordement de la boîte TFE**

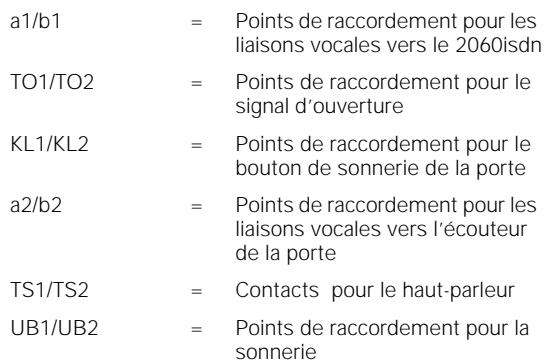

**77**

 $\mathbf{I}$ 

# **Exploitation avec un interphone**

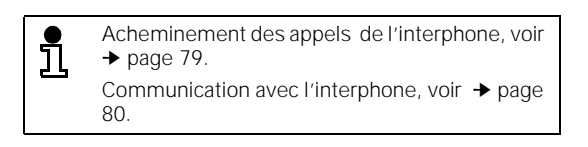

## **Exemples de raccordement pour les interphones par TFE**

L'exemple suivant vous montre comment le Gigaset 2060isdn peut être raccordé grâce à l'adaptateur Siemens (TFE/V) par des interfaces de portes à des types de stations de porte.

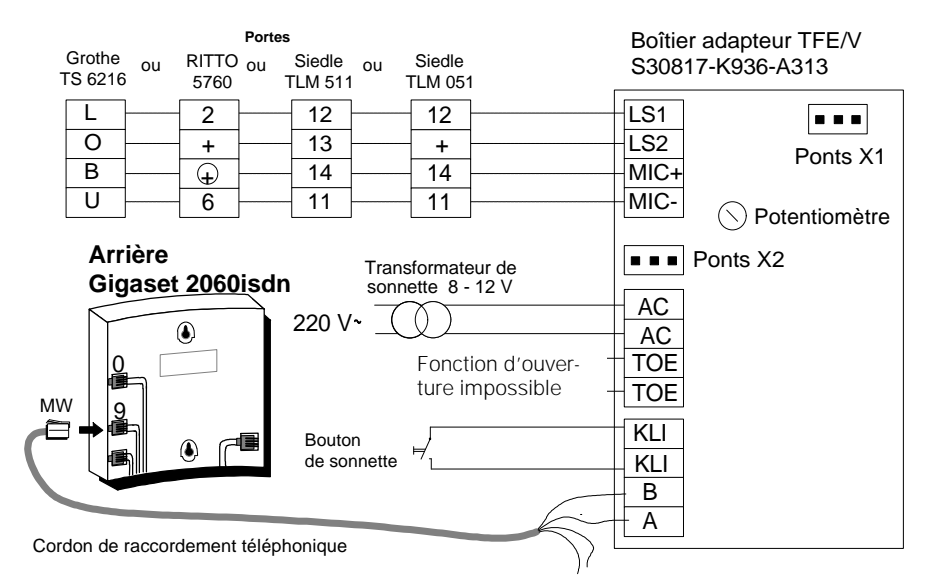

#### **Recommandation**:

Le commutateur suivant permet d'éliminer les parasites éventuels.

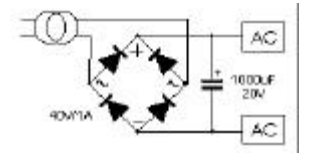

# **A prendre en compte pour l'adaptateur (TFE/V):**

- Le potentiomètre doit être réglé sur la puissance maximale (à droite).
- Le pont X1 ne peut pas être modifié.
- Ranger le pont X2:

**78**

 $\overline{\phantom{a}}$ 

 $\rightarrow$  signifie: faire défiler avec $\Box$   $\Box$  ou  $\Box$  suite et confirmer avec  $\Box$  OK

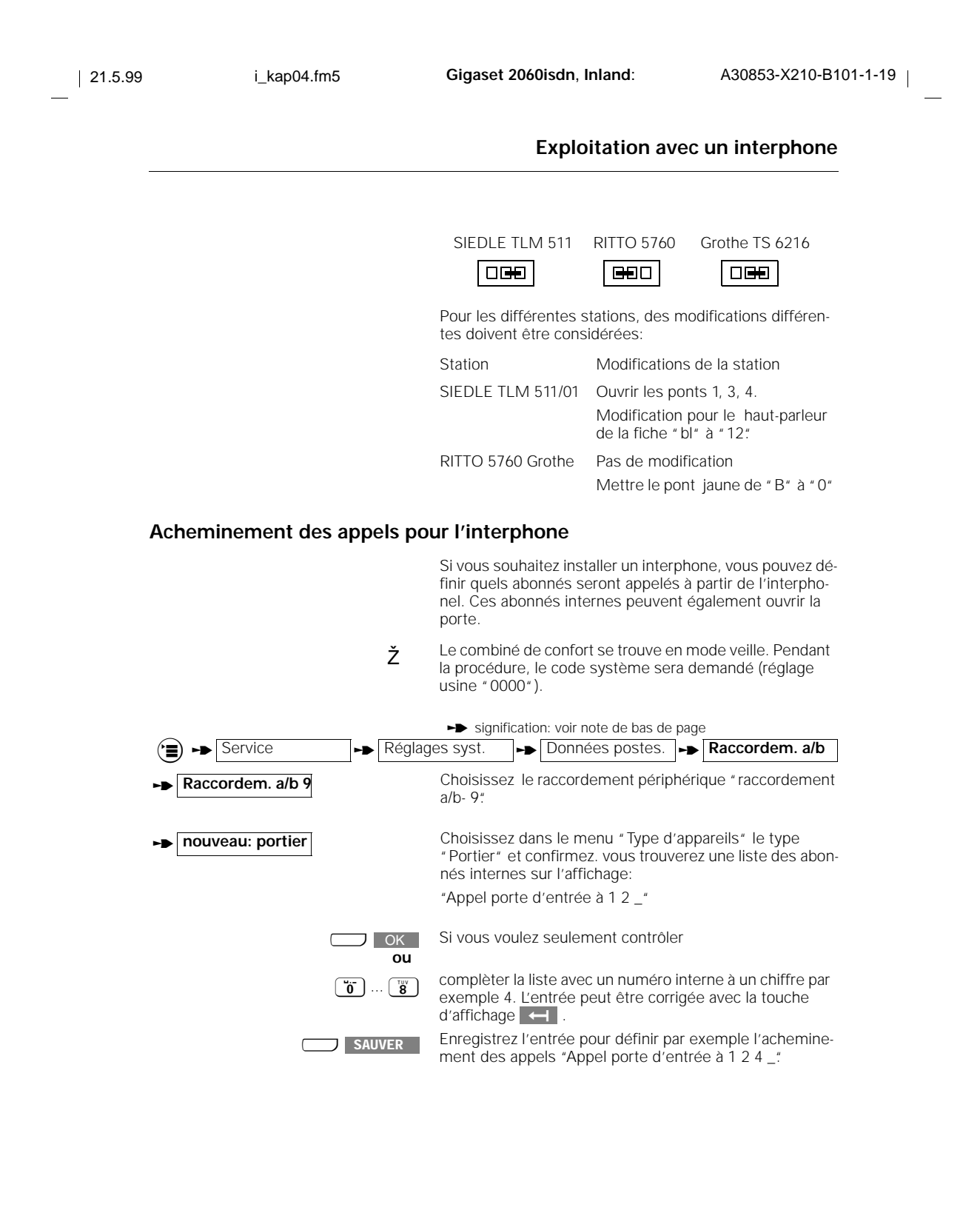

 $\rightarrow$  signifie: faire défiler avec  $\Box \bullet \Box$  ou  $\Box$  suite et confirmer avec  $\Box \bullet \bullet$ 

**79**

# **Exploitation avec un interphone**

## **Connexion avec l'interphone**

L'interphone ne peut fonctionner qu'avec le raccordement périphérique 9. Vous ne pouvez utiliser cette fonction qu'avec les abonnés, qui sont inscrits dans l'acheminement des appels pour l'interphone (➔ page 79).

#### **Connexion avec un combiné de confort**

L'appel de l'interphone retentit (3 notes courtes).

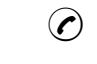

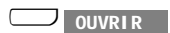

- <sup>c</sup> Appuyer sur la touche prise de ligne. Vous êtes connecté avec l'interphone. Sur l'affichage, vous aurez le message "Interne- Communication avec porte d'entrée".
	- x Appuyer sur la touche affichage pour ouvrir la porte. Le signal d'ouverture sera activé pendant 3 secondes.

Vous recevez en confirmation pendant 2 secondes le message " Interne Porte ouverte".

Après trois secondes, la communication avec l'interphone sera automatiquement interrompue.

**Connexion avec un périphérique**

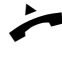

Le signal de l'interphone retentit (3 notes courtes). Prendre l'écouteur. Vous êtes connecté avec l'interphone.

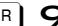

**P 9** Avec cette touche, ouvrez la porte.<br>L'ouverture est activée pendant 3 secondes. La connexion à l'interphone sera ensuite automatiquement interrompue.

**80**

## **Système multicellule**

# **Système multicellule**

## **Etapes de la procédure**

Pour utiliser sans problème le système multicellule du Gigaset 2060isdn , vous devez suivre les étapes décrites dans le graphique suivant:

## **Préparation**

- **1.** Lire les explications générales (→ page 82).
- **2.** Raccorder plusieurs bases au même accès multiposte ➔ page 10
- **3.** Déclarer les combinés sur les bases supplémentaires sous le même numéro interne ➔ page 11
- **4.** Paramétrer immédiatement l'acheminement des appels sur toutes les bases (affecter nos. internes au même numéro d'appel multiple) ➔ page 14

## **Paramétrage de la fonction multicellule**

- **1.** Paramétrer le mode multicellule sur toutes les bases ➔ page 85
- **2.** Paramétrer sur ces bases: "Changement de base en cours de communication autorisé" ➔ page 87
- **3.** Activer l'affichage du numéro de base sur le Gigaset 2000S ➔ page 66
- **4.** Paramétrer la sélection de base automatique ➔ page 86

## **Vous pouvez maintenant utiliser la fonction multicellule.**

Vous pouvez maintenant sur toutes les bases:

- Être joignable avec le même numéro d'appel externe.
- Etablir plusieurs communications avec le même numéro d'appel externe.
- Changer manuellement de base en cours de communication externe.

Les communications internes ne restent possibles qu'avec une seule **même** base.

# **Système multicellule**

### **Explications générales**

Le système multicellule du Gigaset 2060isdn vous permet de téléphoner avec un combiné sur plusieurs bases. En plaçant judicieusement les bases, vous pouvez étendre la zone de couverture radio dans laquelle vous pouvez téléphoner.

- Vous pouvez déclarer et exploiter vos combinés sur 6 bases maximum.
- Sur chaque base Gigaset 2060isdn, 8 combinés au plus peuvent être déclarés.
- Un combiné peut téléphoner sous le même numéro externe (MSN) sur chaque base.
- Un combiné peut être joint sous le même numéro externe (MSN) sur chaque base.
- Un combiné peut également changer de base en cours de communication (externe).

#### **Organisation des bases et des combinés**

Pour coordonner le fonctionnement du combiné sur plusieurs bases, la procédure suivante est recommandée:

- Numérotation des bases, c'est-à-dire attribution des numéros de base 1 à 6.
- Définition des numéros internes pour les combinés qui doivent être utilisés (voir "Déclarer le combiné de confort sur plusieurs bases", voir ➔ page 84).
- Déclaration des combinés sur la base No. 2 avec le même numéro que sur la base 1.
- Déclaration des combinés sur les bases No. 3 à No. , , si elles existent.
- Activation de l'affichage du numéro de base sur chaque combiné, cela n'est pas nécessaire sur le combiné de confort.

Si vous utilisez un système multicellule avec une installation privée à plusieurs raccordements:

Activation de l'affichage d'un appel collectif au niveau de l'installation privée afin qu'un combiné puisse être joint sur les divers raccordements.

#### **Conseil d'utilisation**

- Les combinés sont en communication radio avec la base actuellement affichée. Les communications aussi bien entrantes que sortantes ne peuvent être menées que via la base affichée (même si sa portée radio se recoupe avec celles des bases voisines). Les communications internes sont possibles au sein de la base radio de la zone actuelle et pas avec les zones voisines.
- Si le combiné passe dans la zone radio d'une autre base, le contact avec l'ancienne base est rompu, et une liaison radio est automatiquement établie avec la nouvelle base (voir "sélection automatique/manuelle des bases ➔ page 86).

La "sélection automatique" d'une base peut être désactivée. Il est possible de déterminer manuellement sur quelle base doit fonctionner le combiné (voir mode d'emploi correspondant du combiné). Ceci est particulièrement important dans une zone où les portées de deux cellules radio se recoupent. Vous pouvez alors définir avec quelle base les appels doivent être reçus.

**82**

# **Système multicellule**

# **Combinaisons possibles**

Les bases peuvent être disposées dans l'espace selon les solutions les plus diverses, en fonction des besoins en nombre et de la portée. Veiller à ce que pour le raccordement multiposte, la distance entre la première et la dernière

base n'ait pas plus de 150 m.

Le système multicellule Gigaset 2060isdn vous permet de téléphoner sur plusieurs bases avec un combiné.

Vous pouvez déclarer et utiliser vos combinés sur 6 bases Gigaset 2060isdn maximum.

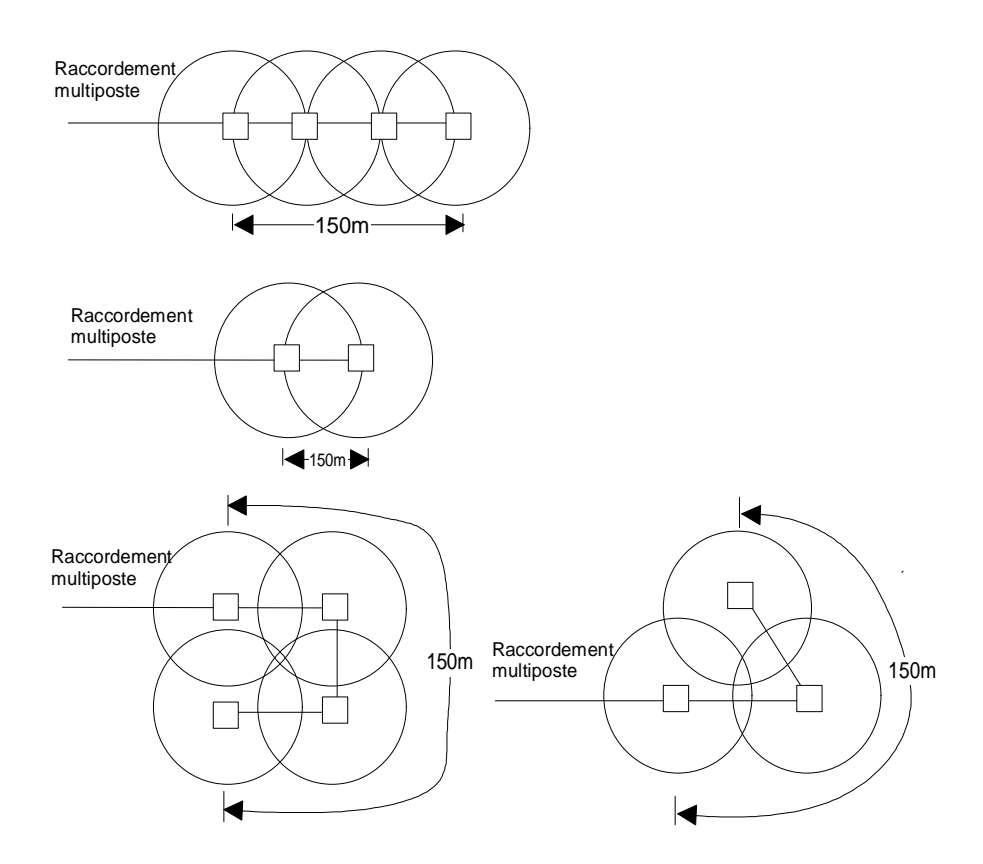

**83**

# **Système multicellule**

**:Exemple: système multicellule sur raccordement multiposte**

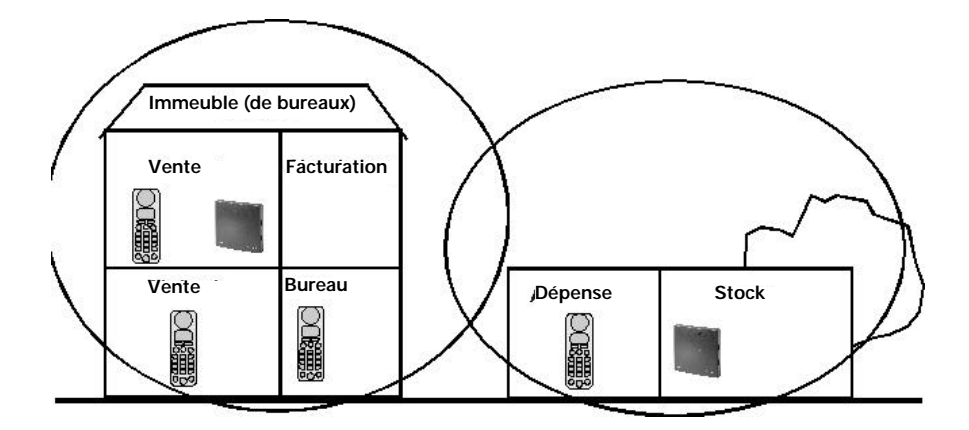

#### **Démarche:**

- Mise en service des bases 1 et 2
- Mise en service et déclaration des combinés

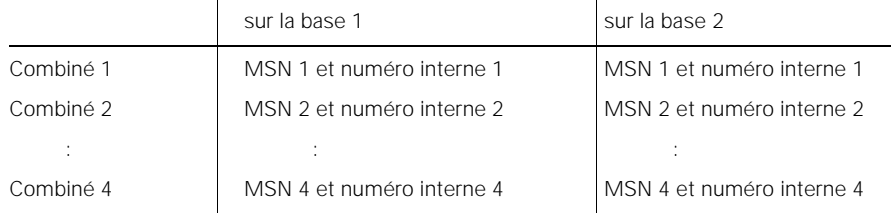

Tous les combinés peuvent être joints sous le même numéro d'appel externe pour les communications entrantes, indépendamment de la cellule radio dans laquelle ils se trouvent. Avec chaque combiné, vous pouvez mener une communication externe dans l'ensemble de la zone radio des deux bases.

Vous pouvez également changer de base pendant une communication externe, sans avoir à interrompre la communication.

La zone dans laquelle vous pouvez téléphoner sans fil est ainsi devenue presque deux fois plus grande.

## **Déclarer le combiné de confort sur plusieurs bases**

Déclarer le combiné sur d'autres bases, selon la procédure décrite dans le chapitre Mise en service (➔ page 11). Pour utiliser le système multicellule, le combiné doit être déclaré sous le même numéro interne que sur les autres bases.

**84**

**85**

 $\overline{\phantom{a}}$ 

# **Système multicellule**

# **Paramétrer le mode multicellule**

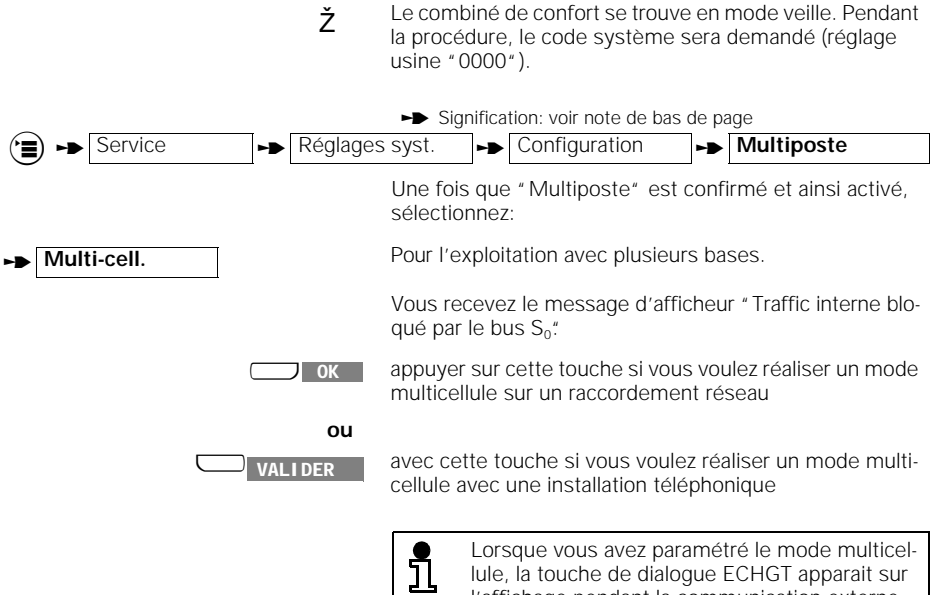

lule, la touche de dialogue ECHGT apparait sur l'affichage pendant la communication externe.

 $\rightarrow$  signifie: faire défiler avec  $\Box$   $\Box$  ou  $\Box$  suite et confirmer avec  $\Box$  OK

# **Système multicellule**

### **Paramétrer la sélection automatique de base**

Lorsque vous utilisez plusieurs bases, vous pouvez définir sur quelle base vous voulez raccorder votre combiné. Pour le mode multicellule, vous avez besoin de la sélection automatique de base.

ž Le combiné de confort se trouve en mode veille.

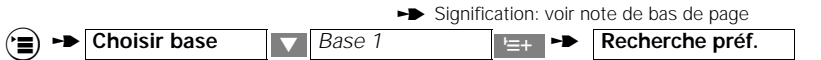

Après ce paramétrage, un \* apparait sur l'affichage devant le nom de la base.

Vous devez paramétrer la sélection automatique de base pour chaque base de votre système multicellule.

Des systèmes multicellules jusqu'à 6 bases maximum au même raccordement multiposte sont possibles.

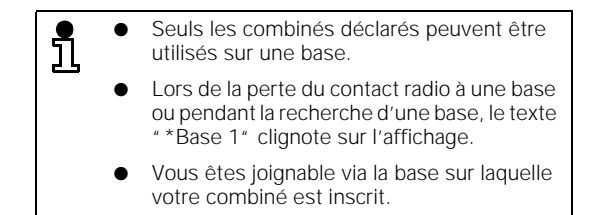

**86**

 $\overline{\phantom{a}}$ 

 $\rightarrow$  signifie: faire défiler avec  $\Box \bullet \Box$  ou  $\Box$  suite et confirmer avec  $\Box \bullet \bullet$ 

# **Système multicellule Autoriser/interdire le changement de base en cours de communication** Vous pouvez déclarer et utiliser les combinés sur plusieurs bases de la famille Siemens Gigaset, pas forcément sur des bases RNIS. Pour empêcher le passage d'une communication en cours sur une base non RNIS, vous devez programmer sur quelle base le changement est autorisé. Signification: voir note de bas de page La procédure peut être interrompue avec  $\boxed{\Delta}$ . La base vers laquelle ou de laquelle le changement en cours de communication est autorisé, sera marquée d'un **"P"**. **Passage à une autre base en cours de communication** Si vous avez constitué un système multicellule d'au moins deux bases RNIS, vous pouvez, en cours de communication externe, changer de zone radio des bases RNIS sans avoir à interrompre la communication externe. Assurez-vous que vous avez atteint les limites de la zone ž Le combiné de confort se trouve en mode veille.  $\rightarrow$  Réglages  $\rightarrow$  Régl.base Base 1-6 Sélectionner la base sur laquelle le parcage est autorisé et appeler le menu complémentaire. **z** E<sub>+</sub>  $\rightarrow$  Config.multicellule ACT **U** OK Régler la base choisie sur "Parcage activé" (commutation autorisée). **ou** Régler la base sur "Parcage désactivé" (commutation interdite). **ACT OK DES OK**

radio et que vous souhaitez passer à la base suivante, informez votre partenaire que vous interrompez brièvement la communication pour changer de base. Avec la procédure suivante, vous pourrez poursuivre votre communication sur la base suivante.

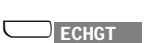

Une communication externe est en cours.

appuyer sur cette touche pour passer de la zone radio d'une base à la zone radio de l'autre base.

Vous pouvez poursuivre la communication sur une autre base.

**87**

 $\blacktriangleright$  signifie: faire défiler avec  $\Box$   $\blacktriangleright$  ou  $\Box$  suite et confirmer avec  $\Box$  OK

## **Exploitation derrière une installation téléphonique**

# **Exploitation derrière une installation téléphonique**

**Explications générales**

Le Gigaset 2060isdn peut être utilisé avec une installation téléphonique et raccordé à des raccordements d'abonnés Euro-RNIS avec protocole DSS1. En règle générale, le raccordement multiposte est proposé sur les raccordements d'abonnés des installations té-

léphoniques. Informez-vous avant l'utilisation du Gigaset 2060isdn,

quelles fonctionnalités de l'installation et quelles fonctionnalités RNIS peuvent être utilisées.

## **Activer les fonctionnalités de l'installation téléphonique**

L'ensemble des fonctions d'une installation téléphonique peut être utilisée à partir du Gigaset 2060isdn. Vous pouvez par exemple utiliser des fonctionnalités comme le double appel, l'aiguillage des communications, le va et vient, les conférences à trois, le transfert d'appel, le rappel automatique etc. Respectez les instructions d'utilisation de votre installation.

#### **Exemple: établir un double appel**

Vous pouvez établir un double appel avec un abonné de l'installation pendant une communication. Consultez également le mode d'emploi de votre installation téléphonique.

Une communication externe est en cours.

Signification: voir note de bas de page  $\left(\equiv\right)\rightarrow$  Double appel ext. **ou** appuyer sur  $\left(\bigcap_{n=1}^{\infty} A_n\right)$  pour initier un double appel externe.

> Entrer le numéro de poste souhaité, par ex. 1 2 3 4 5. Le double appel est établi.

#### **Mettre fin au double appel**

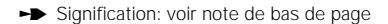

Le premier abonné externe est de nouveau en ligne.

#### **ou Transmettre la communication**

<sup>a</sup> Appuyer sur la touche Prise de ligne ou reposer le combiné sur le chargeur.

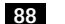

. Reprise

 $\rightarrow$  signifie: faire défiler avec  $\Box \bullet \Box$  ou  $\Box$  suite et confirmer avec  $\Box \bullet \bullet$ 

## **Exploitation derrière une installation téléphonique**

## **Autoriser/verrouiller la transmission d'appels**

A la livraison, la transmission d'appels est autorisée.

Ž Le combiné de confort se trouve en mode veille. Pendant la procédure, le code système (réglage usine "0000") sera demandé.

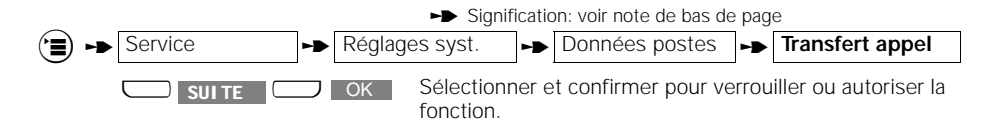

### **Autres fonctionnalités Euro-RNIS**

Plusieurs installations téléphoniques privées Euro-RNIS proposent avec les raccordements d'abonnés une série de fonctionnalités Euro-RNIS, comme les raccordements multipostes du réseau public. Vous pouvez également activer ces fonctionnalités RNIS avec les procédures décrites précédemment dans ce mode d'emploi.

#### **Exemples:**

- Numéros d'appel multiples
- Affichage du numéro d'appel sur l'appareil de l'interlocuteur
- Affichage du numéro d'appel de l'interlocuteur
- Avertissement en cours de communication
- Renvoi d'appel au sein d'une installation téléphonique

Informez-vous sur les fonctionnalités RNIS des raccordements d'abonnés de l'installation téléphonique et respectez les consignes du mode d'emploi.

**89**

# **Remarques générales**

# **Remarques générales**

# **Signaux d'appel**

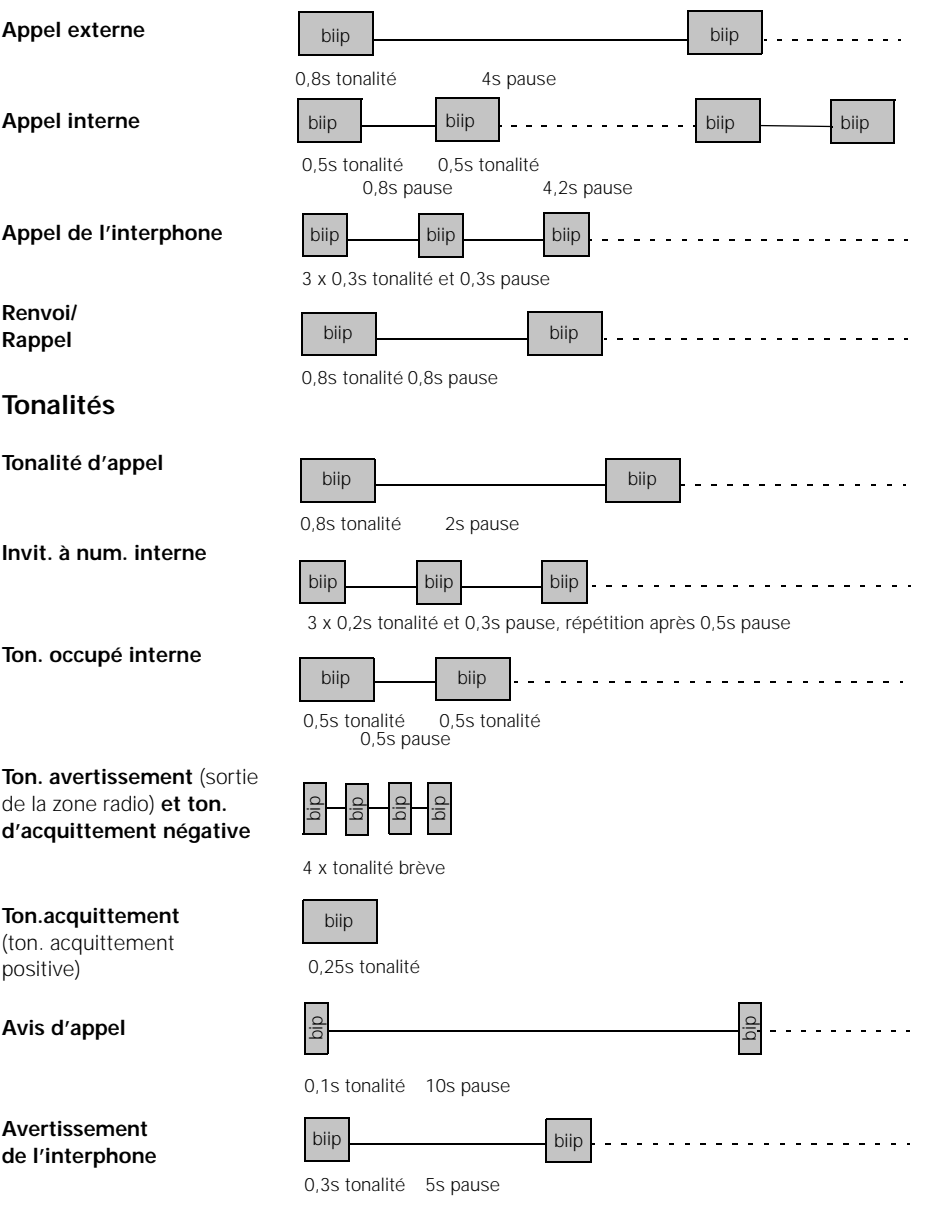

 $\frac{1}{\sqrt{2}}$ 

## **Remarques générales**

# **Entretien du système**

Essuyer simplement les combinés et les bases avec un chiffon humide ou un chiffon antistatique. Ne jamais utiliser de chiffon sec (danger de décharge antistatique).

# **Caractéristiques techniques**

Nombre de canaux 120 canaux duplex Fréquences 1,88 GHz à 1,90 GHz Trame canal 1728 kHz Débit 1152 kbit / s Modulation GFSK Codage vocal 32 - kbit (ADPCM) Portée im Freien

## **Base**

 $\overline{\phantom{a}}$ 

Montage mural Poids sans bloc-secteur environ 460 g

Conditions ambiantes autorisées  $+0^{\circ}$  C à  $+55^{\circ}$  C Pour l'exploitation (maximale) 20% à 75% d'humidité relative Température de stockage autorisée -10° C à +60° C Ligne réseau de la comme accès de base Euro-RNIS (IAE)

raccordement Interne a/b

Normes I-CTR3, CTR 6, CTR 10 Mode duplex duplex temporel avec 10 ms de longueur de trame Puissance d'émission 10 mW puissance moyenne; 250 mW puissance maxi. in Gebäuden environ 300 m environ 50 m

Dimensions (L x B x H) environ 175 x 182 x 35 mm (H x B x T) Alimentation 220/230 V ~/50 Hz (bloc-secteur enfichable)  $22,2 \text{ V} \sim 7275 \text{ mA}$ protocole DSS1 canaux 2B+D 2 x 64 kbit und 1 x 16 kbit débit 192 kbit/sec fréquence de trame 4 kHz ment technique de raccorde- TAE 6 code F/N numérotation MFV/DC (automatique) portée environ 200 m débit raccordement 0 28.000 bit/sec raccordement 9 9.600 bit/sec

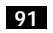

# **Remarques générales**

# **Dysfonctionnements et conseils pour la recherche d'erreurs**

Les dysfonctionnements ne sont pas forcément dûs à des défauts réels de votre téléphone. Vous économiserez parfois du temps et de l'argent si vous savez remédier vous-même à certaines causes d'erreur.

Les remarques suivantes devraient vous y aider.

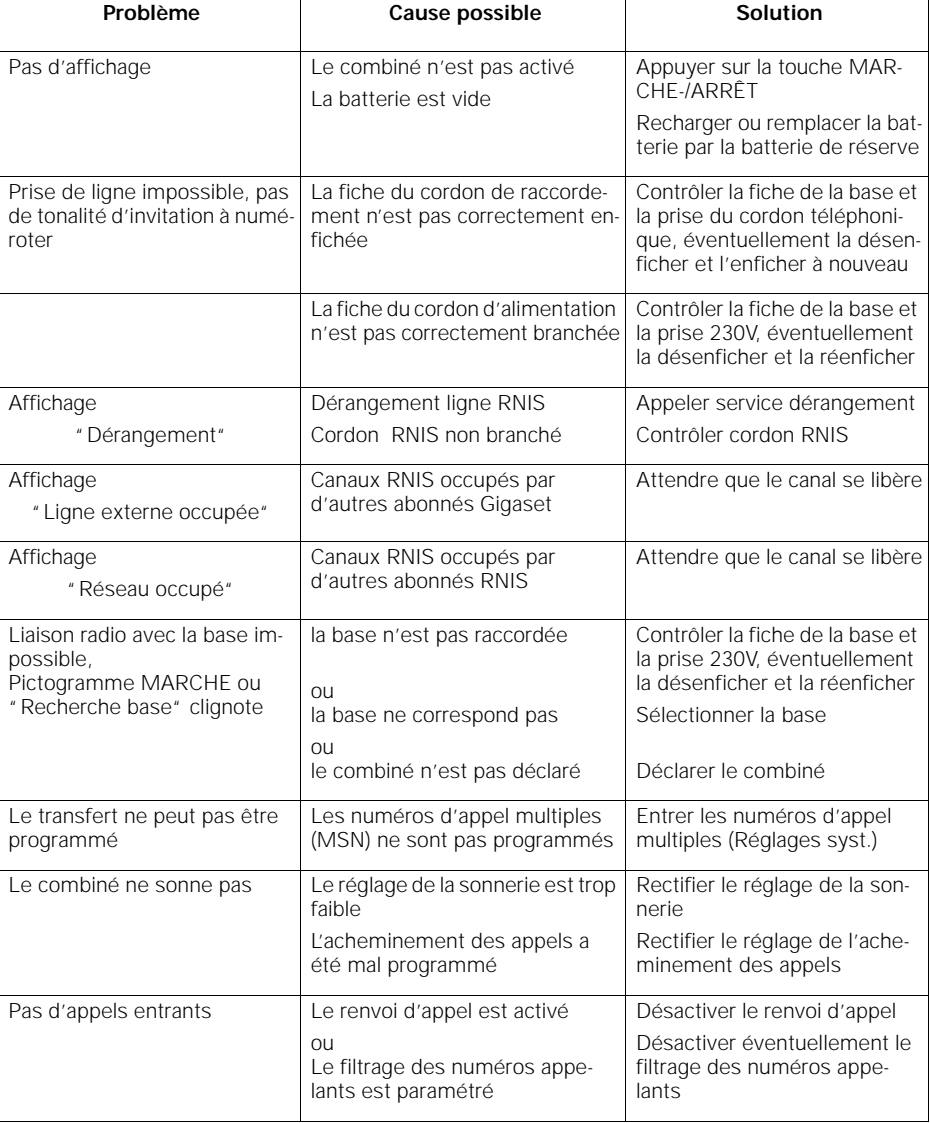

**92**

# **Remarques générales Garantie** Pour cet appareil,Siemens vous assure une garantie de 6 mois à partir de la date d'achat. Il est donc recommandé de conserver la facture. Pendant la durée de la garantie,Siemens effectuera gratuitement toute réparation des déficiences éventuelles du matériel et de l'appareil. Siemens peut également assurer cette garantie en remplaçant l'appareil défectueux. Les dommages causés par une utilisation non conforme aux consignes du mode d'emploi ou par l'intervention d'un tiers ne rentrent pas dans le cadre de cette garantie. **Interlocuteur** En cas de dysfonctionnements de l'appareil, adressezvous au **Service Siemens: Téléphone: 0180 5333 222 Du lundi au vendredi 8°° - 19°° Samedi 9°° - 14°°** ● Le service après-vente de Siemens ne peut ů être à votre disposition que pour les questions concernant les déficiences de l'appareil. ● Les questions concernant l'utilisation sont du ressort de votre détaillant.

● Les questions concernant le raccordement sont du ressort des télécoms.

**93**

## **Réponses aux questions les plus courantes**

# **Réponses aux questions les plus courantes**

### **1. Paramétrage des numéros d'appels (MSN) lors d'appels sortants**

Peut-on paramétrer un numéro d'appel (MSN) lors d'un appel sortant?

● Oui,c'est une question de programmation de l'acheminement des appels. L'acheminement des appels démarre avec le MSN 1 jusqu'au MSN 10. Le MSN utilisé lors des appels sortants est en principe celui qui a été affecté la première fois aux numéros d'abonné par l'acheminement des appels.

#### **Exemple**

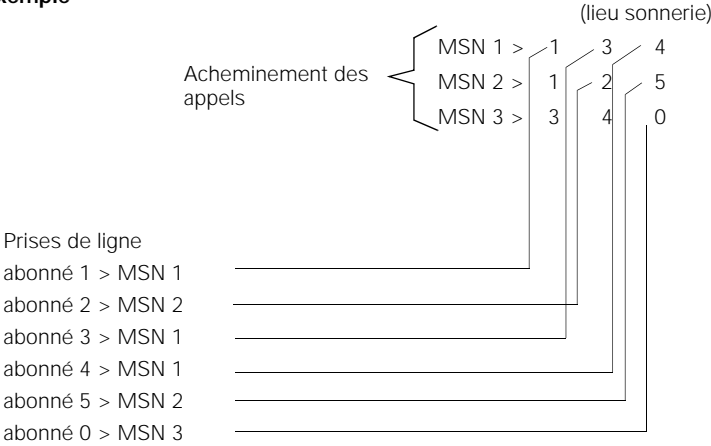

#### **2. Gestion des unités taxation/durée**

Comment contrôler le décompte des unités pour chaque abonné ?

- **Le contrôle des taxes par MSN et par abonné**, si le décompte des unités a été commandé aux télécoms. Le contrôle peut être effectué à partir de chaque combiné.
- Le contrôle des taxes pendant la communication, si la fonction a également été commandée. Remarquez toutefois que l'affichage ne peut être consulté aisément pendant la communication puisque le combiné est placé contre votre oreille.
- Une facturation spécifique pour chaque MSN ,Vous devez également commander aux télécoms un décompte des communications.

#### **3. Masquer l'affichage de votre numéro d'appel**

Comment masquer l'affichage de votre numéro d'appel ?

Cette fonction n'est possible que si elle a été commandée aux télécoms. Le Gigaset 2060isdn transmet la commande au réseau, sans qu'il y ait de message spécifique en retour.

#### **4. Intercepter l'origine**

Que signifie l'interception de l'origine ?

**94**

### **Réponses aux questions les plus courantes**

- Avec la fonction Interception d'origine, il est possible d'identifier les appelants ayant masqué leur numéro d'appel, par exemple les appels anonymes, etc. La fonction Interception d'origine peut être activée pendant la communication ou jusqu'à 40 secondes après la communication. La commande d'une telle fonction aux télécoms doit faire l'objet d'une demande spécifique justifiée.
	- Vous recevez alors un courrier des télécoms avec un numéro d'appel, une heure et une date.

### **5. Appel anonyme**

Qu'est-ce qu'un appel anonyme ?

Lors d'un appel anonyme, votre numéro d'appel ne sera pas transmis. Cette fonction n'est possible que si elle a été commandée aux télécoms. Le Gigaset 2060isdn transmet la commande au réseau, sans qu'il y ait de message spécifique en retour.

#### **6. Autorisation d'appel restreinte (filtrage)**

Qu'est ce que l'autorisation d'appel restreinte?

Avec cette fonction, tous les appels dont les numéros ne correspondent pas à la liste que vous avez préprogrammé (jusqu'à trois numéros d'appel) sont refusés. Le message "Abonné non joignable apparait sur l'affichage de l'abonné RNIS. La gestion de la liste peut être effectuée à partir de chaque combiné si le code PIN est connu.

#### **7. Rappel si OCCUPE**

Comment fonctionne le Rappel, y a-t-il des restrictions?

- La ligne que vous avez choisie est occupée, Vous devez alors initier la fonction avec la touche d'affichage RAPPEL. Lorsque la ligne se libère, un appel est automatiquement effectué, Vous prenez cet appel et le poste souhaité sera alors appelé. Cette fonction est une fonction standard et doit être installée en cas de besoin. Elle ne fonctionne actuellement que dans le cadre de centres de transmission numériques.
- Rappel si occupé (CCBS)

#### **8. Code appareil**

A quoi sert le code appareil ?

- Dans le réseau RNIS des codes supplémentaires sont "attribués". Ces codes permettent de programmer des possibilités d'utilisation différentes selon les MSN.
	- Communication à distance, sur le Gigaset 2060isdn, le réglage est = téléphone/combiné
	- Services a/b (appareils analogiques), sur le Gigaset 2060isdn, le réglage est = Neutre (neutre est adapté pour les modes téléphone, fax et modem)
- Si vous paramétrez un code RNIS spécifique comme modem, téléphone ou fax, vos communications numériques pourront s'en trouver restreintes.

#### **9. Mode modem-/fax**

Quels sont les paramétrages à prendre en compte ?

Les transmissions de données sont possibles par le port supérieur avec le numéro d'appel 0 jusqu'à 28,8 kb/s, par le port inférieur avec le numéro d'appel 9 jusqu'à 9,6 kb/s. Vous devez utiliser le chiffre 0 pour l'accès RNIS ou le chiffre 9 pour les communications internes avec les raccordements 0 et 9. Les fonctionnalités RNIS peuvent être utilisées avec des restrictions.

**95**

# **Réponses aux questions les plus courantes**

**Pause de numérotation**: avec des appareils avec pause de numérotation programmable, le chiffre 0 peut être programmé, ce n'est cependant pas nécessaire.

**Tonalité d'appel**: les appareils qui reconnaissent la tonalité d'appel, sont en principe programmés avec une tonalité continue. Les installations téléphoniques privées proposent deux tonalités différentes (discontinues) pour différencier les appels internes et externes. Si des difficultés apparaissent par exemple lors de l'utilisation d'un fax, le contrôle de la tonalité d'appel de l'appareil doit alors être désactivé. Avec la plupart des appareils, vous pouvez effectuer cette opération avec le réglage "derrière une installation". Vous devez programmer ce réglage si votre télécopieur l'accepte.

- La fréquence d'appel du Gigaset 2060isdn: 25 Hz, de tension rectangle, qui doit être reconnue par l'appareil raccordé.
- En cas de problèmes temporaires de transmission, nous recommandons de régler le code sur "NEUTRE" (➔ page 95)

#### **10. Répondeur**

Peut-on reprendre une communication avec les raccordements analogiques (0 ou 9 ?

● Non, cette fonction n'est pas prévue.

#### **11. Mélodie d'attente**

Peut-on désactiver la mélodie d'attente ?

- Non, elle dépend du service télécoms "la communication est mise en garde", la mélodie ne se laisse pas désactiver.
- Raccordement multiposte,La musique et le message viennent du réseau télécoms.
- Raccordement télécom, La mélodie d'attente provient du Gigaset.

#### **12. Parcage (transmission d'appel au bus)**

Chaque communication RNIS peut être parquée **gratuitement**. L'abonné parqué entendra une mélodie d'attente (voir paragraphe "Mélodie d'attente"). Après avoir effectué le parcage, un code à un ou deux chiffres doit être composé. Ce "code" permettra de reprendre l'appel parqué.

La communication peut être reprise par n'importe quel abonné RNIS à partir de tous les combinés en reprenant l'appel parqué avec l'entrée du code. Ce type de transmission au bus S<sub>0</sub> est **gratuite**. Une communication peut être parquée pendant au plus 3 minutes. Si l'appel n'est pas repris dans ce délai, la liaison est interrompue.

- Avec ce type de transfert, vous pouvez transmettre un appel d'un combiné à un téléphone **RNIS**
- Les télécoms appellent cette fonction " Raccordement au bus."

#### **13. Installation de télécommunications privée derrière le Gigaset 2060isdn**

Quelles sont les restrictions lorsqu'une installation téléphonique privée analogique est connectée derrière le Gigaset 2060isdn ?

En principe, une installation doit être considérée comme un raccordement téléphonique. Ces installations doivent disposer d'un flash vers l'extérieur (par ex. appel d'ANIS) ou elles ne peuvent être utilisées qu'avec le mode de numérotation décimal. Aucun contrôle de tonalité d'appel ne doit être activé, ➔ page 95 Les restrictions ne doivent pas concerner les appels entrants mais les appels sortants avec

la , solution califourchon" présentée ci-dessus. Le Gigaset 2060isdn n'a pas été conçu pour être devant une installation.

**96**

# **Réponses aux questions les plus courantes** ● Après avoir établi la communication, les signaux seront transmis par le canal D, avec une commutation sur la numérotation fréquence vocale temporaire les signaux seront transmis comme signaux MFV par le canal B. Cette commutation est nécessaire pour le pilotage de certains appareils externes comme les répondeurs. **14. Le Gigaset 2060isdn derrière une installation de télécommunications privée** A quoi doit-on faire attention lors de l'utilisation d'un Gigaset 2060isdn sur le bus S<sub>0</sub> d'une installation de télécommunications? Le Gigaset 2060isdn ne peut utiliser derrière une installation de télécommunications que les fonctionnalités qui sont proposées par le système. A la différence du réseau télécom, les installations privées doivent interrompre le canal D (canal de signalisation) pour utiliser les services de l'installation. Le Gigaset 2060isdn lui-même ne transmet que les éléments deprotocole définis par l'Euro-RNIS, et non une signalisation propre, dans le canal D. Exemple: fonction conférence, l'établissement d'une conférence est toujours interprété par une installation de télécommunications comme une conférence interne ,alors qu'il n'en est ainsi pour le Gigaset 2060isdn, que lorsqu'il est raccordé à une ligne télécom. Exemple transfert d'appel: les installations en mode raccordement installation effectuent la plupart du temps le transfert d'appel par l'installation elle-même et par le deuxième canal B. Ces installations ont en règle générale plusieurs raccordements de base RNIS. Cette spécification est importante parce qu'un transfert de l'installation concerne toujours tout le raccordement, quel que soit le nombre de canaux B concernés. Un transfert d'appel avec le Gigaset 2060isdn derrière une installation fonctionne seulement lorsque l'installation l'interprète correctement. **15. Recherche** La fonction "Recherche" correspond à la recherche d'un abonné auprès de toutes les bases du

système multicellule. Si le numéro d'appel(MSN) du combiné est composé, l'abonné sera recherché automatiquement auprès de toutes les bases. Seule la base sur laquelle le combiné est inscrit acceptera la connexion.

La fonction Recherche est disponible avec le Gigaset 2060isdn.

#### **16. Changement de base**

La fonction Changement de base est le transfert automatique/semi-automatique des communications externes en cours d'une base à une autre. Avec cette fonction, vous pouvez vous déplacer librement dans toute la zone de couverture radio.

La fonction Changement de base est disponible avec le Gigaset 2060isdn de la façon suivante: en mode multicellule, un signal d'avertissement est automatiquement donné lors de la sortie de la zone de couverture radio. Le menu propose la fonction "ECHGT". Cette fonction doit être sélectionnée et la communication restera parquée jusqu'à ce que l'autre base inscrive le combiné. Ensuite, aura lieu une commutation d'appel automatique.

**97**

# **Glossaire**

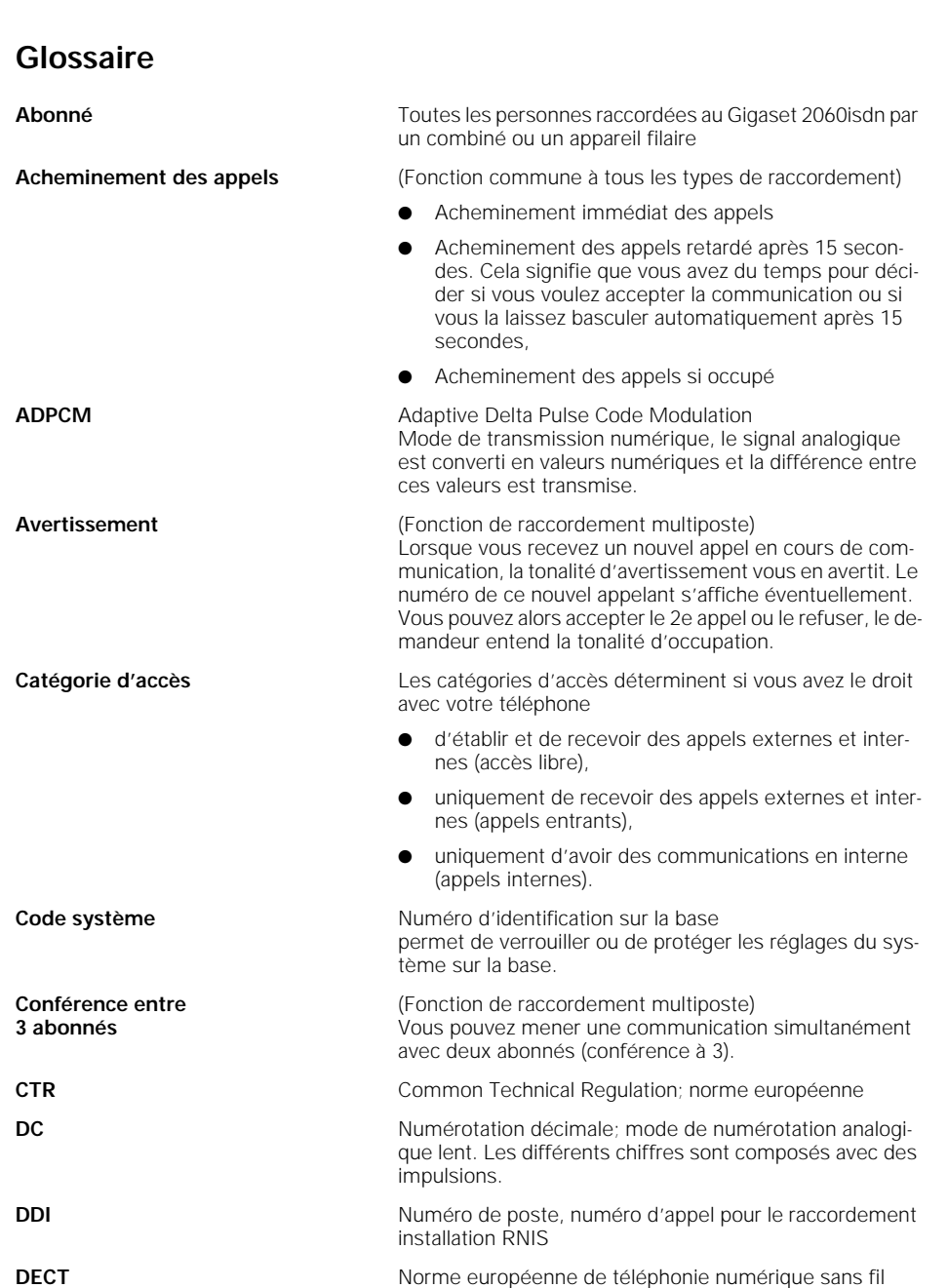

**98**

 $\frac{1}{\sqrt{2}}$ 

 $\frac{1}{\sqrt{2}}$ 

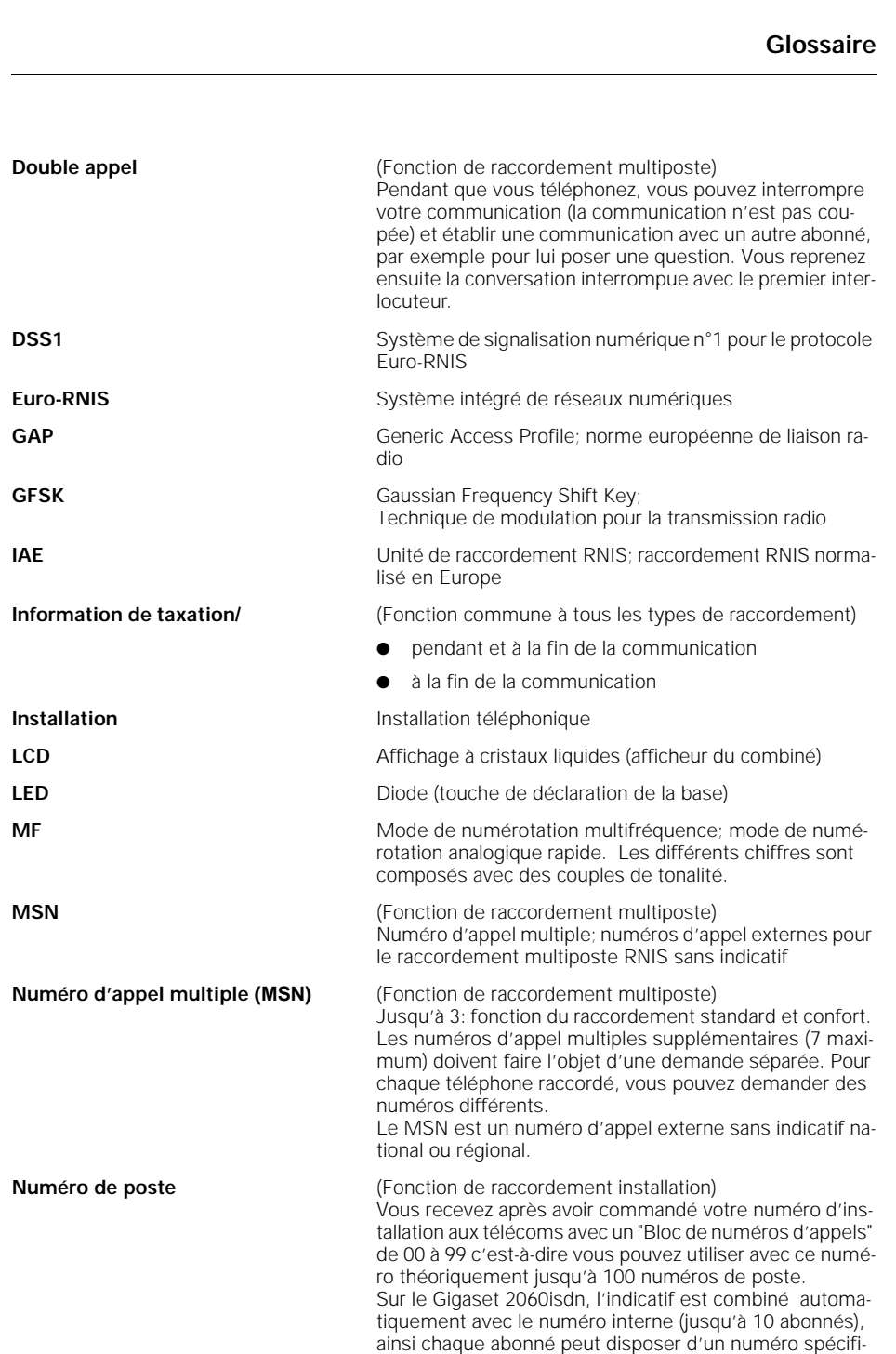

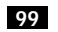

# **Glossaire**

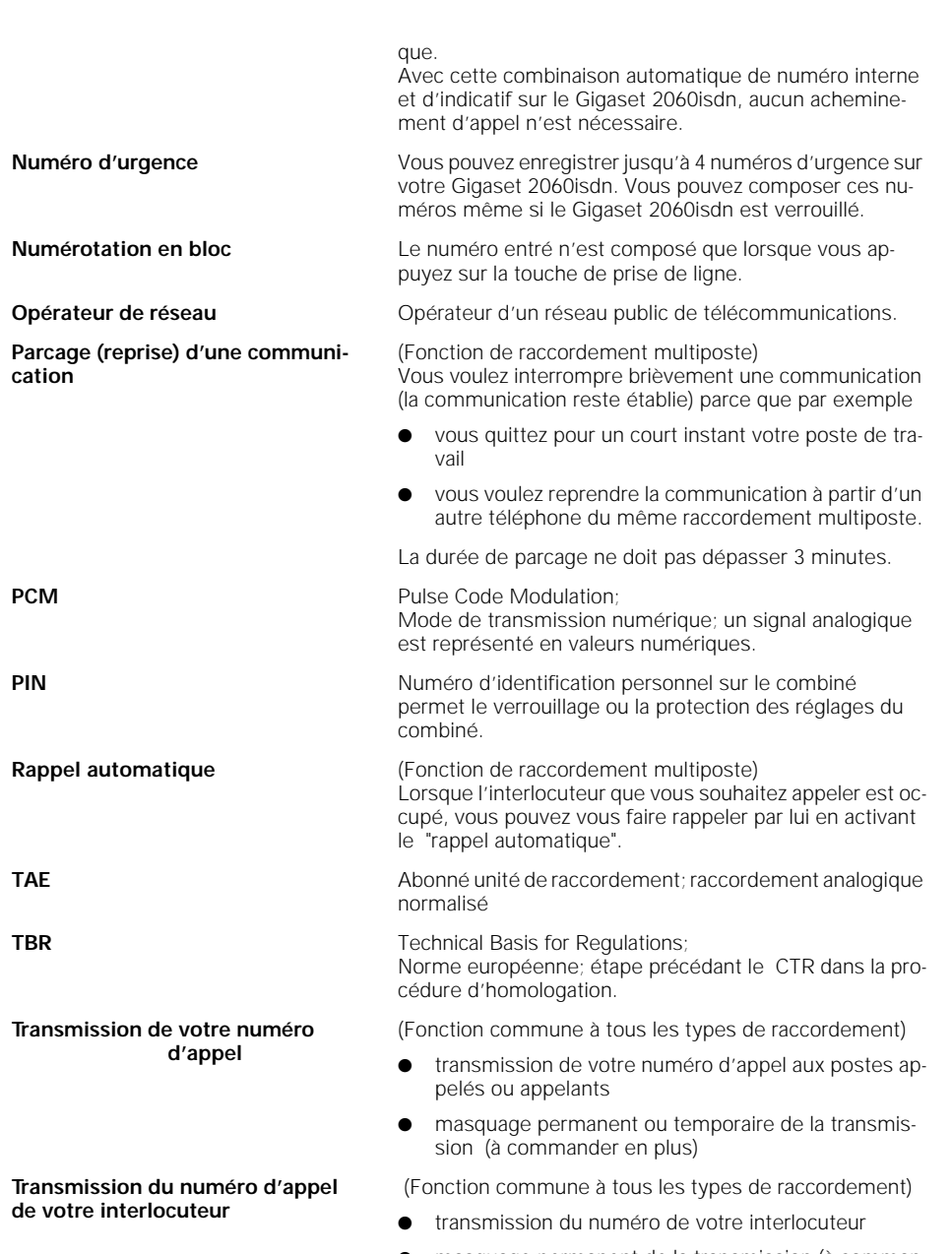

## ● masquage permanent de la transmission (à commander en plus)

 $\overline{\phantom{a}}$ 

# **100**

 $\frac{1}{\sqrt{2}}$ 

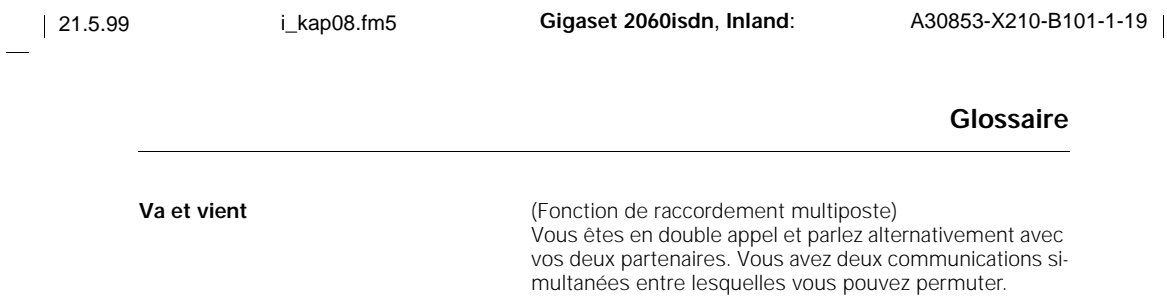

 $\frac{1}{\sqrt{2}}$ 

**101**

Ξ  $\begin{array}{c} \hline \end{array}$ 

# **Mémento combiné de confort**

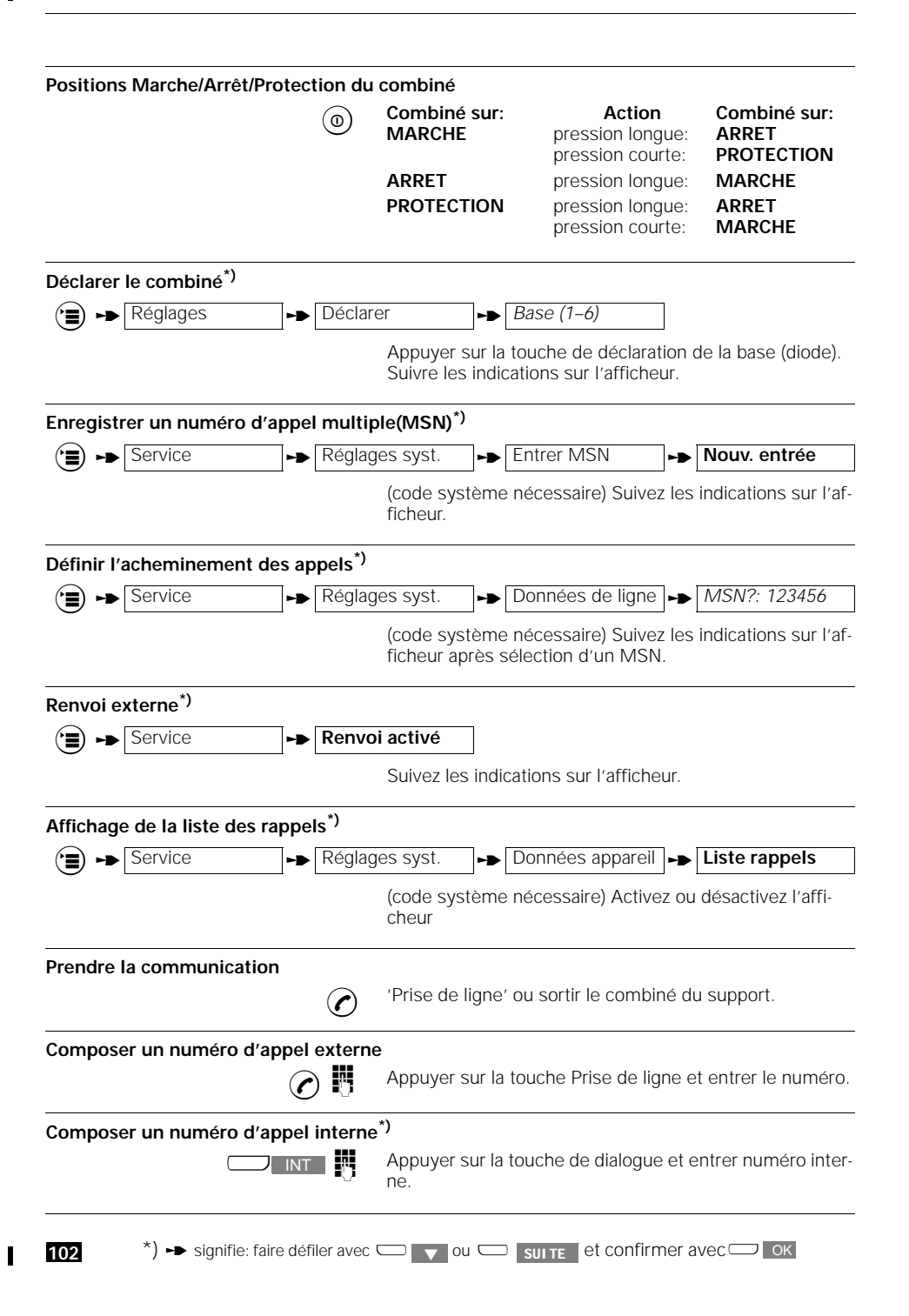

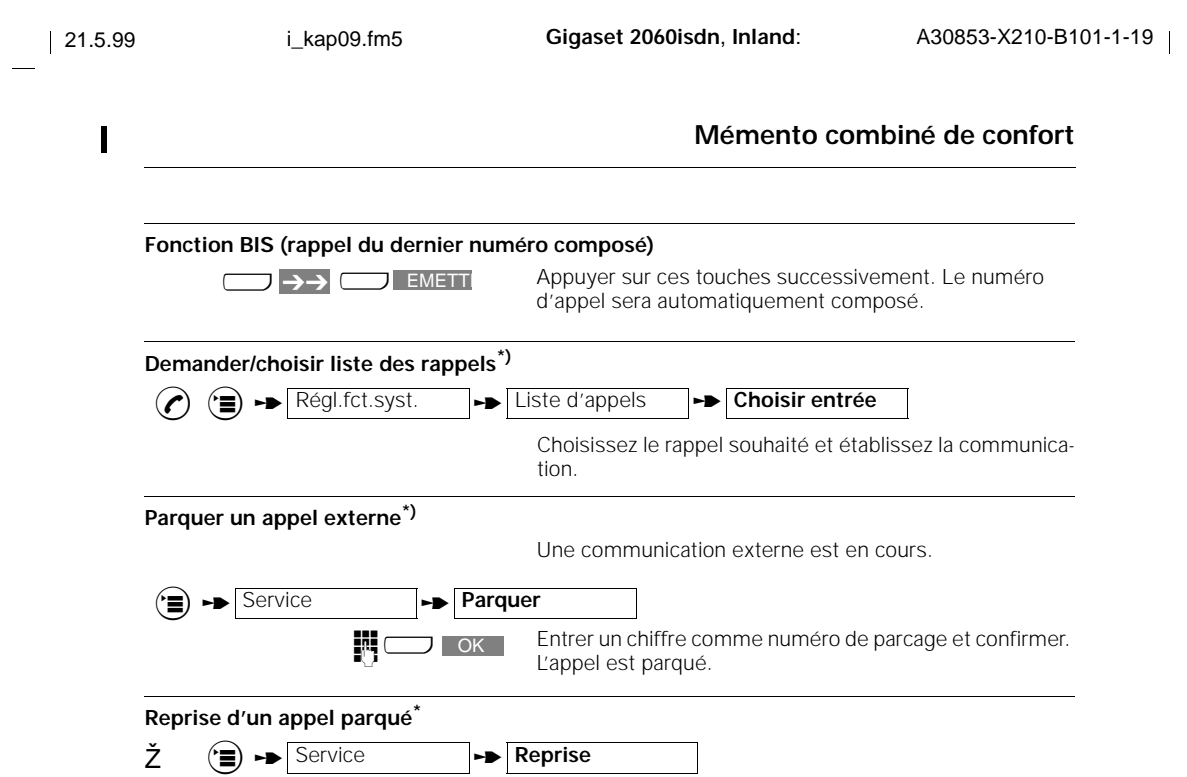

\*) **Example 3** ignifie: faire défiler avec  $\Box$   $\blacksquare$  ou  $\Box$  suite  $\blacksquare$  et confirmer avec  $\Box$  ok

 $\overline{\phantom{a}}$ 

 $\overline{\phantom{a}}$ 

 $\frac{1}{\sqrt{2}}$ 

 $\overline{1}$ 

#### **Mémento appareils supplémentaires**  $\overline{\phantom{a}}$

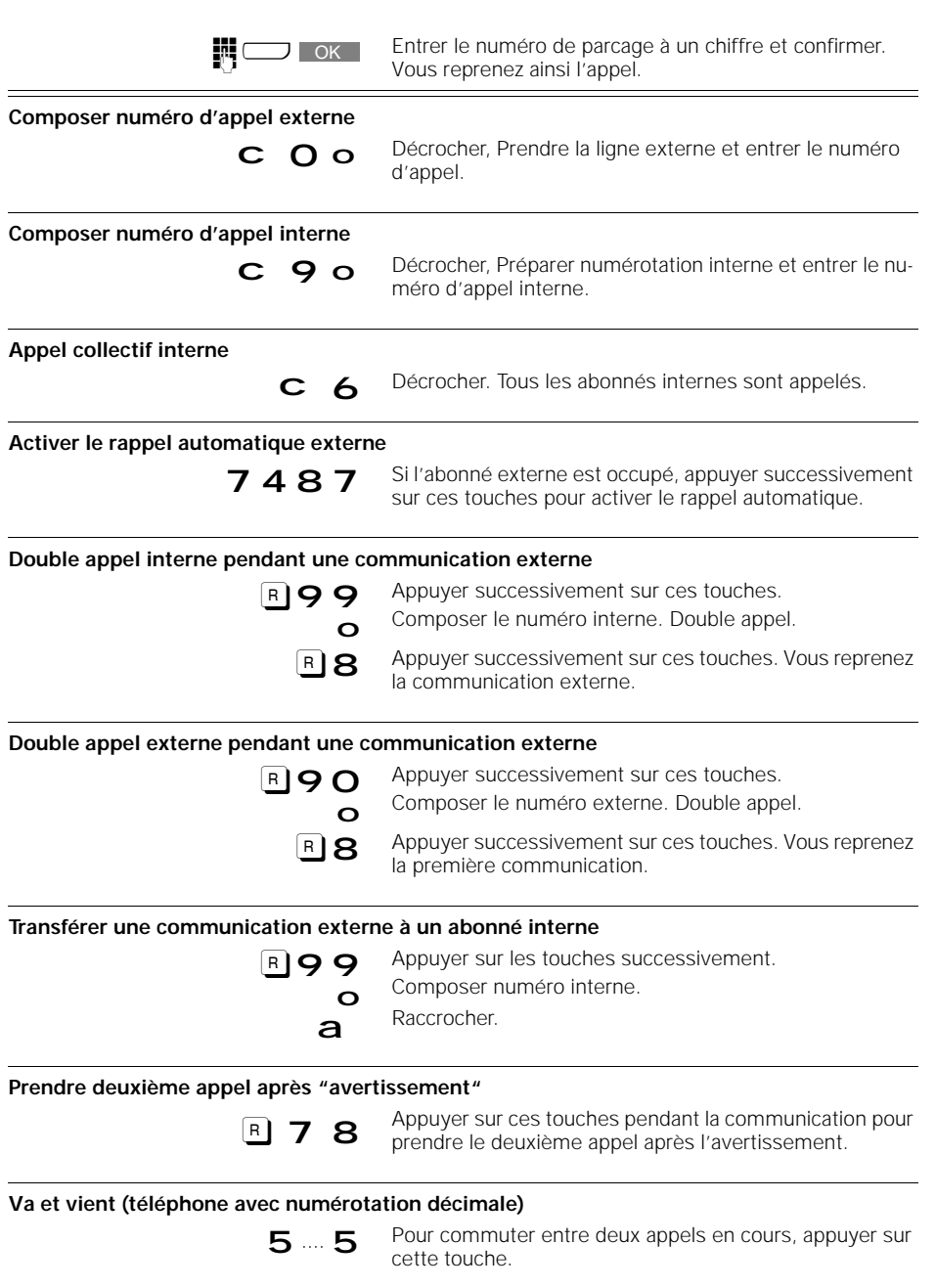

**104**

 $\frac{1}{\sqrt{2}}$ 

 $\overline{\mathbf{I}}$ 

 $\frac{1}{\sqrt{2}}$ 

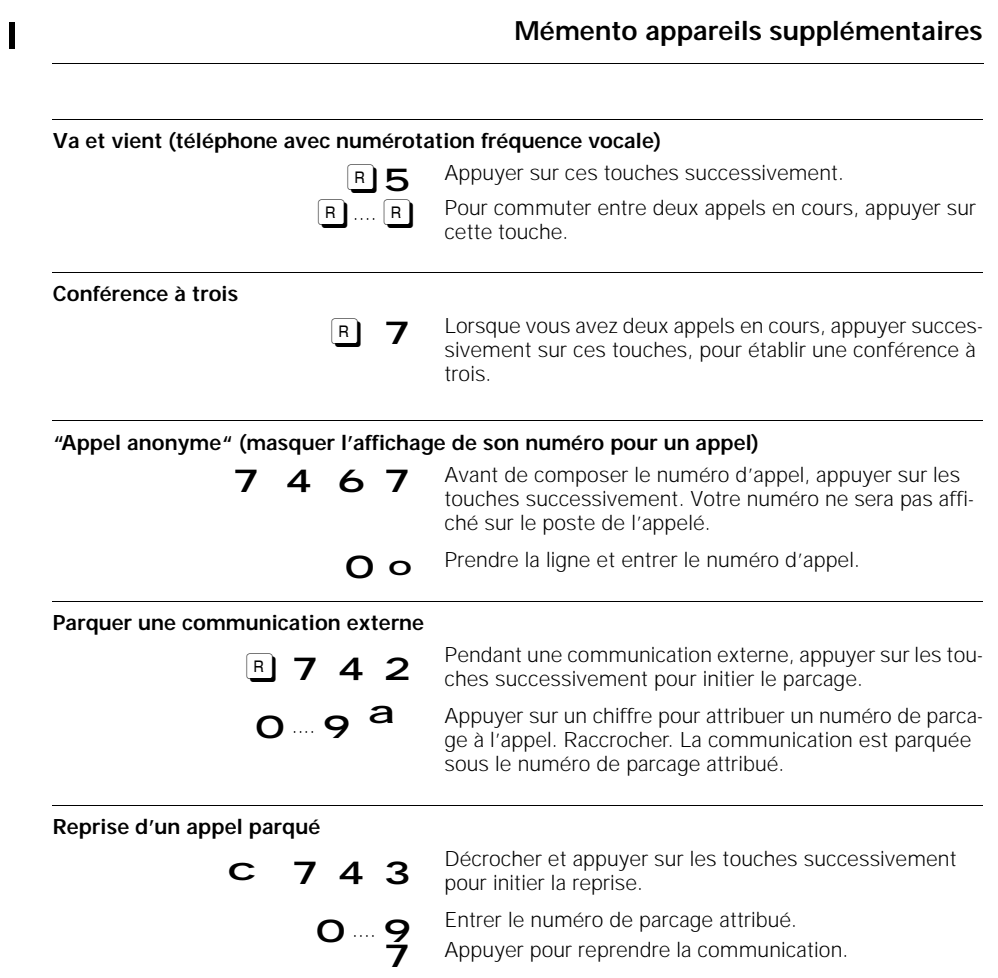

**105**
#### **Equipement supplémentaire**

### **Equipement supplémentaire**

**Gigaset 2000C**

Vous pouvez trouver les équipements suivants chez votre détaillant.

Le Gigaset 2000C est équipé d'un afficheur à 4 lignes et permet une utilisation confortable.Les fonctions suivantes vous facilitent l'utilisation de votre téléphone:

- le répertoire pour environ 100 entrées de noms et numéros d'appel.
- afficheur lumineux/surveillance
- composition (fonction BIS) des 5 derniers numéros.

Les combinés Gigaset 2000S et 2000C existent dans les couleurs suivantes: gris anthracite, gris pastel, vert algarve et rouge terre cuite.

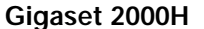

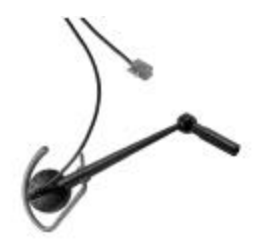

**Gigaset 2000L**

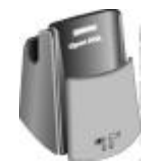

L'équipement auditif spécial Gigaset 2000H permet un confort exceptionnel pour téléphoner et pour écouter les communications avec le Gigaset 2000C

L'équipement auditif spécial se trouve chez votre détaillant ainsi qu'à l'adresse suivante:

SIEMENS AG Abt. ANL TDE 35 Tübingerstr. 1-5 80686 München

Te. 0 89/9221-6605 Fax: 0 89/9221-6603

Lors de l'utilisation avec plusieurs combinés, nous recommandons l'utilisation de supports supplémentaires pour assurer le fonctionnement du combiné.

A côté du combiné, vous pouvez également charger dans le support 2 batteries de réserve. Couleurs: gris graphite ou gris pastel.

**106**

 $\overline{\phantom{a}}$ 

#### **Equipement supplémentaire**

#### **Gigaset 2000T**

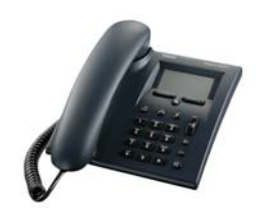

Le Gigaset 2000T est un téléphone de table sans fil. Il dispose des mêmes fonctions que le Gigaset 2000C plus la fonction d'appel d'urgence Couleur: gris anthracite

#### **Gigaset 1000TAE**

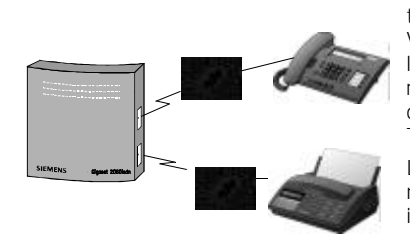

Le raccordement sans fil pour l'exploitation des appareils terminaux sur les bases de la famille Gigaset 1000/2000. Vous pouvez utiliser **sans fil** sur chaque base Gigaset de la famille 1000/2000, au lieu de combinés supplémentaires, des appareils terminaux comme téléphone, fax, modem (jusqu'à 9.600 bit/s), répondeur ou décodeur (Set-Top-Box) pour télévision numérique.

L'avantage est ici la possibilité d'utiliser les fonctions internes de la base Gigaset, comme par exemple la téléphonie interne. Couleur: gris basalte

**107**

## **Index**

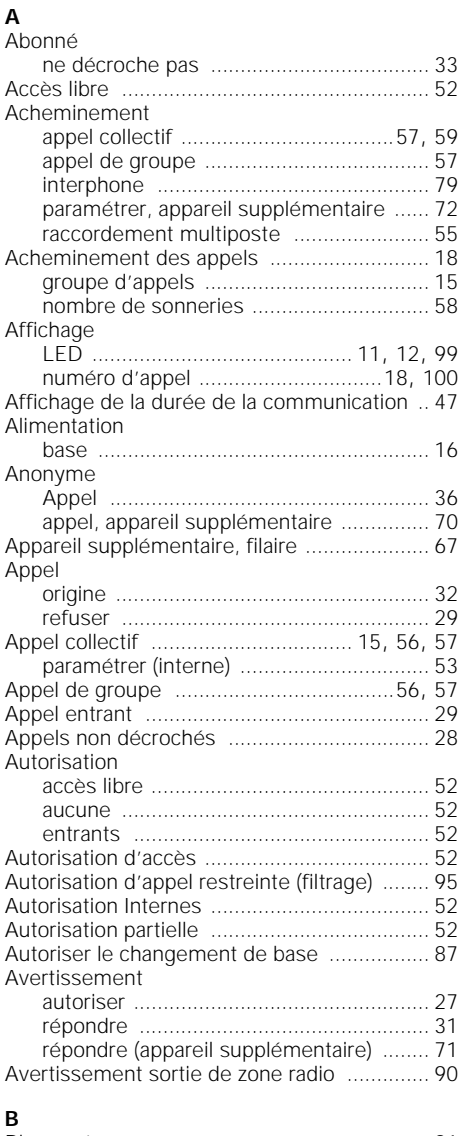

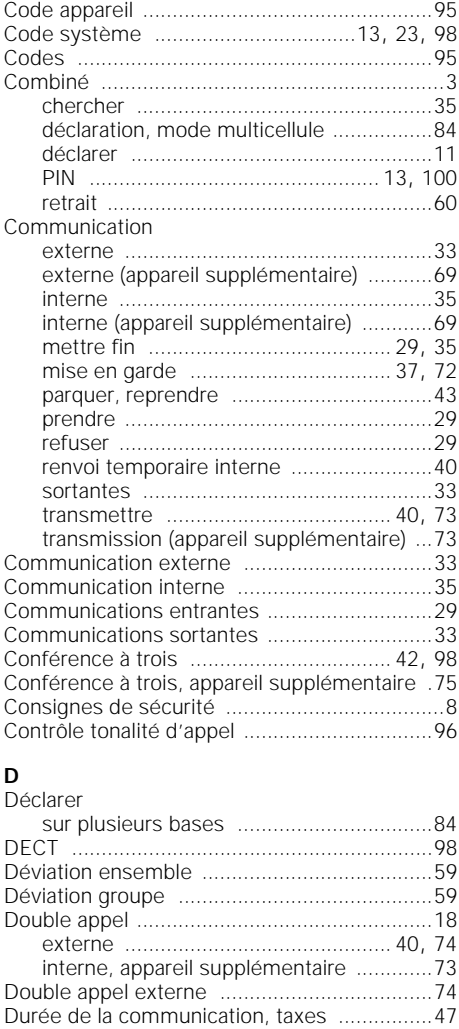

Choix de la base ............................................86

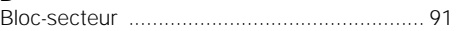

Chercher combiné ......................................... 35

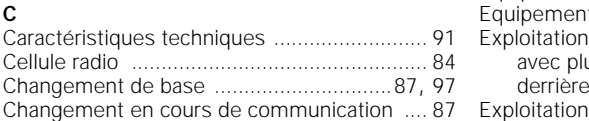

 $\overline{\phantom{a}}$ 

**108**

**E** Emplacement de la base ...............................16 Entretien du système ....................................91 Equipement .................................................106 Equipement supplémentaire .......................106 avec plusieurs bases ...............................84 derrière une installation téléphonique .....88 Exploitation avec Gigaset 1000C .........................................61

# **Index**

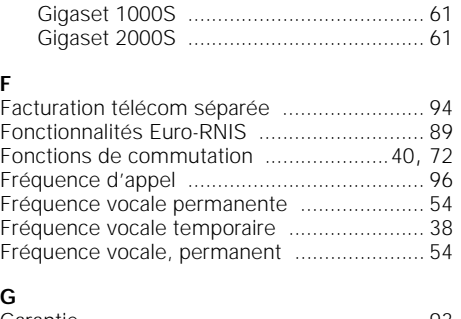

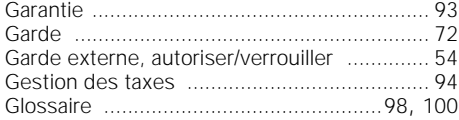

#### **I**

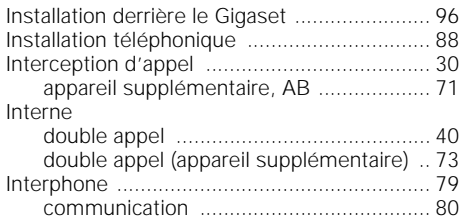

# **K**

 $\overline{\phantom{a}}$ 

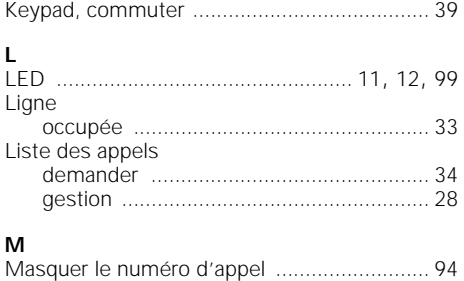

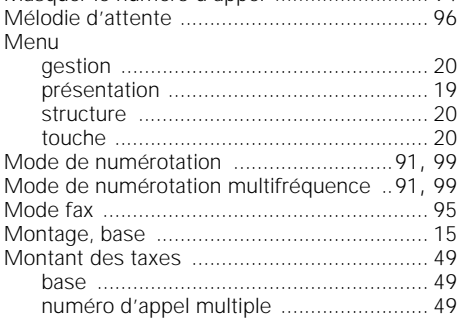

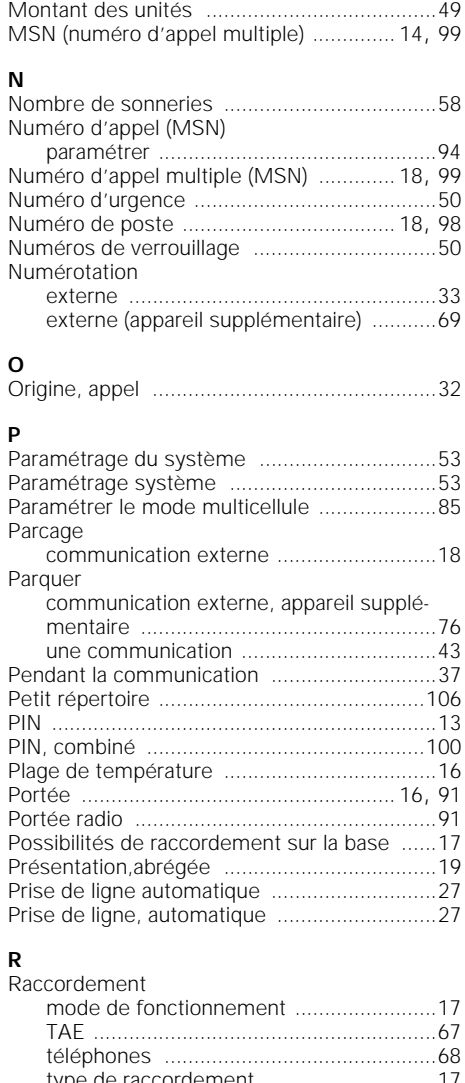

par abonné ..............................................49

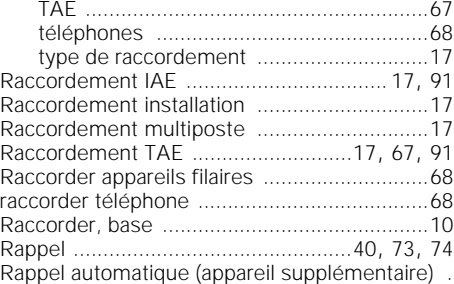

 $\overline{\phantom{a}}$ 

 $\overline{\phantom{a}}$ 

## **Index**

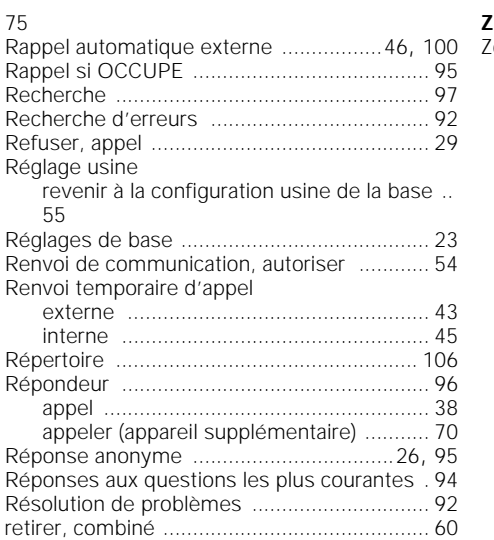

#### **S**

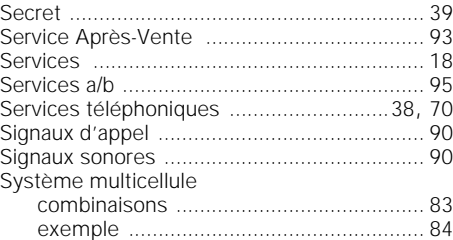

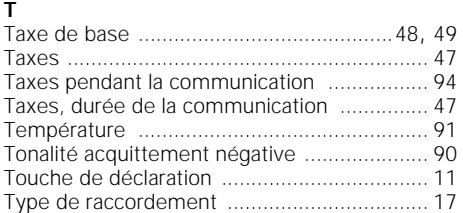

#### **U**

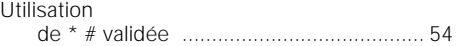

### **V**

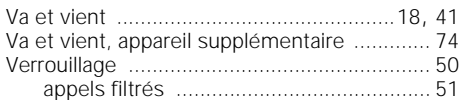

 $\parallel$ 

Zone couverture radio ....................................16

21.5.99 backpage.fm5 Gigaset 2010, Inland: A30852-X911-B301-4-19

Edité par la division Systèmes privés de télécommunications Hofmannstraße 51, D-81359 München

 $\overline{\phantom{a}}_1$ 

© Siemens AG 1997. All rights reserved. Sous réserve de possibilités de livraison et de modifications techniques.

Siemens AG Réf. de code.: A30853-X210-B101-1-7719 Imprimé en République Fédérale d'Allemagne 10/97

 $\overline{\phantom{a}}$ 

 $\frac{1}{\sqrt{2}}$ 

21.5.99 backpage.fm5 Gigaset 2010, Inland: A30852-X911-B301-4-19

 $\overline{1}$